## **PROYECTO FINAL DE INGENIERÍA**

**SOLUCIÓN TECNOLÓGICA A LA RESERVA EN MÚLTIPLES RUBROS Barril, Cristian – LU 1029698** Ingeniería en Informática **Gutiérrez Magaldi, Santiago – LU 1028963** Ingeniería en Informática

> Tutor: **Godio, Claudio, UADE**

**Marzo viernes 18, 2016**

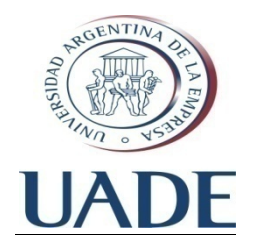

# **UNIVERSIDAD ARGENTINA DE LA EMPRESA** FACULTAD DE INGENIERÍA Y CIENCIAS EXACTAS

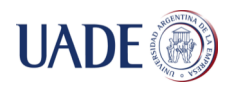

### **Resumen**

El presente trabajo se centra en el desarrollo de una solución tecnológica para reservas en los rubros deportes, belleza y salones de eventos. Para esto, la solución cuenta con un sitio web de administración de las reservas para los dueños de los negocios y, por otro lado, las aplicaciones móviles en las plataformas Android y iOS, con el fin de que los usuarios realicen sus reservas a través de ellas. Por medio de éstas es que se hará uso de nuevas tecnologías, haciendo hincapié en aquellas personas con disminuciones visuales o motrices. Dichas aplicaciones móviles contarán con la funcionalidad de reservar por voz, mediante la cual el usuario interactúa con el dispositivo hasta concluir la reserva. A su vez, dentro de las aplicaciones, cada lugar tiene un perfil con información sobre sus comodidades para personas con movilidad reducida.

Por otro lado, los usuarios pueden obtener recomendaciones de lugares en los que hayan reservado sus amigos de las redes sociales y, también, por las búsquedas que haya realizado. Sumado a esto, el usuario puede obtener el listado de los lugares más cercanos, basados en su localización.

En lo que respecta al sitio web de administración de las reservas, el dueño del lugar puede administrar las reservas y servicios que ofrece, ver los comentarios que los usuarios realizaron, estadísticas de las reservas y enviar promociones a los clientes frecuentes.

Se presenta un análisis de cada una de las tecnologías utilizadas, como así también de las empresas que son competencia para el desarrollo de esta solución. Para esto, fue necesario un análisis de fortalezas, oportunidades, debilidades y amenazas en términos de negocios, como así también del comportamiento de las redes sociales y la interacción con sus seguidores de cada uno de los competidores.

El presente desarrollo cuenta, a su vez, con un análisis financiero con el que se pudo determinar la factibilidad de realizar esta solución a bajo costo para los lugares que la adquieran.

En conclusión, la factibilidad de la solución no se ve sólo en el análisis financiero, sino en el producto desarrollado con todas las funcionalidades mencionadas, logrando integrar nuevas tecnologías y haciendo énfasis en aquellas personas con disminuciones visuales y motrices.

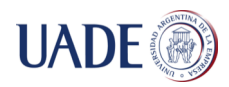

### **Abstract**

This work focuses on the development of a technological solution to make reservations in areas such as sports, beauty and event saloons. For this, the solution has a website intended to manage reservations for business owners and, on the other hand, mobile applications on Android and iOS platforms, so that users can make reservations through them. These applications make use of new technologies, emphasizing those for people with visual or motor difficulties. For this purpose, mobile applications have the voice reservation functionality, by which the user interacts with the device to complete the reservation. In turn, each place has a profile in the mobile applications with information about their facilities for people with motor difficulties.

On the other hand, users can get recommendations from places their social network friends have reserved, and also by the searches users have made. Added to this, the user can obtain the list of nearby places, based on their location.

Regarding the reservations management website, the place owner can manage reservations and services offered, see the comments made by users, reservations statistics and send promotions to frequent customers.

The present work performs an analysis of each of the technologies to be used, as well as companies that are competing for the development of this solution. For this, it was necessary an analysis of strengths, weaknesses, opportunities and threats in bussiness terms, as well as the behavior of social networks and interaction with followers of each of the competitors.

This development also has financial analysis, which could determine the feasibility of this solution, with lower costs for the place owner.

In conclusion, the feasibility of the solution is not only in financial analysis, but in the developed product with all the mentioned features, achieving the integration of new technologies and emphasizing those for people with visual and motor difficulties.

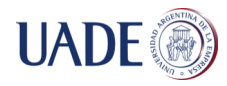

## **Contenidos**

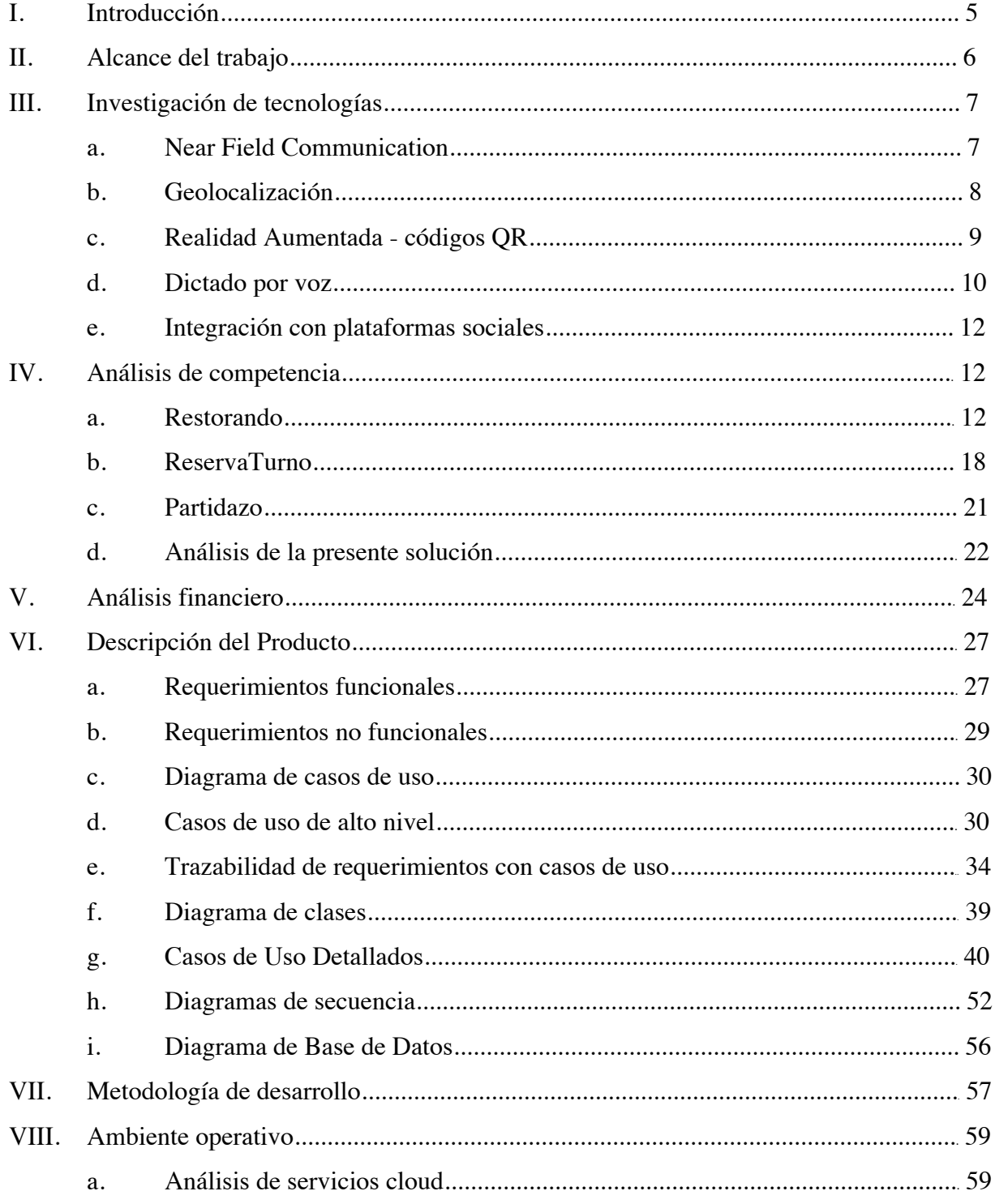

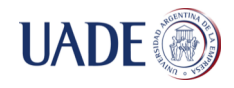

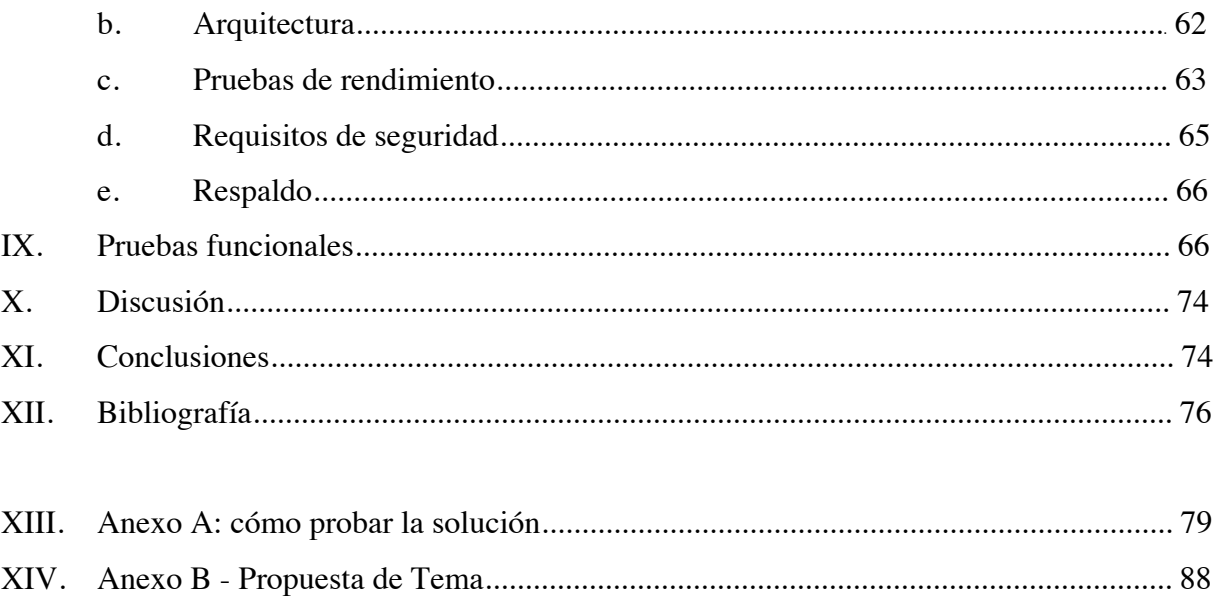

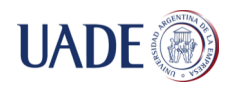

### **Introducción**

El objetivo de este trabajo es brindar una solución tecnológica para la gestión de reservas en los rubros deportes, belleza y salones de eventos, a través de aplicaciones móviles y web, que implique el uso de nuevas tecnologías, con el fin de permitirle a los usuarios realizar reservas mediante búsquedas personalizadas e inteligentes, en base a la interacción del mismo con el sistema y sus círculos en las redes sociales. A su vez, se busca facilitarle a aquellas personas que cuenten con alguna disminución visual o motriz acceder a lugares para reservar. Es por eso que para los primeros de ellos, se pretende desarrollar la funcionalidad de reserva por voz, mientras que para los segundos se busca proveer información relevante en el perfil de cada lugar dentro de las aplicaciones móviles, que determina si el lugar cuenta con las instalaciones pertinentes. Otro propósito es brindar un sitio web para que cada lugar pueda administrar las reservas, como así también los servicios que presta y los descuentos que pueda otorgar.

El informe se encuentra dividido en distintas secciones. En primer lugar, se encuentra la sección *Investigación de tecnologías*, en la cual se detalla la información de cada una de ellas y el uso que se les dará en la solución. Luego, en la sección *Análisis de Competencia* se exhibe un análisis de cada una de las empresas en el mercado de reservas para dispositivos móviles. Para esto se realiza, para cada una de ellas, un análisis  $FODA<sup>1</sup>$ y una descripción de sus redes sociales, como así también de su interacción con los seguidores. A continuación, la sección *Análisis financiero* permitirá determinar si la solución es factible en términos económicos y conocer el mínimo desempeño que ésta debe tener con el fin de ser sustentable y, a su vez, los costos que afrontarán los lugares que deseen el desarrollo.

La siguiente sección se denomina *Descripción del Producto* y busca dar información y detalles acerca de la solución a través de: requerimientos funcionales y no funcionales, diagrama de casos de uso, casos de uso de alto nivel, diagrama de clases, casos de uso detallados, diagramas de secuencia y diagrama de base de datos. La sección que le sigue a la recién mencionada es *Metodología de Desarrollo*, en la cual se describe la forma en que se estructuró el trabajo y las herramientas utilizadas.

 $<sup>1</sup>$  Análisis FODA: análisis que se utiliza para detectar las fortalezas, oportunidades, debilidades y</sup> amenazas de una organización al momento de su análisis.

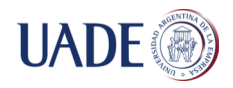

Luego, la sección *Ambiente Operativo* busca describir la solución en términos de la infraestructura de la misma, especificando requisitos de seguridad, respaldo y pruebas de rendimiento. Luego de analizar lo mencionado, la sección *Pruebas Funcionales* brinda información y los resultados de las distintas pruebas realizadas a las aplicaciones móviles.

Seguidamente, las secciones *Discusión* y *Conclusiones*, describen y analizan los resultados obtenidos durante las pruebas y el desarrollo de la solución. Luego, en la sección *Bibliografía* se mencionan las fuentes utilizadas para el desarrollo del presente trabajo.

Por último, se encuentran dos anexos: el *Anexo A: cómo probar la solución*, con el fin de indicar cómo utilizar las aplicaciones móviles y el sitio web; el *Anexo B: Propuesta de Tema*, documento que refleja la propuesta inicial del tema del trabajo.

### **Alcance del trabajo**

A continuación, se detalla el alcance de la presente solución, alrededor del cual se basa el desarrollo.

- Investigación de tecnologías Near Field Communication, QR, geolocalización y dictado por voz.

- Investigación de alojamiento de servidores en la nube.

- Investigación de bases de datos en la nube.

- Análisis de la competencia.
- Análisis de factibilidad del sistema.
- Análisis y diseño del sistema.
- Desarrollo de aplicaciones iOS y Android.
- Desarrollo de una herramienta de gestión de reservas y clientes a través de un sitio web.

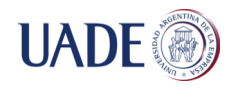

### **Investigación de tecnologías**

### Near Field Communication (NFC)

### ¿NFC, qué es?

Near field communication (NFC, "Comunicación de Campo Cercano") es una tecnología de comunicación inalámbrica, de corto alcance y alta frecuencia que permite el intercambio de datos entre dispositivos, por ejemplo, smartphones.

### ¿Cómo funciona NFC?

NFC está basado en la inducción en un campo magnético. Su funcionamiento parte de dos antenas en forma de espira, ubicadas dentro de sus respectivos campos cercanos. Esta tecnología trabaja en la banda de los 13,56 MHz, lo cual genera que no se aplique ninguna restricción y no requiera ninguna licencia para su uso.

Soporta dos modos de funcionamiento:

• Activo: ambos dispositivos generan su propio campo electromagnético, que utilizarán para transmitir sus datos.

• Pasivo: solo un dispositivo genera el campo electromagnético y el otro se aprovecha de la modulación de la carga para poder transferir los datos. El iniciador de la comunicación es el encargado de generar el campo electromagnético.

### ¿Con qué uso se implementará ?

Cuando un usuario con una reserva efectuada acuda al lugar de la misma y acerque su dispositivo a una NFC Tag (que hará de receptora), el dueño del negocio podrá ver la información de la reserva y del usuario.

Esa NFC Tag será programada para que, cuando el dispositivo reconozca la misma, dispare la aplicación móvil, que se encargará de enviar los datos de la reserva al servidor y aparezca en la pantalla del dueño del lugar, que se debe encontrar navegando en el sitio administrador.

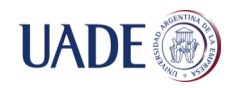

Cómo funcionará en la aplicación Android

Existen aplicaciones como Trigger, que permite programar las NFC Tags para que abran la aplicación Android en determinada Activity (pantalla). Para que la aplicación interprete que ese Tag debe abrir una Activity, es necesario declarar en el archivo de configuración Manifest.xml de la aplicación (archivo que contiene todas las declaraciones de las Acitivities y datos tales como versión de la aplicación, versiones del SO que soporta y permisos que se requerirá del dispositivo) ciertas modificaciones en la Activity objetivo, para que sea capaz de detectar la tarjeta NFC.

Además, se debe solicitar el permiso para usar el sistema de NFC del dispositivo, agregando la solicitud en el archivo de configuración Manifest.xml de la aplicación.

### Cómo funcionará en la aplicación iOS

Por el momento, no se podrá utilizar NFC como se pretende, ya que aún iOS no permite hacer uso de esta característica, limitándose únicamente para compras con el sistema Apple Pay.

### Geolocalización

Tanto los dispositivos con sistema operativo Android como aquellos con iOS, permiten hacer uso de distintos componentes de Hardware de los dispositivos. En este caso, se hará uso del GPS, con el fin de poder mostrar, al usuario de las aplicaciones, lugares para reservar que se encuentren en cierto radio de cercanía.

Por otro lado, cuando el usuario desee ver las características de un lugar, podrá ver un mapa con la ubicación del mismo.

### Cómo funcionará en la aplicación Android

Para comenzar, será necesario indicar los permisos para poder conocer la locación del usuario. Se añadirán los permisos en el documento Manifest.xml, al igual que lo realizado para NFC.

Para la utilización de un mapa para mostrar la ubicación del lugar, se hará uso de la API de Google Maps, la cual permite, una vez detectada la ubicación del usuario, desplegarla en un

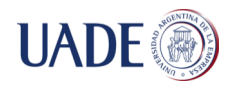

mapa, como así también mostrar los lugares cercanos al mismo, con la capacidad de ver en Street View<sup>2</sup> el lugar desde afuera.

### Cómo funcionará en la aplicación iOS

El primer paso es solicitar al usuario permisos para poder hacer uso del GPS del dispositivo. Una vez obtenido el permiso, se puede usar el framework de Core Location que proporciona las interfaces de Objective-C necesarias para la obtención de información acerca de la ubicación del usuario. Con las coordenadas del GPS obtenidas, se puede hacer uso de la API de decodificar la calle real o utilizar el framework de Map para mostrar la ubicación en el mapa.

### Realidad aumentada - Códigos QR

Un código QR (quick response code, código de respuesta rápida) es un módulo útil para almacenar información en una matriz de puntos o un código de barras bidimensional.

Cómo funcionará en la solución

En el sitio administrador web, el administrador podrá otorgarle promociones a los clientes más frecuentes del mes, es decir aquellos que hayan efectuado mayor cantidad de reservas en el lugar a través de las aplicaciones móviles, por lo que éstos recibirán un email indicándole la promoción y un código QR para hacer uso de la misma.

Cuando el usuario quiera gozar de la promoción, deberá mostrarle el código QR al personal del lugar y éste podrá leerlo con cualquier aplicación (incluso nativas de los dispositivos), lo que lo llevará a una página web indicándole la promoción y la validez de la misma.

Para generar códigos QR, se puede hacer uso de la librería online de Google llamada Charts. Los códigos son añadidos a un template html, por medio de la librería FreeMaker.

<sup>&</sup>lt;sup>2</sup> Street View: tecnología desarrollada por la empresa Google, que permite navegar los mapas de las ciudades en 360 grados.

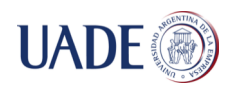

### Dictado por Voz

La funcionalidad de Dictado por Voz será implementada con el fin de permitirle a personas con disminuciones visuales realizar reservas sin interacción visual con el dispositivo, únicamente utilizarán su voz. Se irá guiando al usuario para que seleccione categoría, lugar, fecha y horario, en pasos consecutivos y validando lo seleccionado.

### Cómo funciona en Android

Para llevar a cabo esta funcionalidad en Android, será necesario dividirla en dos componentes. El primero, es la comunicación del usuario al dispositivo (Voice Recognition) y el segundo, la comunicación del dispositivo al usuario (Text-to-Speech).

Durante la investigación, se encontró que Android ofrece la funcionalidad llamada Talkback. Una vez activada desde la configuración del dispositivo, el mismo reproduce, a través del altavoz, una descripción de lo que el usuario toca en la pantalla. Para esto, es necesario especificar en la aplicación para cada vista qué es lo que se quiere que diga. Por ejemplo, si el usuario toca sobre el botón Cerrar Sesión, el dispositivo leerá "Botón cerrar sesión". Esto facilitará a los usuarios poder llevar a cabo un uso apropiado de la aplicación, facilitándole el proceso de reserva. A modo de ejemplo, en la Figura 1, se puede ver una pantalla con distintos rubros (Canchas de Fútbol, Peluquerías y Canchas de Tenis). Cuando el usuario presiona sobre el primero de ellos, el dispositivo automáticamente reproducirá por altavoz lo siguiente: "Rubro Canchas de Fútbol.". Esto sucederá siempre y cuando se haya activado la funcionalidad Talkback en la configuración del dispositivo.

De esta misma manera, el usuario podrá navegar entre las pantallas de la aplicación, conociendo qué contiene cada una de ellas.

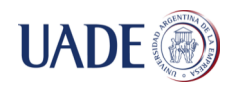

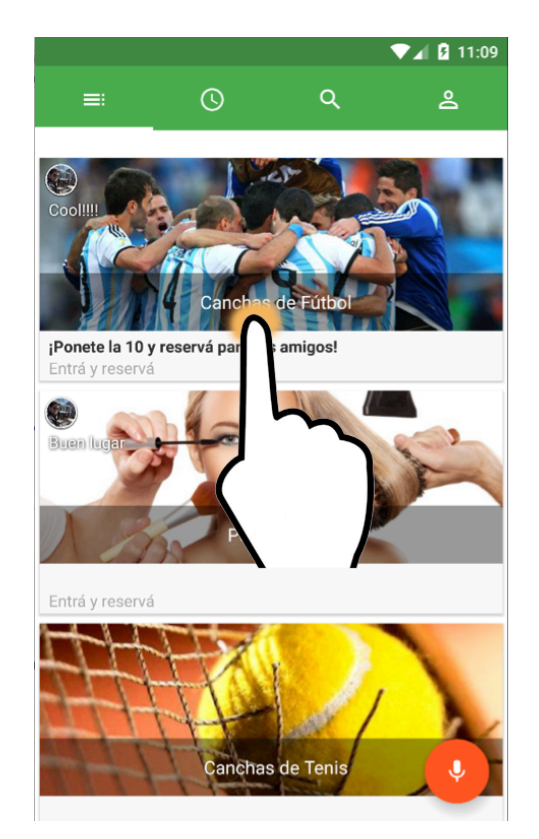

*Figura 1: representación de la funcionalidad Talkback en Android*

Cómo funciona en iOS

Los dispositivos que trabajan con el sistema operativo iOS poseen una herramienta nativa para realizar tareas a través de su voz, conocida como Siri. La misma es definida como un asistente personal basado en la voz que entiende comandos y realiza tareas como enviar mensajes, hacer llamadas telefónicas, configuración de alarmas, la búsqueda en la web, la búsqueda de direcciones y más.

Lamentablemente, hasta este momento no hay una API oficial de Apple para utilizar esta herramienta, sin embargo existen frameworks de terceros que permiten a los desarrolladores incluir una funcionalidad similar a Siri. Un framework que cumple con los requsitos se denomina Nuance Dragón móvil (SpeechKit). Éste es uno de los más utilizados para estas tareas y cuenta, además, con suficiente información y tutoriales para su uso.

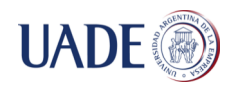

Al igual que Android dispone de la funcionalidad Talkback, iOS ofrece una similar denominada VoiceOver, la cual permite que el usuario conozca cada pantalla según lo que toca en la misma.

### Integración con plataformas sociales

Las aplicaciones móviles contarán con recomendaciones de lugares, según las reservas y comentarios que hayan realizado los amigos de las redes sociales del usuario. Es por esto, que es pertinente conocer las plataformas sociales para llevar adelante esto.

Se investigó distintas aplicaciones que manejan información de usuarios y que requieren de la misma para distintas tareas, como puede ser efectuar reservas o realizar posteos. Entre estas aplicaciones se encuentran Restorando (reservas para restaurantes), Preguntados (juego de preguntas y respuestas), PedidosYa! (para realizar pedidos de delivery de comida), Despegar.com (reservas de hoteles, vuelos, autos). Todas estas aplicaciones tienen un punto en común: para poder llevar adelante las reservas y posteos mencionados, requieren cierta información del usuario, la cual adquieren a través de una cuenta que crea el usuario con su mail, o bien por medio de un login en la aplicación mediante Facebook. Es por esto que se manejará los usuarios y recomendaciones de amigos a través de la misma plataforma, sin necesidad de hacer uso de alguna otra.

### **Análisis de competencia**

Objetivo: Identificar las empresas que se encuentran en el mercado y destinan sus actividades a las reservas en los rubros deportivos, gastronómicos, estéticos y sociales. Para esto, se hará un análisis de las empresas Restorando, ReservaTurno y Partidazo.

### **Empresa: Restorando**

Sitio web: www.restorando.com Business core: reservas en restaurantes

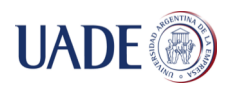

### Análisis FODA

### **Fortalezas**

- Único sistema de reservas para restaurantes.
- Rapidez y facilidad para realizar la reserva.
- Planes de descuento para restaurantes.
- Estrategia "Cheques restorando": Por cada reserva que se concreta, el usuario recibe "50 puntos" si, además, califica el restaurante al que fue. Luego de sumar una determinada cantidad de puntos, los puede cambiar por un "cheque restorando" para utilizar en algún restaurant.
- Cuenta con una aplicación para iOS y otra para Android con más de 100.000 descargas.
- Cuenta con una gran presencia en redes sociales:
	- o 130.000 usuarios en su fan page de Facebook.
	- o Más de 7.000 seguidores en su cuenta de Twitter en Argentina (posee distintas cuentas para cada uno de los países).
- Presencia en Argentina, Brasil, Chile, Colombia, Panamá, Perú y Uruguay.
- Posiciona al restaurante con anuncio en Google para las búsquedas.
- Permite integrar el sitio del restaurant con Restorando a través de un plug in.

### **Oportunidades**

• Agregar el servicio de delivery de los restaurantes adheridos.

### **Debilidades**

- Público limitado: reservas únicamente de restaurantes.
- El único valor agregado para los clientes en algunos restaurantes es el descuento.
- No se pueden realizar búsquedas basadas en días y horarios en la aplicación para Android.
- No existen sugerencias en base a las círculos cercanos.
- Cuenta con tan solo 1.400 seguidores en la red social Instagram, una de las que más creció en los últimos años.

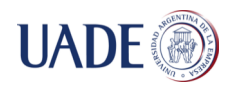

### **Amenazas**

• Posibles nuevos competidores en el mercado.

### Análisis de plataformas sociales

El análisis se centrará en las plataformas sociales Twitter y Facebook, donde Restorando tiene mayor presencia. Cabe destacar que la empresa tiene una cuenta en la red social Instagram, sin embargo los posteos son esporádicos y la cantidad de seguidores es mínima, por lo que se omitirá su análisis.

## Análisis de Restorando en Twitter

Para este análisis, se tendrá en cuenta el concepto de Klout Score, indicador que se utiliza a nivel mundial para establecer el alcance en una plataforma digital de una cuenta. Para esto, se utiliza una escala de cero a cien, siendo cero el menor impacto, cien el mayor impacto y cuarenta el promedio a nivel mundial. A continuación, se encuentra el perfil de Twitter de la cuenta @restorandoarg, con gráficos estadísticos (Figura 2).

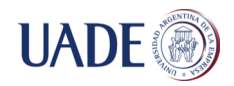

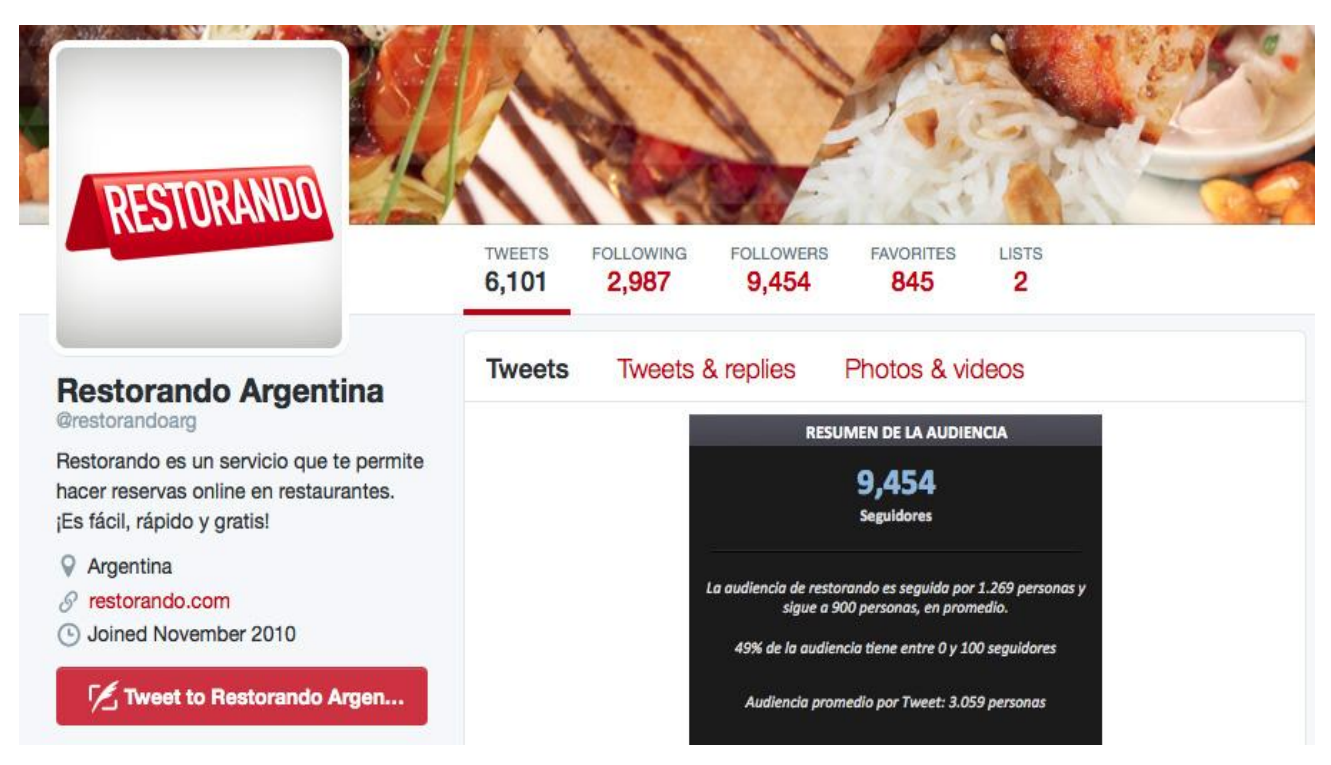

*Figura 2: tomada de twitter.com del perfil de Restorando, con el agregado de un cuadro estadístico con información de SimplyMeasured.com, empresa partner de Twitter y Facebook. Indica la cantidad de seguidores, la audiencia y los seguidores, y la audiencia promedio.*

Como se puede observar en la Figura 2, Restorando cuenta con 9.454 seguidores en Twitter, los cuales siguen a 1.269 y son seguidos por 900 cuentas, en promedio. Este es un dato importante para analizar las cuentas seguidores de Restorando, ya que el ratio (relación seguidores/seguidos) es inferior a 1, lo que hace notoria la presencia de una gran cantidad de cuentas con un Klout Score bajo y, por consiguiente, un bajo impacto<sup>3</sup> en la plataforma.

<sup>3</sup> El *impacto* se refiere a la cantidad de visualizaciones, retweets, respuestas y visualizaciones de los contenidos de un tweet.

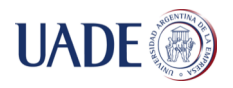

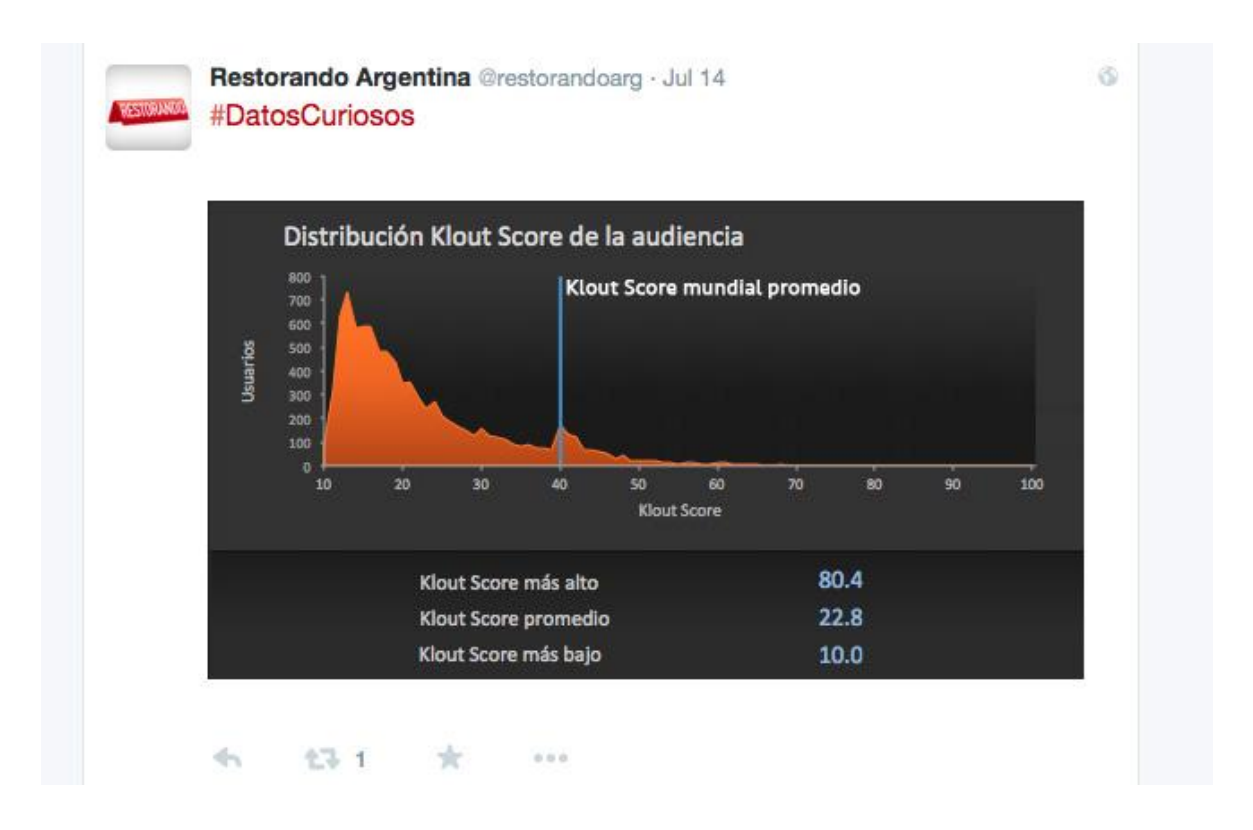

*Figura 3: Gráfica de la distribución Klout Score de la audiencia. Fuente: SimplyMeasured.com*

Se puede observar (Figura 3) que dentro de los seguidores de @restorandoarg, tan solo el 25% supera los cuarenta puntos de Klout Score, lo que se deduce en un bajo impacto de los retweets (reposteo del tweet de otro usuario, con el fin de que los propios usuarios vean su mensaje) que realicen esas cuentas. Si bien resulta importante adquirir seguidores en Twitter, es importante también la calidad de los mismos, es decir el alcance que tienen esas cuentas dentro de la red social, con el fin de lograr mayor impacto e interacciones con los usuarios.

Dentro de los puntos altos, existen cuentas que siguen a Restorando con un Klout Score elevado de 80.4, como es el caso de @catherine\_fulop. Estas cuentas permiten que a otros usuarios les sea recomendado seguir a Restorando, puesto a que una cuenta de gran impacto lo hace.

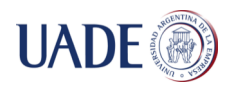

# Análisis de Restorando en Facebook

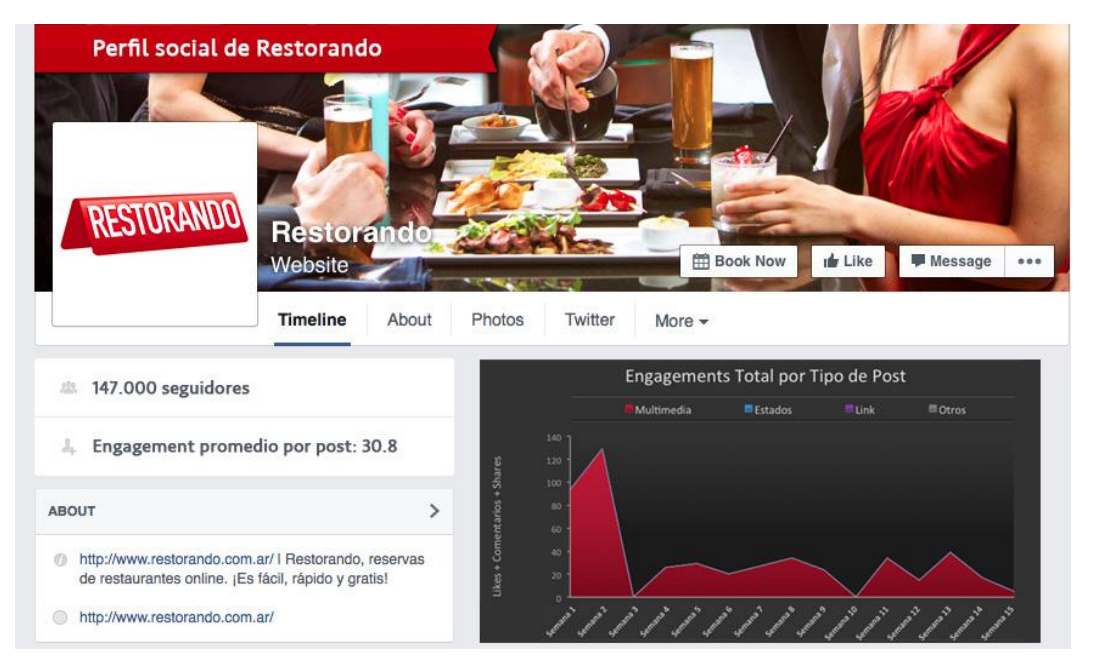

*Figura 4: Imagen tomada de facebook.com del perfil de Restorando, con el agregado de un gráfico estadístico del Engagement por Post de Restorando. Fuente: SimplyMeasured.com.*

La imagen anterior (Figura 4) muestra una fuerte presencia de Restorando en la red social Facebook. Con más de 147.000 seguidores, se ubica entre las empresas argentinas con mayor cantidad de seguidores en la plataforma. Es importante destacar en la misma el concepto de Engagement, es decir, el grado en el que los usuarios interactúan con el perfil social. Esta interacción puede ser lograda a través de Likes (Me gusta), Comentarios o Shares (compartir) las publicaciones de la página.

El gráfico Engagement Total por Tipo de Post muestra un promedio del Engagement o Compromiso de los usuarios con la página a lo largo de 15 semanas, que van desde noviembre de 2015 a febrero de 2016. A su vez, se observa el tipo de post que realiza la marca, que puede ser Multimedia (imágenes, videos), Estados (texto) o Links (a páginas web). De aquí resulta que Restorando realiza el 100% de sus posts en forma de Multimedia (mayoritariamente en forma de

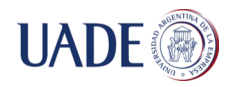

imágenes), lo que es una estrategia acertada, ya que Multimedia es la forma más eficiente de lograr interacción con los usuarios.

### **Empresa: ReservaTurno**

Sitio web: www.reservaturno.com

Business core: reservas en centros de estética (Peluquería, manicuría, pedicuría, depilación, maquillaje, estética y spa)

### Análisis FODA

### **Fortalezas**

- Único sistema de reservas para centros de estética.
- Posibilidad de elegir con quién atenderse en el lugar a reservar.
- Cuenta con una aplicación para iOS y otra para Android.

### **Oportunidades**

• Ampliar su negocio a una mayor cantidad de rubros.

### **Debilidades**

- Público limitado: reservas únicamente de centros de estética.
- Poca importancia a los usuarios.
- Tan sólo 1.000 descargas en las aplicaciones móviles.
- Muy pocos centros para reservar.
- Presencia únicamente en Capital Federal, con menos de 90 centros de estética.
- No existen sugerencias en base a las círculos cercanos.

#### **Amenazas**

• Aparición de nuevos competidores en el mercado.

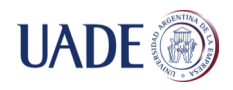

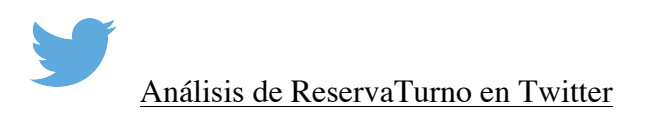

A continuación, se encuentra el análisis de la red social Twitter de ReservaTurno, con las figuras

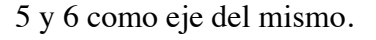

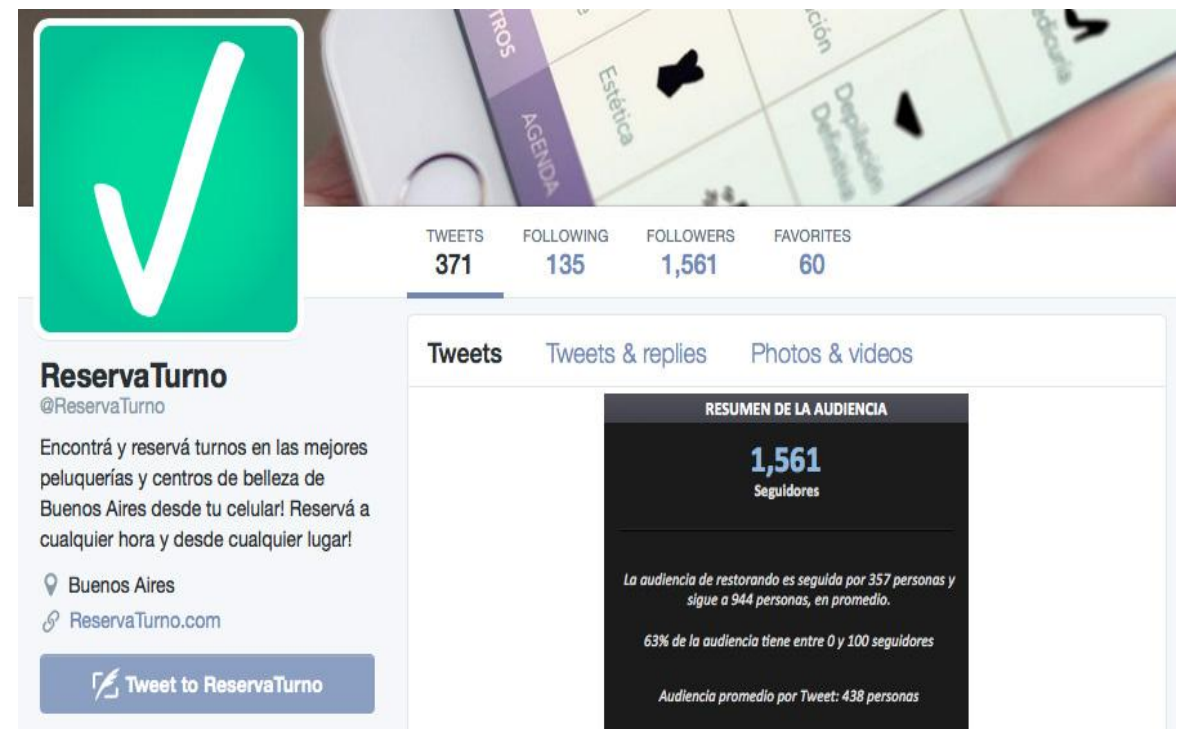

*Figura 5: Imagen tomada de twitter.com del perfil de ReservaTurno, con el agregado de un cuadro estadístico con información de SimplyMeasured.com, partner de Twitter y Facebook. Indica la cantidad de seguidores, la audiencia y los seguidores, y la audiencia promedio.*

La cuenta @ReservaTurno cuenta con tan solo 1.561 seguidores, una cifra muy baja para poder interactuar y estimular a los usuarios a usar la plataforma de reservas. Otro dato interesante, resultante del resumen de la audiencia de la Figura 5, es que el 63% de los seguidores de @ReservaTurno tiene entre 0 y 100 seguidores, por lo que su impacto será mínimo para esta red social.

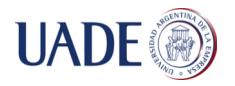

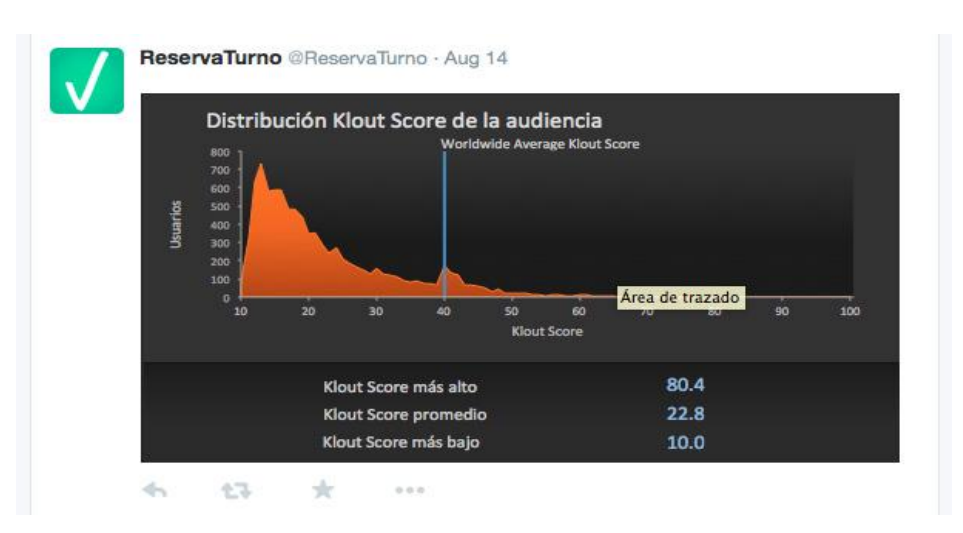

*Figura 6: Gráfica de la distribución Klout Score de la audiencia. Fuente: SimplyMeasured.com*

En la Figura 6 se puede observar que dentro de los seguidores de @ReservaTurno, tan solo el 15% supera los cuarenta puntos de Klout Score, lo que resulta en un bajo impacto de los retweets que realicen esas cuentas.

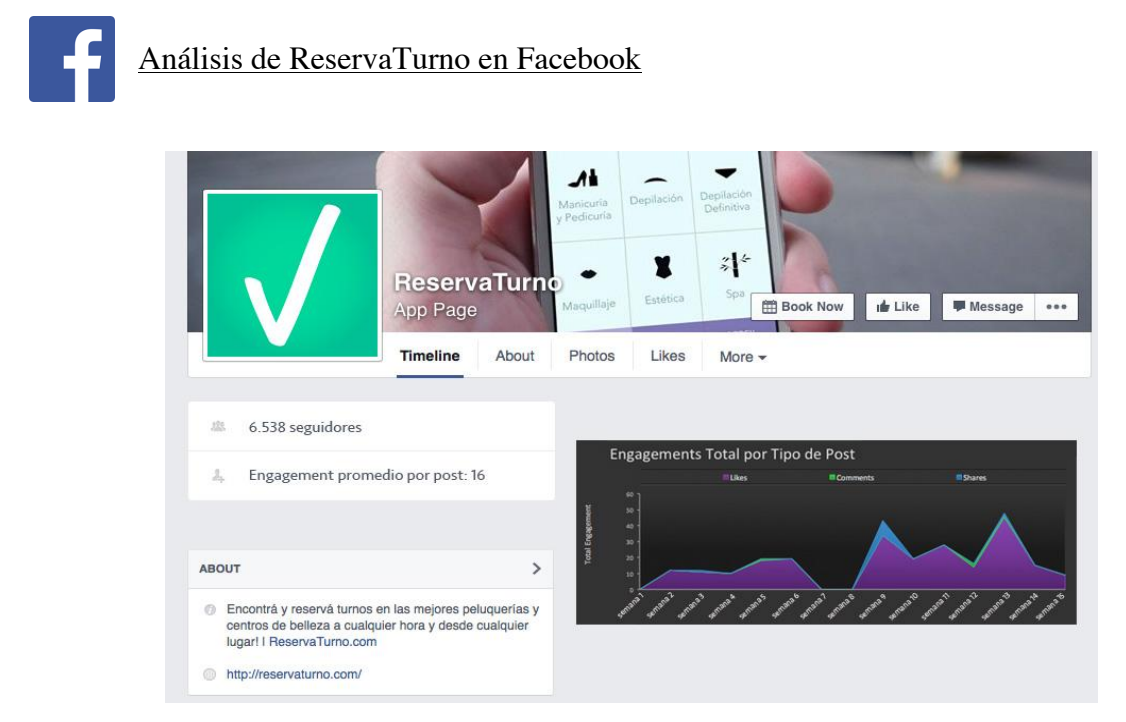

*Figura 7: Imagen tomada de facebook.com del perfil de ReservaTurno, con el agregado de un gráfico estadístico del Engagement por Post de Restorando. Fuente: SimplyMeasured.com.*

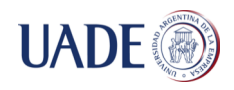

La imagen anterior (Figura 7) muestra una cantidad de seguidores superior a 6.000 usuarios en Facebook para la cuenta de ReservaTurno.

El gráfico Engagement Total por Tipo de Post muestra un promedio del Engagement o Compromiso de los usuarios con la página a lo largo de 15 semanas, que van desde noviembre de 2015 a febrero de 2016. A su vez, se observa el tipo de post que realiza la marca, que puede ser Multimedia (imágenes, videos), Estados (texto) o Links (a páginas web). De aquí resulta que ReservaTurno varía sus contenidos sociales.

A su vez, ReservaTurno cuenta con una campaña publicitaria en Facebook con el fin de adquerir seguidores. También, apuesta a los sorteos para lograr una mayor interacción con los usuarios.

### **Empresa: Partidazo**

Sitio web: www.partidazo.com

Target: reservas de canchas de fútbol en La Plata

### Análisis FODA

### **Fortalezas**

- Único sistema de reservas de canchas de fútbol.
- Posibilidad de realizar reservas desde el sitio web.

### **Oportunidades**

• Expandir sus operaciones a otras ciudades.

### **Debilidades**

- Público limitado: reservas únicamente para la ciudad de La Plata.
- Sin aplicación para plataforma iOS.
- Menos de 5000 descargas en Android.
- Muy pocos centros para reservar.
- No existen sugerencias en base a las círculos cercanos.

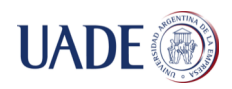

### **Amenazas**

• Aparición de competidores en el mercado.

No se realizará un análisis de plataforma social de Partidazo, ya que su participación en las redes sociales es escasa y no es pertinente incluirlas en este estudio.

### **Análisis de la presente solución**

Una vez realizado el análisis de la competencia, se procede a analizar la solución en cuestión.

Un concepto importante a analizar es aquél conocido como las "4P de Marketing", entre las que se encuentran: Producto (qué servicios se ofrecen), Precio (si se busca ofrecer un producto o servicio a más bajo costo que la competencia), Plaza o Canales (cómo se distribuye u ofrece el producto o servicio) y Promoción (qué medios de promoción y publicidad existen).

En el caso de ReservaTurno, se puede identificar directamente el producto que ofrece: reservas para turnos de peluquería y estética. Por otro lado, analizando la variable de Promoción, cuenta con publicidad en las plataformas digitales Facebook e Instagram.

Para la solución que se presenta, se pretende utilizar mecanismos similares, diferenciando los productos en una mayor cantidad de rubros.

A la hora de planificar una estrategia para llevar adelante frente a la competencia, es posible atacar tres posibilidades: bajos costos, diferenciación y nichos de mercado. La primera estrategia hace referencia a competir con productos de bajo costo para el cliente. El concepto de diferenciación, se refiere a una distinción del producto que se ofrece comparado con la competencia, pudiendo ser a través de una mayor calidad del producto o servicio, innovación y/o satisfacción al cliente. Por último, nicho de mercados busca una diferenciación en un sector específico.

Para la solución presentada, la estrategia competitiva que se desarrollará es la de Nicho, ya que se hará foco en las reservas para personas con disminuciones visuales y motrices. Además, se buscará abastecer rubros en los que aún no existe competencia, a pesar de que se buscará abarcar aquellos en los que sí existe, como el caso de peluquerías y canchas de fútbol.

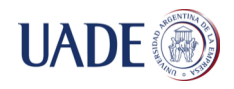

Como parte de la estrategia de redes sociales, se planea utilizar publicidad diaria en Facebook, emulando el caso de ReservaTurno, buscando una interacción constante con los usuarios de la red social. A su vez, Instagram, que también encabeza la lista de redes sociales más influyentes junto a Facebook, Twitter y Snapchat en 2016, será foco a través de posteos de imágenes y videos de duración inferior a 15 segundos, el máximo que permite la plataforma.

Finalmente, se presenta un cuadro comparativo (Tabla I), donde se muestran las principales diferencias entre los sistemas analizados y los aportes que la solución propuesta busca brindar.

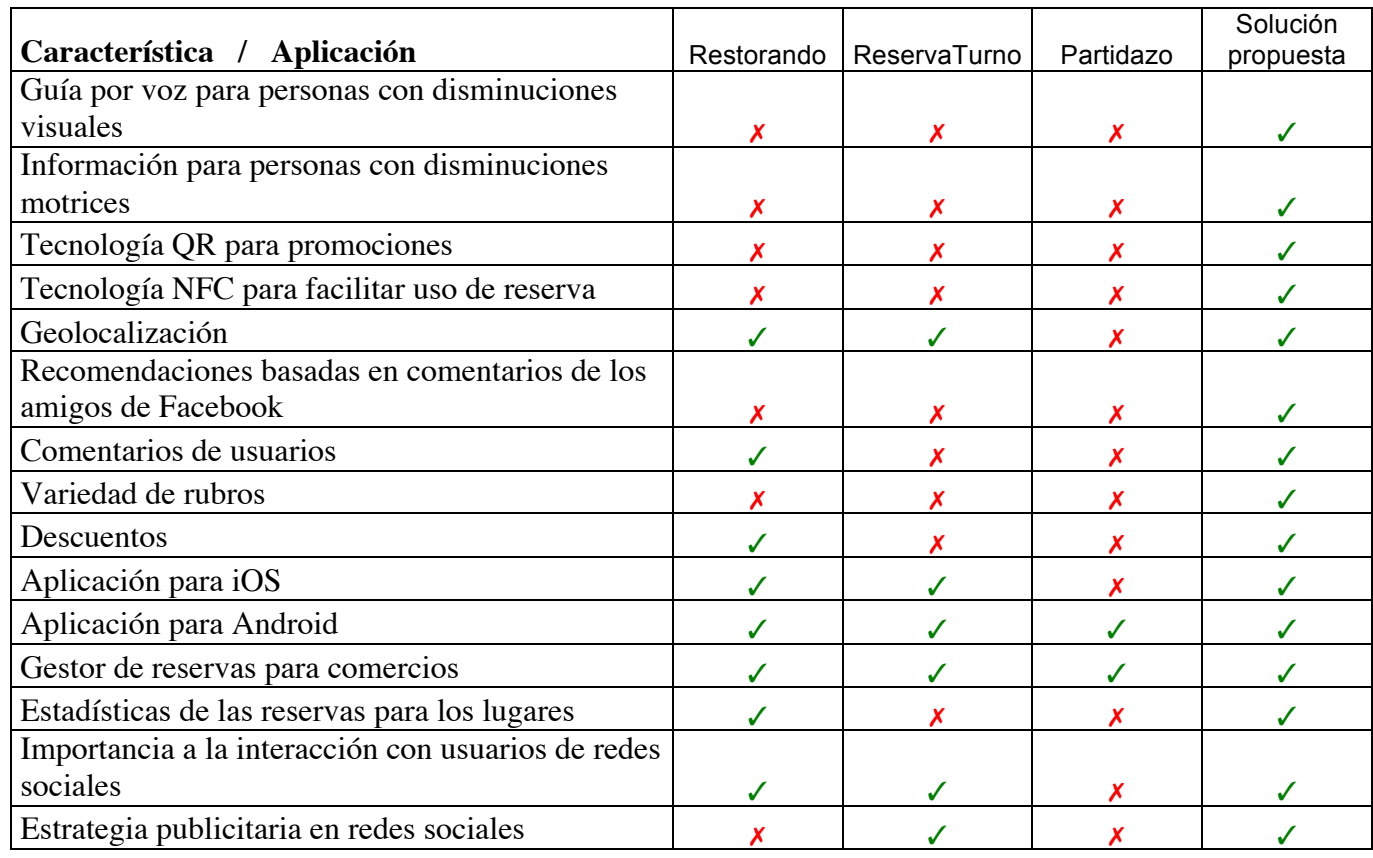

Tabla I: Cuadro comparativo.

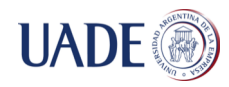

### **Análisis financiero**

Para poder determinar si la solución es factible en términos económicos y conocer el mínimo desempeño que ésta debe tener con el fin de ser sustentable, se encuentra a continuación, en las Tabla II y III, una evaluación financiera. Para la realización de la misma, se estimó un promedio de 20 reservas diarias en el primer cuatrimestre con un 20% de incremento para el segundo y tercer cuatrimestre. Si bien se calcula que, superado el año, el incremento de comercios y usuarios seguirá en aumento, se toma este punto como base de referencia para evaluar si los ingresos son suficientes para el desarrollo de la solución.

En la Tabla II, se puede observar, a lo largo de dos años segmentados en cuatrimestres, el valor que tendrá cada reserva para los lugares y la cantidad de reservas esperadas en cada uno de esos períodos.

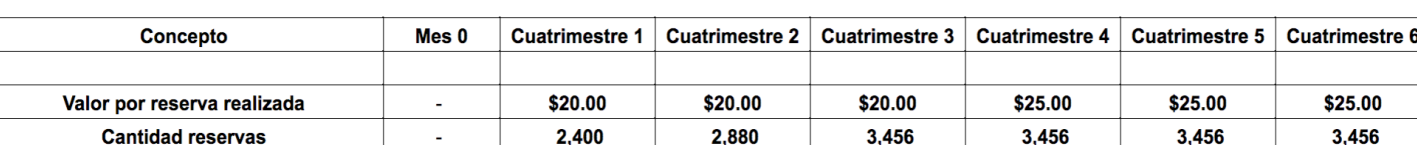

Tabla II: Evaluación financiera. Descripción de las percepciones esperadas.

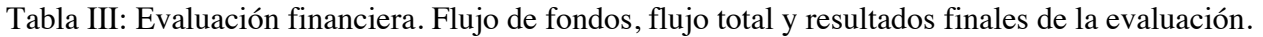

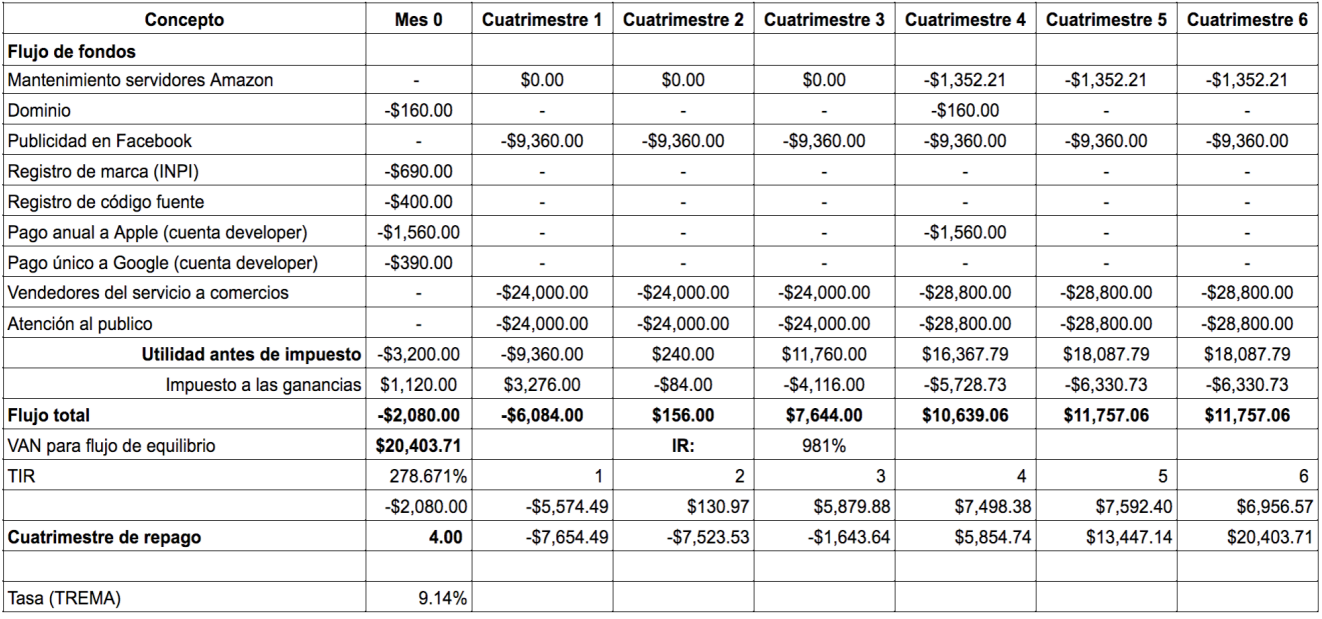

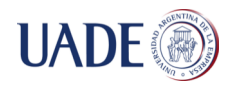

Continuando con la evaluación, la Tabla III presenta el flujo de fondos a lo largo de los períodos de la misma. Como resultado del flujo de fondos y de los beneficios esperados expuestos en la Tabla II, se obtiene la utilidad antes del impuesto a las ganancias. Seguidamente, se calcula el impuesto a las ganancias, teniendo en cuenta el 35% previo a la Resolución General Número 3831/2016. De esta manera, se obtiene el flujo total para cada uno de los períodos, para luego hacer el cálculo del Valor Actual Neto (VAN)<sup>4</sup>, el Índice de Rendimiento (IR)<sup>5</sup> y la Tasa Interna de Retorno (TIR)<sup>6</sup>, teniendo en cuenta la Tasa de Rendimiento Mínima Aceptable TREMA7 utilizada. Luego, se puede obtener la evolución de los cuatrimestres y obtener el Cuatrimestre de Repago, es decir, el período en el cual se recuperan las inversiones.

### Observaciones:

- El análisis está proyectado a dos años, con períodos cuatrimestrales.
- Los ingresos serán a través de un cargo de \$20 para cada reserva en los lugares para el primer año y \$25 para el segundo.
- Tanto las aplicaciones como el uso de la herramienta de administración web es completamente gratis para los lugares.
- Los valores en dólares son llevados a pesos utilizando la cotización del día 07/03/2016 (1  $peso = 15.6$  dólares).
- Los ingresos se ven influenciados por el impuesto a las ganancias.
- La TREMA utilizada es del 30% anual que, calculada cuatrimestralmente según la ecuación (1), resulta en un 9.14% cuatrimestral:

<sup>4</sup> Valor Actual Neto (VAN): diferencia entre el desembolso inicial de la inversión y el valor presente de los futuros ingresos netos esperados.

<sup>5</sup> Índice de Rendimiento (IR): resulta de dividir el VAN por la inversión inicial. Permite elegir entre proyectos con el mismo VAN.

 $\overline{6}$  Tasa Interna de Retorno (TIR): Medida de rentabilidad (expresada en porcentaje) obtenida al vencimiento del proyecto, suponiendo que los fondos positivos excedentes se reinvierten a la misma tasa (TIR del proyecto) hasta el final de la vida del proyecto. Equivale a la tasa que descuenta el flujo de fondos futuros y lo iguala con el desembolso inicial de la inversión o lo que es lo mismo, la tasa a la que el VAN del proyecto es cero.

<sup>7</sup> Tasa de Rendimiento Mínima Aceptable (TREMA): es la tasa mínima requerida por el proyecto para cubrir la totalidad de la inversión realizada, los egresos y los impuestos a pagar.

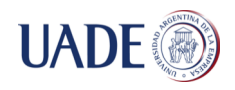

$$
T\,\text{custrimestral} = (T\,\text{anual} + 1)(1/3) - 1\tag{1},
$$

que, reemplazando por la tasa anual del 30% utilizada, resulta en la ecuación (2):

T *cuatrimestral* = 
$$
(0.3 + 1)1/3 - 1 = 9.14
$$
 (2).

• El TIR obtenido es del 278.671%, que resulta de la ecuación (3):

$$
Tasa \text{ Anual} = ((1 + Tasa \text{ Cuarimensional } 3) - 1 = 278.671\% \tag{3},
$$

donde la Tasa Cuatrimestral se calcula a partir de los flujos de fondos planteados<sup>8</sup>.

### Composición del flujo de fondos

- Mantenimiento servidores Amazon: Los primeros 12 meses son gratuitos. Luego se realizó el cálculo correspondiente para obtener el costo mensual, cuyo resultado dio U\$S 21.67.
- Dominio: Registrar un nuevo dominio tiene un costo de alta de \$160 y de renovación anual de \$160.
- Publicidad en Facebook: se estima un costo diario de U\$S 5 (\$2,340 mensuales)
- Registro de marca (INPI): "REGISTRO DE MARCA DENOMINATIVA, FIGURATIVA O MIXTA-INCLUYE LOGO O GRÁFICO (\$690 por 10 años)."
- Registro de código fuente: Obras Publicadas: \$200.
- Pago anual a Apple (cuenta de desarrollador): Pago anual de licencia como desarrollador de Apple U\$S100.
- Pago único a Google (cuenta de desarrollador): Pago único de licencia como desarrollador de Google U\$S25.
- Vendedores del servicio a comercios: considerando un vendedor para atraer comercios con el fin de que se adhieran al sistema. Sueldo bruto de \$6000 por 4 horas y un aumento anual del 20%.

<sup>8</sup> El TIR Cuatrimestral se calcula mediante la herramienta Microsoft Excel.

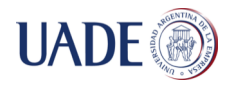

• Atención al público: considerando una persona para atención al cliente con un sueldo bruto de \$6000 por 4 horas y un aumento anual del 20%.

### **VAN Resultante = \$20.403,71**

### **TIR Resultante = 278.671%**

### **Período de repago = cuarto cuatrimestre**

Conclusiones del análisis financiero: a partir de lo desarrollado anteriormente, se puede concluir que la realización de esta solución es factible desde el punto de vista financiero. Por otra parte se logra un aumento de reservas en los lugares que adquieran la solución. Con respecto a la rentabilidad, en la confección del flujo de fondos se obtuvo un VAN de \$20.403,71 y TIR de 278.671%, siendo la duración del mismo de dos años. De esta manera, como la rentabilidad del proyecto es muy elevada, siendo ésta de 981%, y la inversión es considerablemente baja, es conveniente llevar adelante la solución. Esta situación se ve reflejada, a su vez, en que el valor del VAN es mayor a cero y el valor del TIR es mayor al valor de la TREMA.

### **Descripción del Producto**

### **Requerimientos funcionales**

Requerimientos funcionales para usuarios a través de las aplicaciones móviles

- Los usuarios podrán modificar su información personal.
- El sistema deberá permitir crear reservas a través de las aplicaciones móviles con la siguiente información: descripción, fecha de la reserva, comentario, descuento y usuario.
- El usuario podrá cancelar las reservas.
- El usuario podrá visualizar los comentarios del lugar.
- El sistema permitirá obtener recomendaciones de lugares, a partir de las reservas y comentarios de los amigos de Facebook.
- El sistema permitirá obtener recomendaciones de lugares, a partir de las búsquedas realizadas por el usuario.
- El sistema permitirá comentar y puntuar un lugar en el que haya efectuado una reserva.

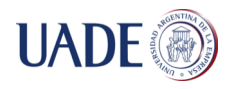

- El sistema permitirá visualizar un mapa con la ubicación del lugar.
- El sistema permitirá que el usuario notifique el arribo al lugar.
- El sistema permitirá realizar reservas por voz.
- El sistema permitirá obtener los lugares más cercanos basados en la posición actual del usuario con la aplicación móvil.
- El usuario podrá visualizar la información de un lugar, informándose si el mismo posee accesos para personas con dificultades motrices.

### Requerimientos funcionales para los dueños de los lugares, que utilizarán el sitio web administrador

- El sistema permitirá crear productos, a través del sitio web, con la siguiente información: descripción, precio, capacidad, duración del turno y los días y horarios en los que estará disponible para ser reservado.
- El sistema permitirá modificar los productos.
- El sistema permitirá eliminar productos.
- El sistema permitirá crear descuentos, a través del sitio web, con la siguiente información: descripción, fecha desde, fecha hasta y porcentaje.
- El sistema permitirá eliminar descuentos.
- El sistema deberá ser capaz de mostrar un calendario con las reservas realizadas.
- El sistema deberá permitir crear reservas a través del sitio web con la siguiente información: descripción, fecha de la reserva, comentario, descuento y usuario.
- El sistema deberá poder mostrar las fechas disponibles de reservas en el rango de 31 días, para un producto dado.
- El sistema deberá poder mostrar los horarios disponibles para reservar, dados un producto y una fecha.
- El dueño del lugar podrá cancelar las reservas.
- El sistema deberá enviar un mail al usuario notificando la cancelación de la reserva.

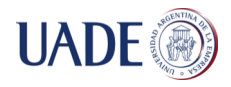

- El sistema deberá ser capaz de mostrar la cantidad de reservas por cuatrimestre para un lugar dado.
- El sistema deberá ser capaz de mostrar la cantidad de reservas por mes para un lugar dado.
- El sistema deberá ser capaz de mostrar la cantidad de reservas por producto para un lugar dado.
- El dueño del lugar podrá guardar imágenes del lugar a través de la página web.
- El sistema mostrará los usuarios que más reservas realizaron en un mes para el lugar en cuestión.
- El sistema permitirá enviar un mail con promociones a los usuarios más frecuentes de un lugar.
- El sistema permitirá exportar la información de las reservas.
- El Dueño del lugar podrá visualizar los comentarios del lugar.

### **Requerimientos no funcionales**

- Conexión a internet.
- Acceder por navegador web.
- El dueño del lugar deberá tener un usuario y contraseña para ingresar al sitio web administrador.
- El borrado de productos es lógico.
- El borrado de descuentos es lógico.
- La cancelación de las reservas sólo podrá hacerse antes de las 24 horas previas a la fecha de inicio. Por el contrario, el usuario deberá entrar en contacto con el lugar, a través del número telefónico que se encuentra en el perfil del lugar en las aplicaciones móviles. En caso de que el que cancele la reserva sea el dueño del lugar, podrá comunicarle por mail al cliente. El sistema registra la reserva como satisfactoria.
- El comentario de un usuario en un lugar, podrá ser realizado luego de transcurrido el tiempo de la reserva.

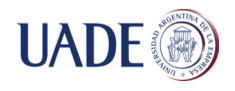

- Las reservas que se muestran deberán estar ordenadas por la fecha de la misma.
- La información de las reservas se exportará en un archivo con la extensión .CVS.
- En la información de un lugar, la que respecta a los accesos para personas con dificultades motrices debe posicionarse en el primer lugar de la lista.
- La reserva a través del sitio web no tendrá descuentos asociados.

### **Diagrama de Casos de Uso**

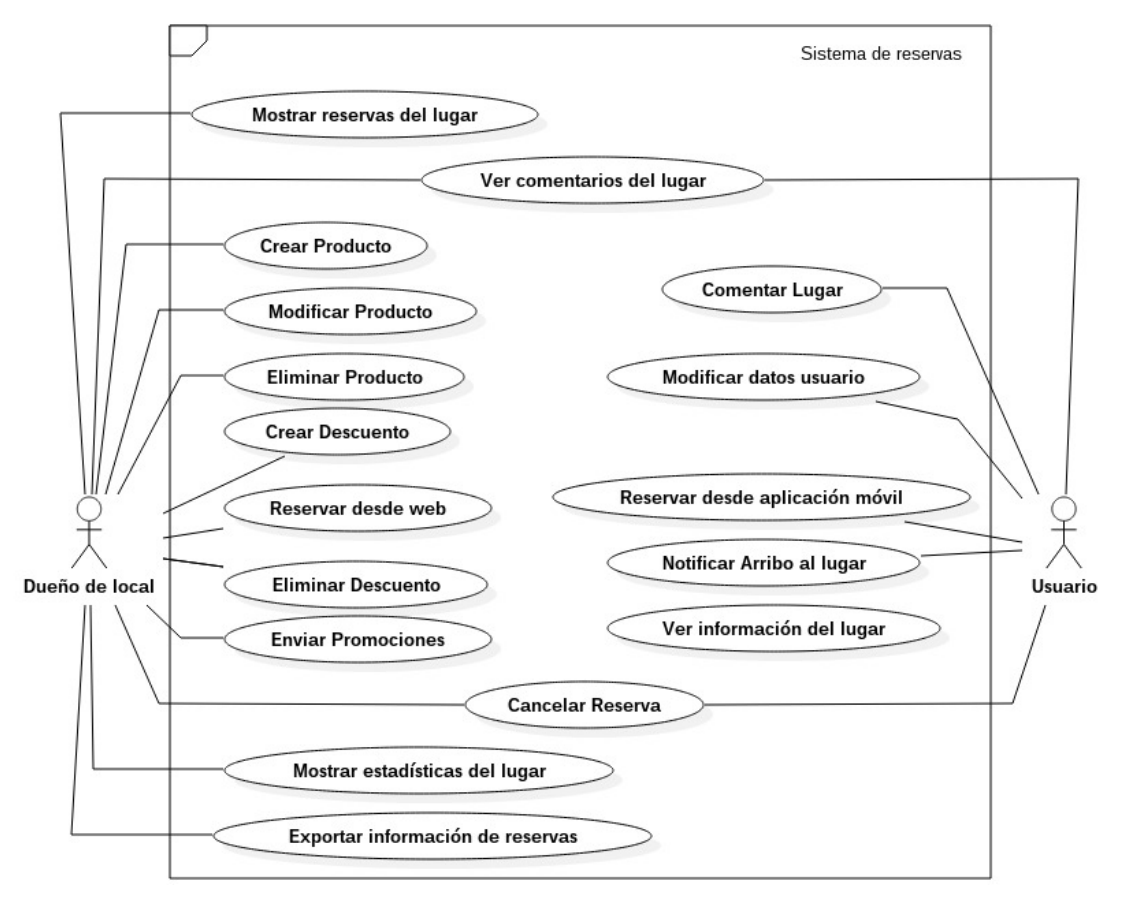

*Figura 8: modela el diagrama de caso de uso.*

Tabla IV: Casos de Uso de Alto Nivel

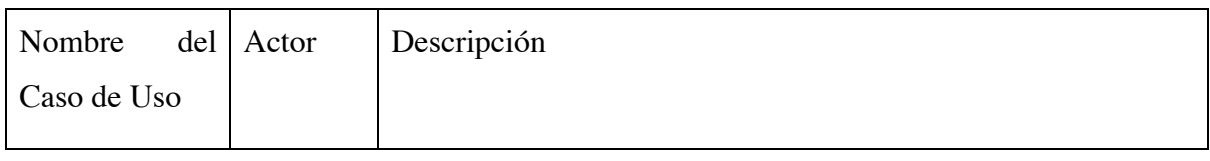

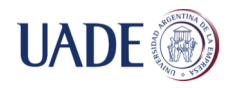

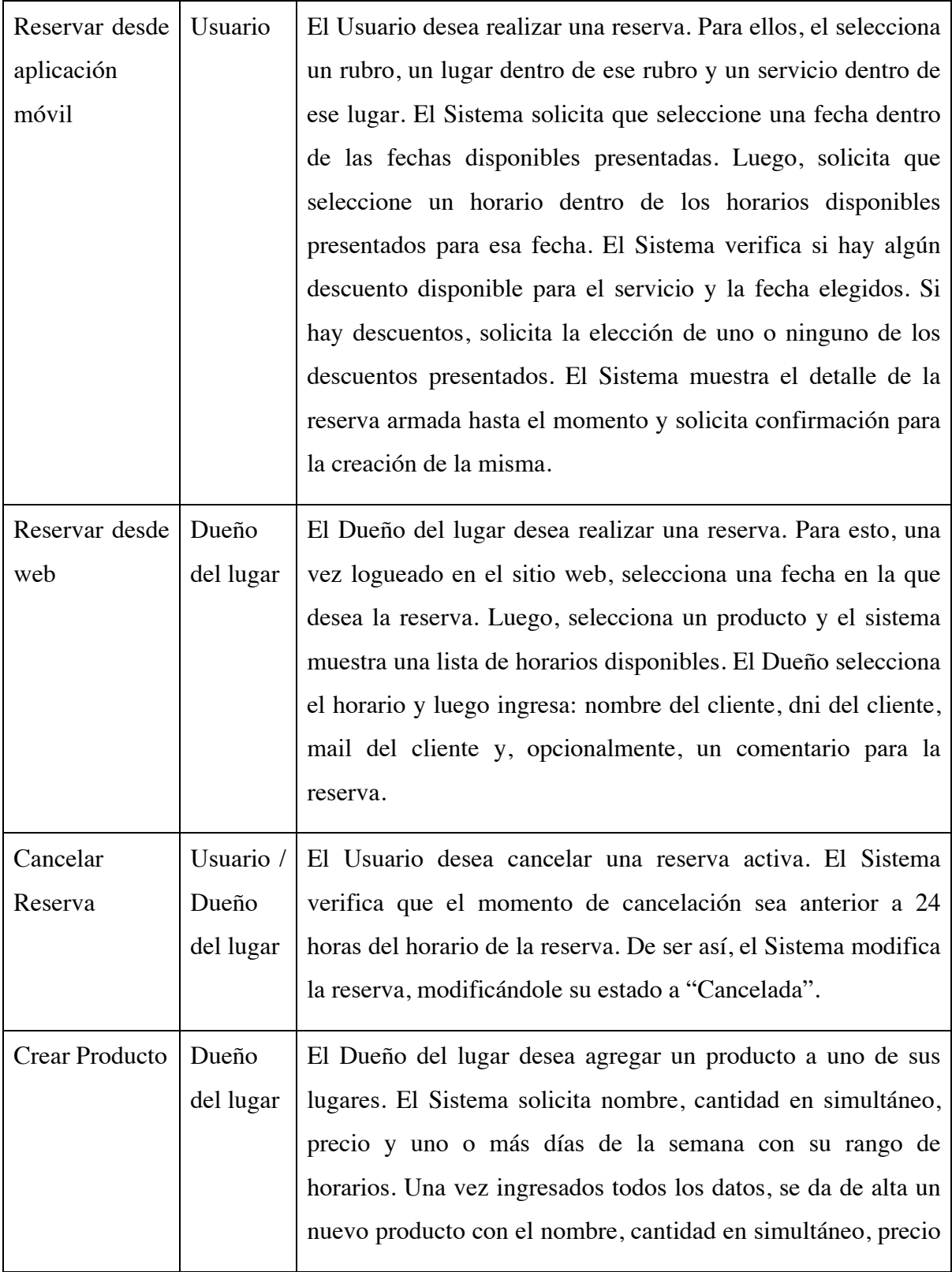

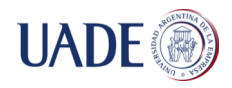

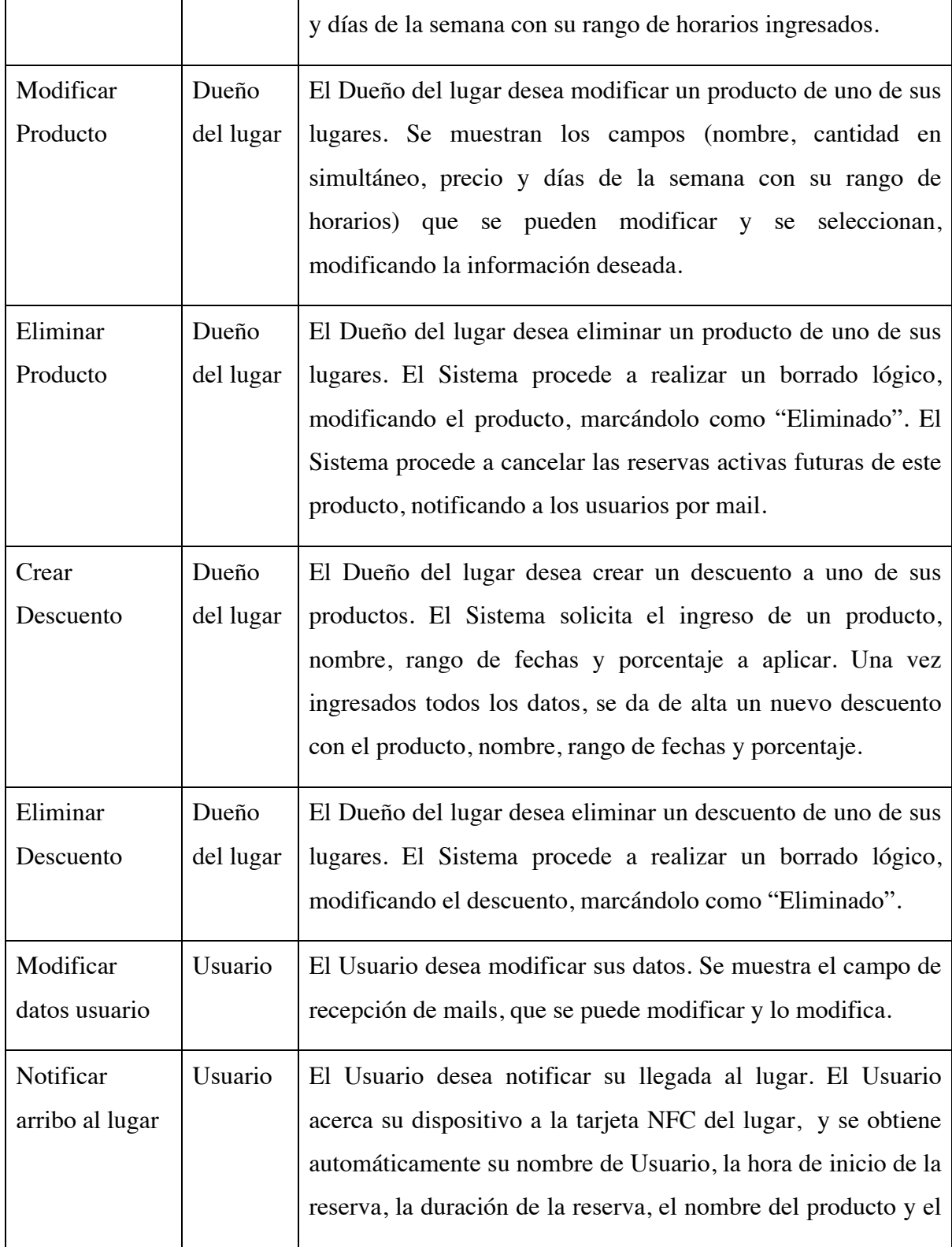

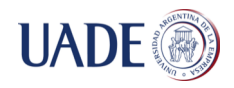

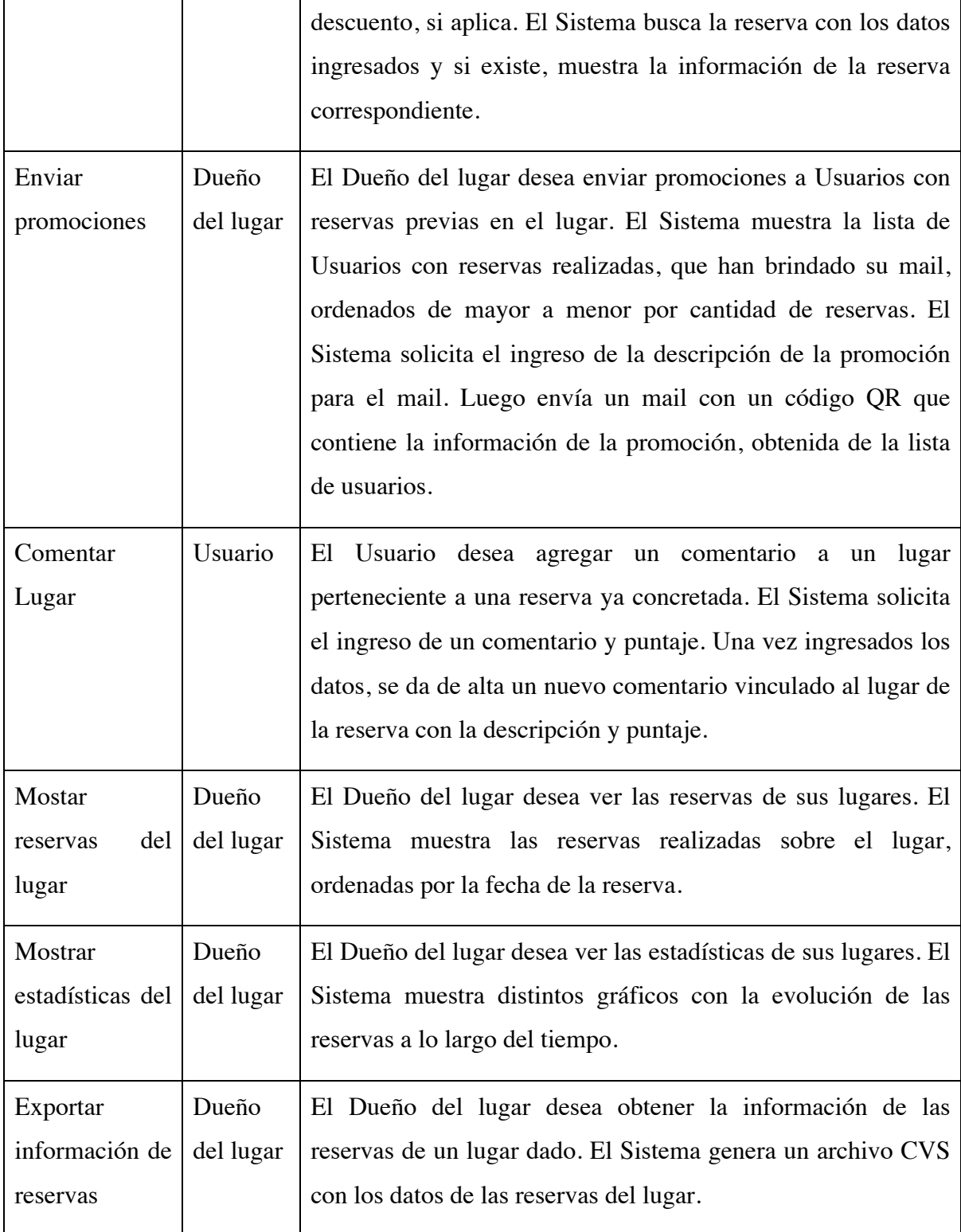

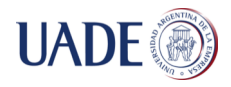

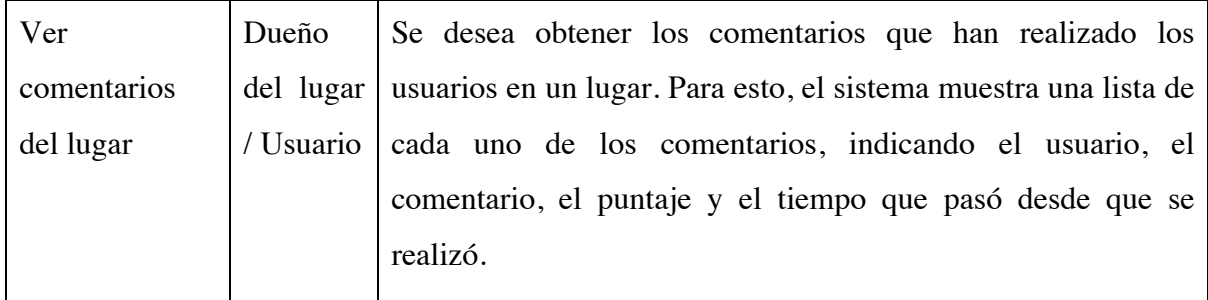

Tabla V: Trazabilidad de Requerimientos con Casos de Uso

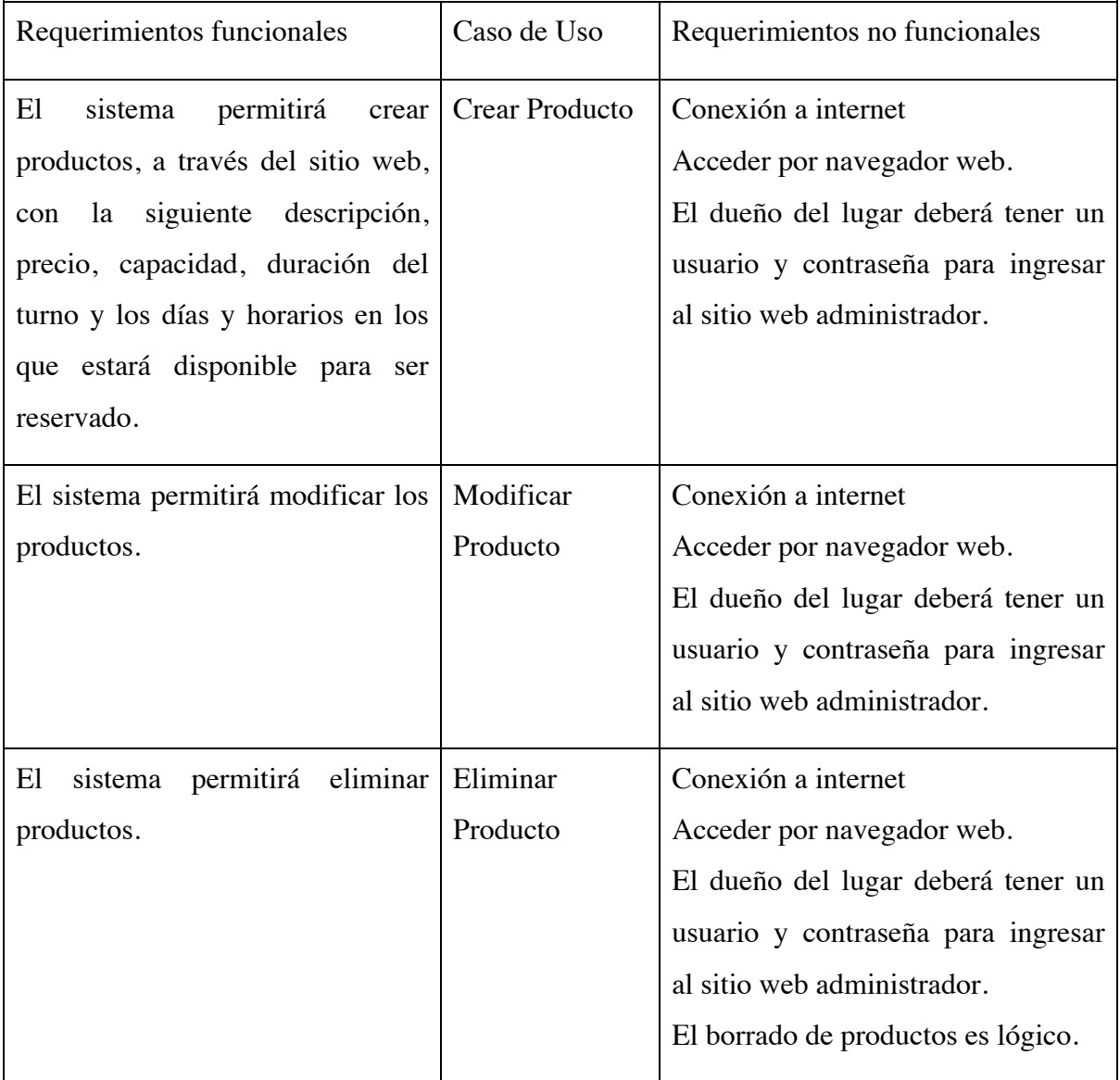

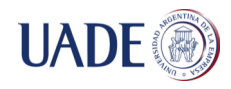

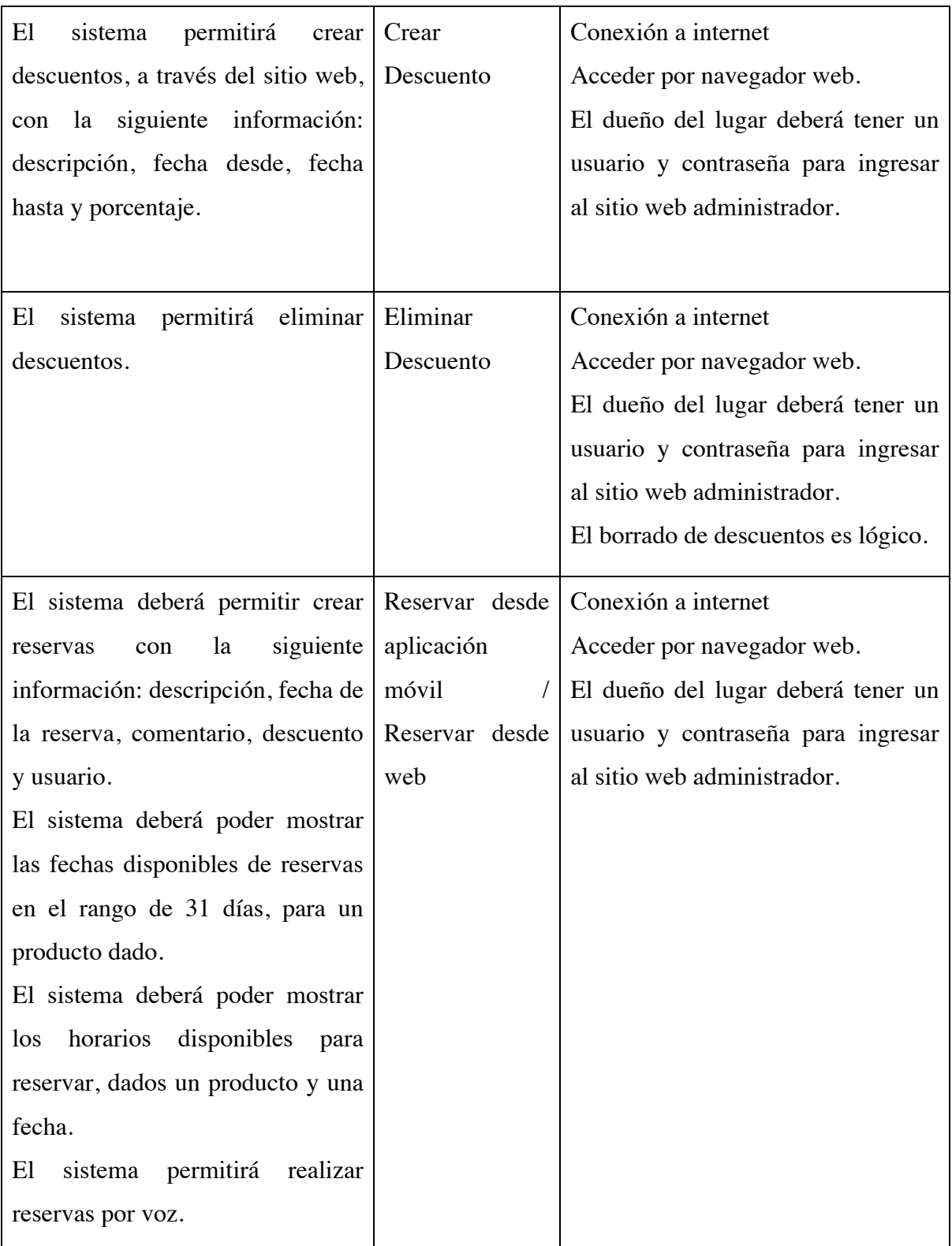
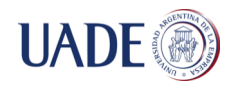

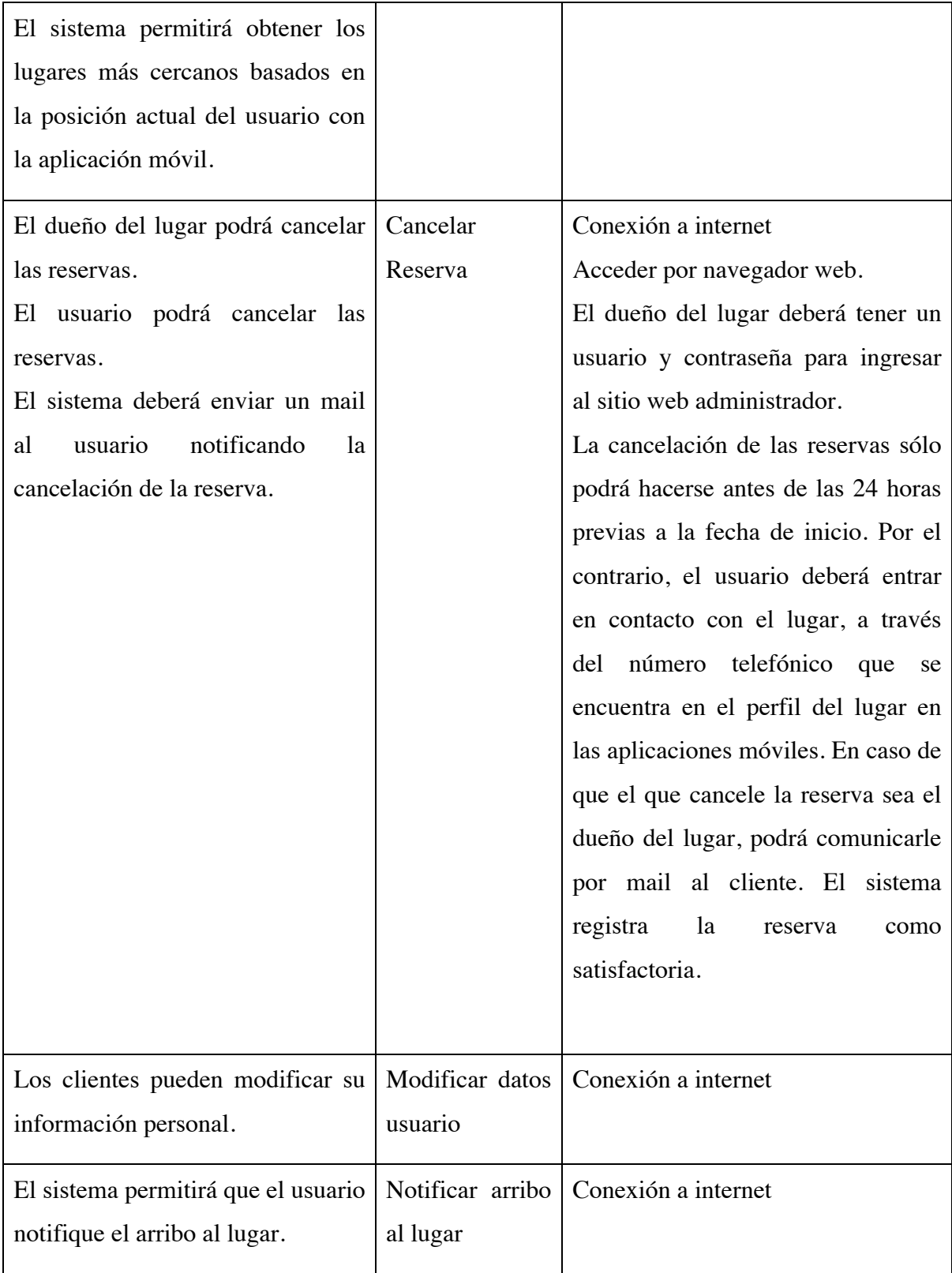

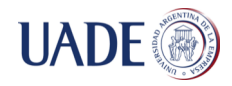

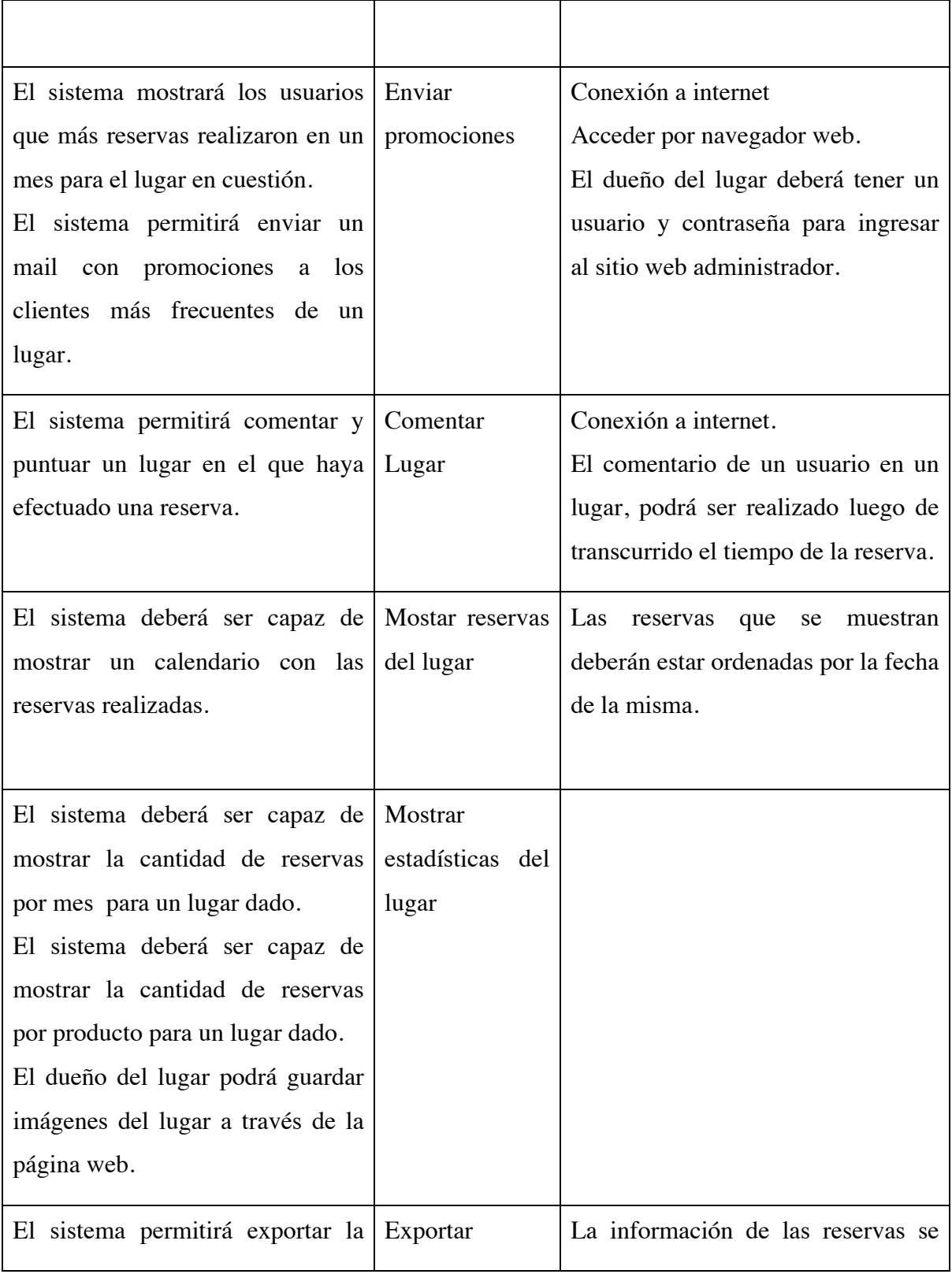

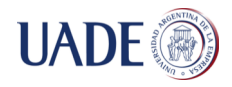

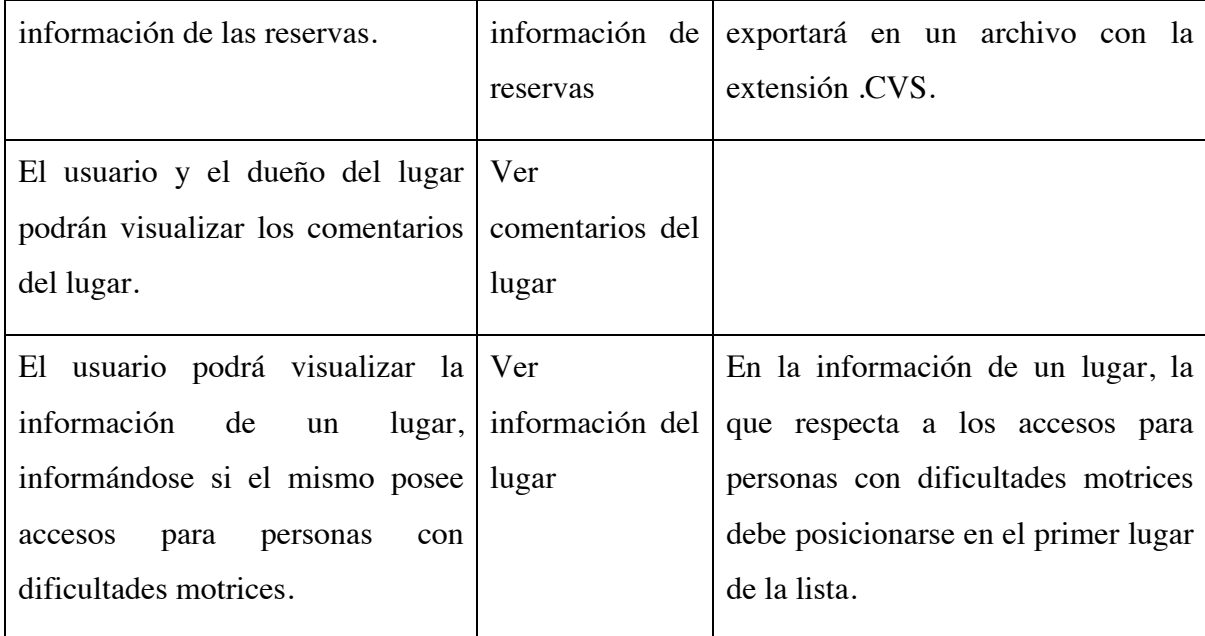

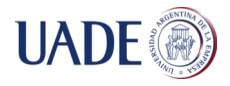

# **Diagrama de clases**

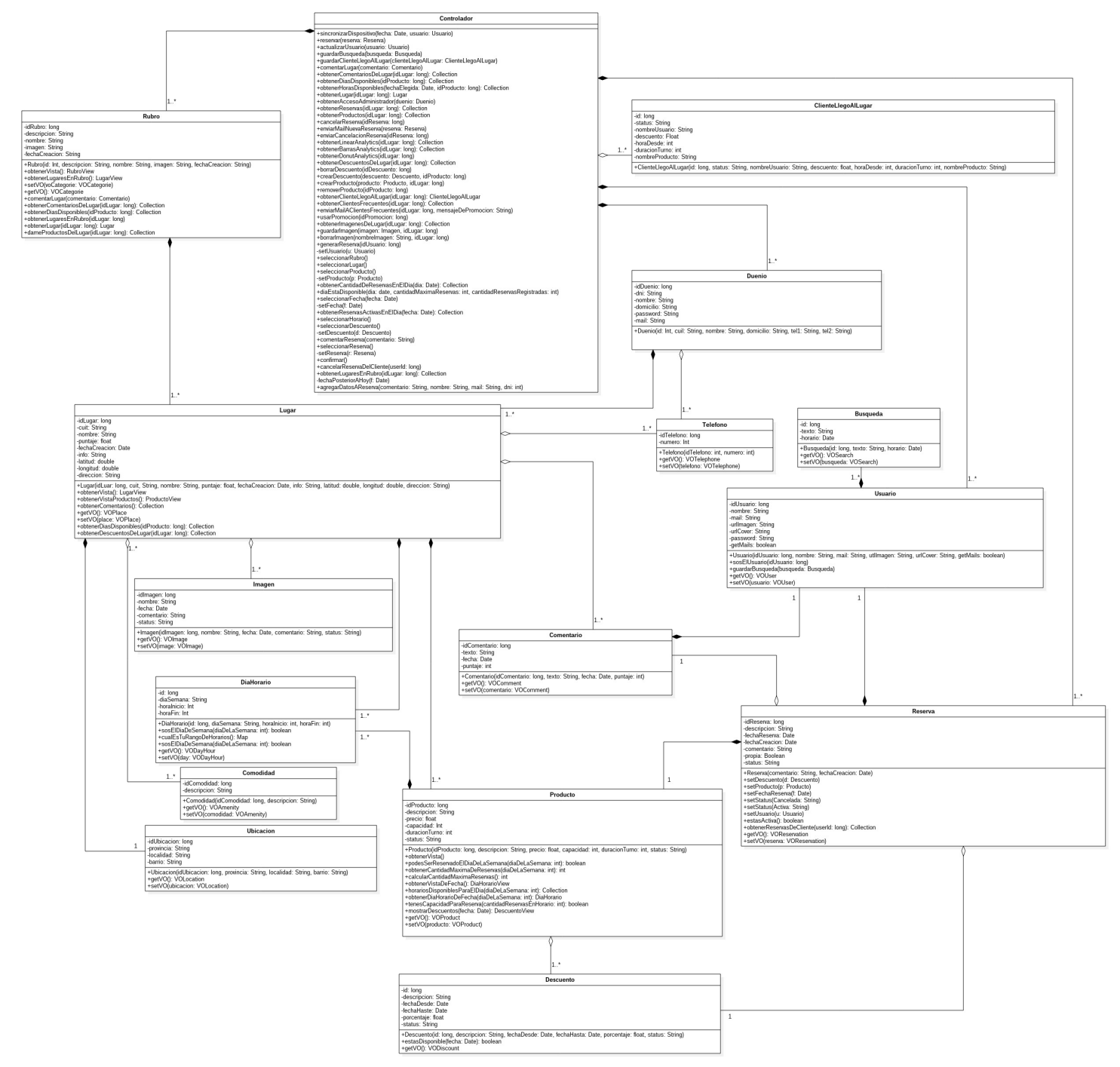

*Figura 9: modela el diagrama de clases.*

*Para una mejor visualización, el diagrama de clases se encuentra en cd entregado.*

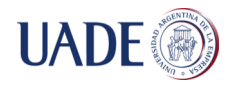

#### **Casos de uso detallados**

Para la solución, se decidió especificar aquellos casos de uso que más relacionados están con las funcionalidades primarias de la misma. Éstos son: Crear Reserva y Cancelar Reserva.

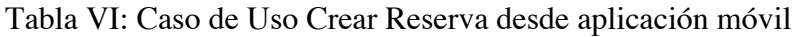

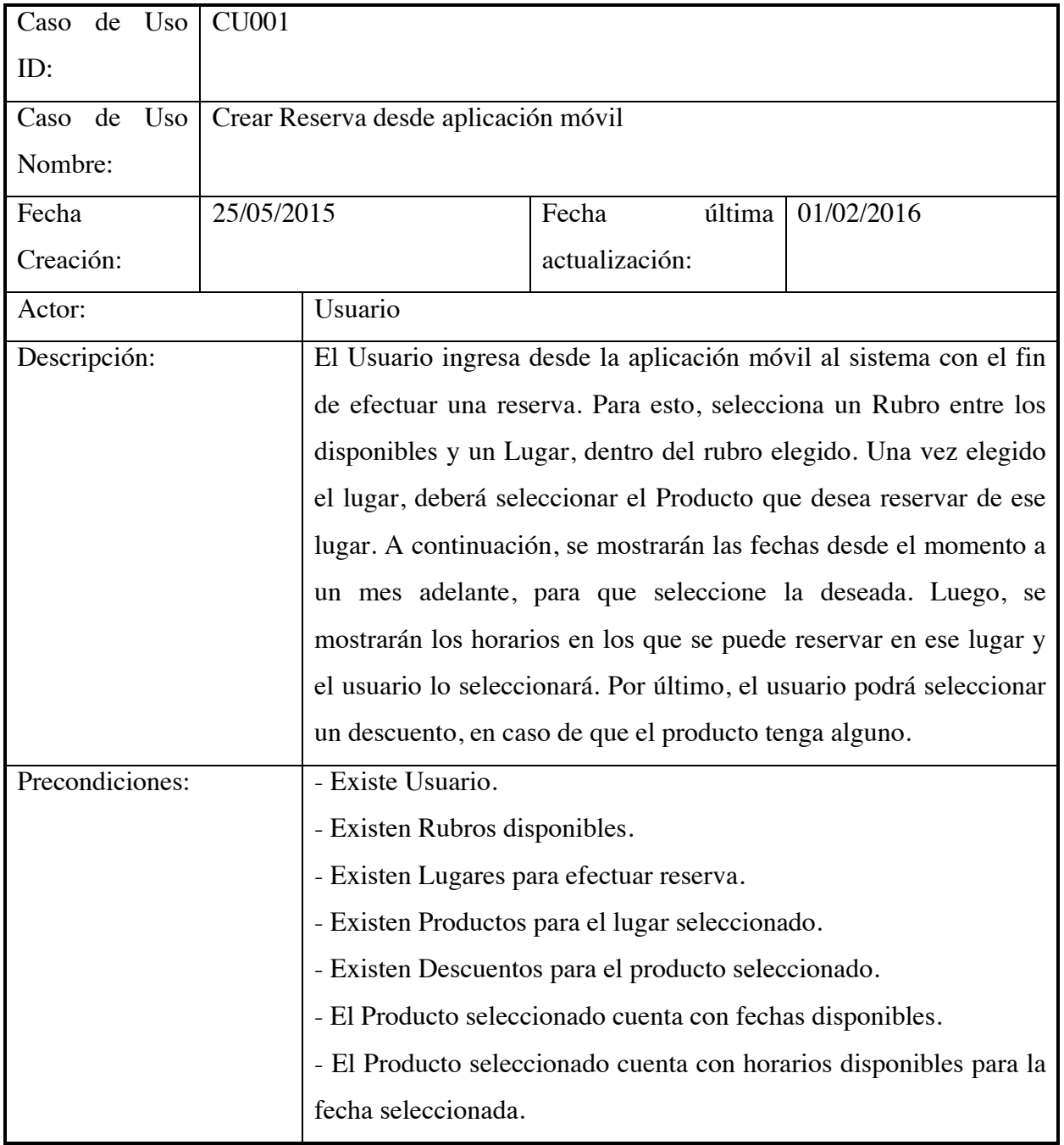

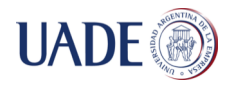

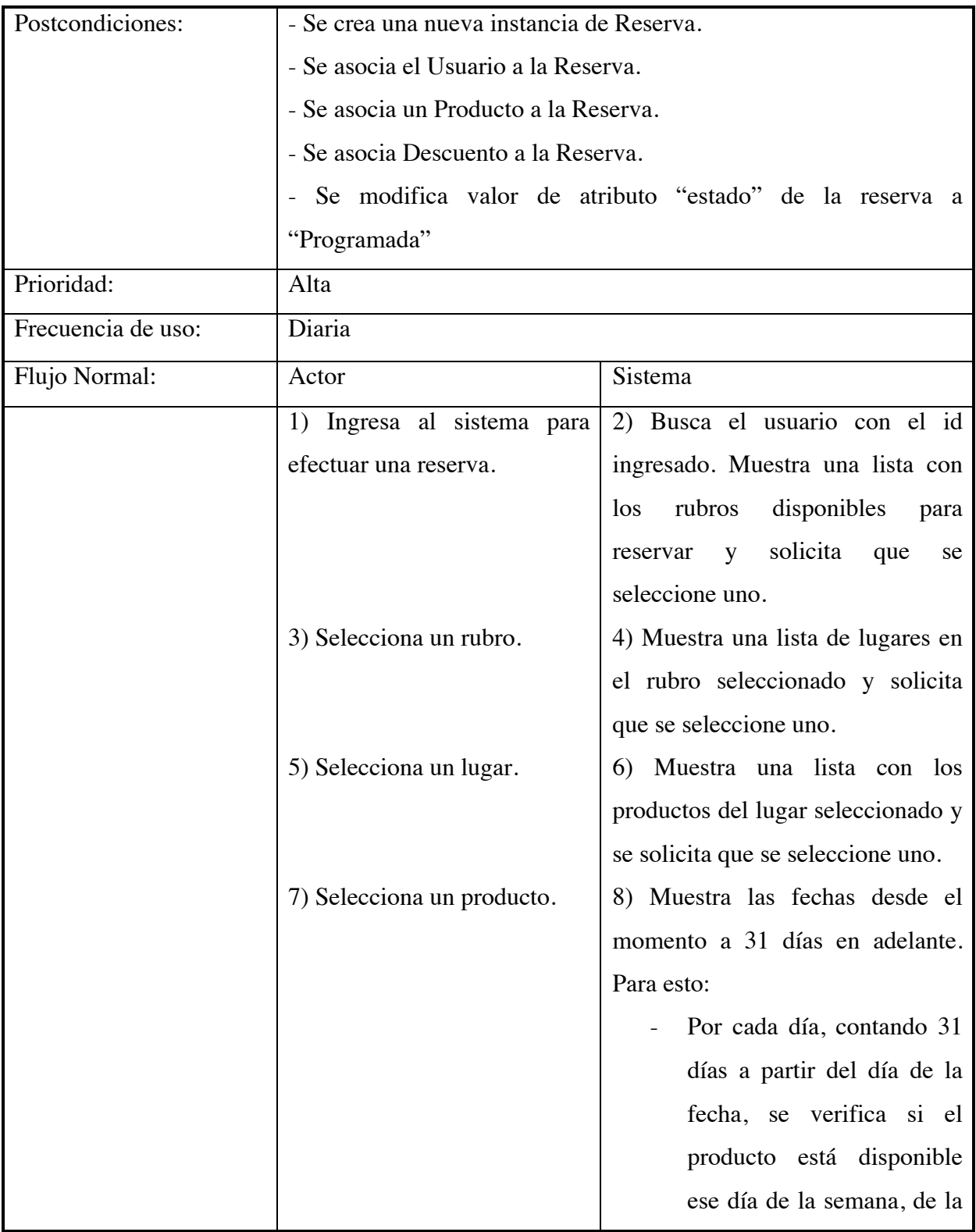

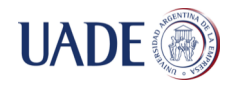

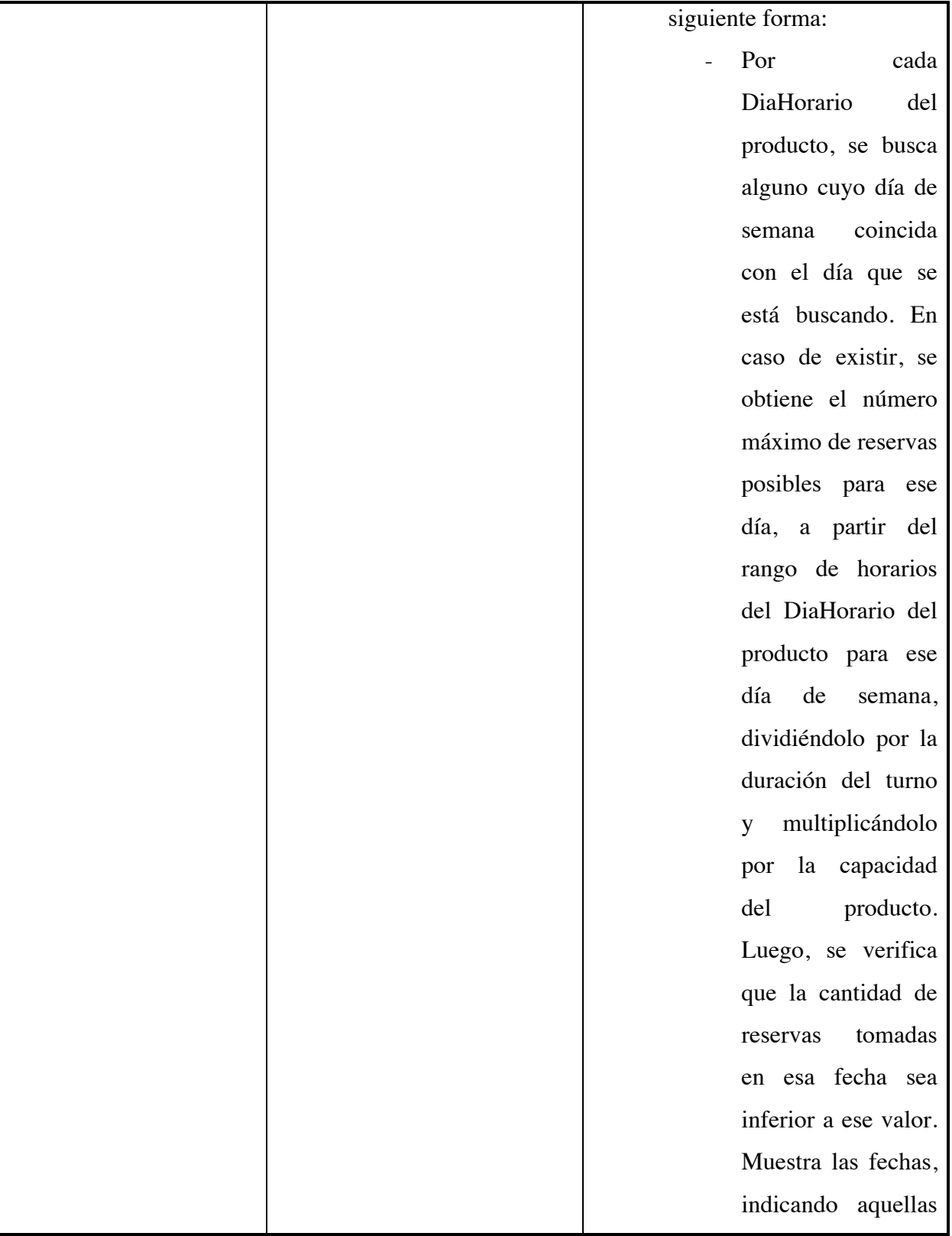

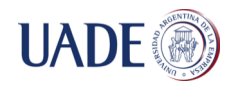

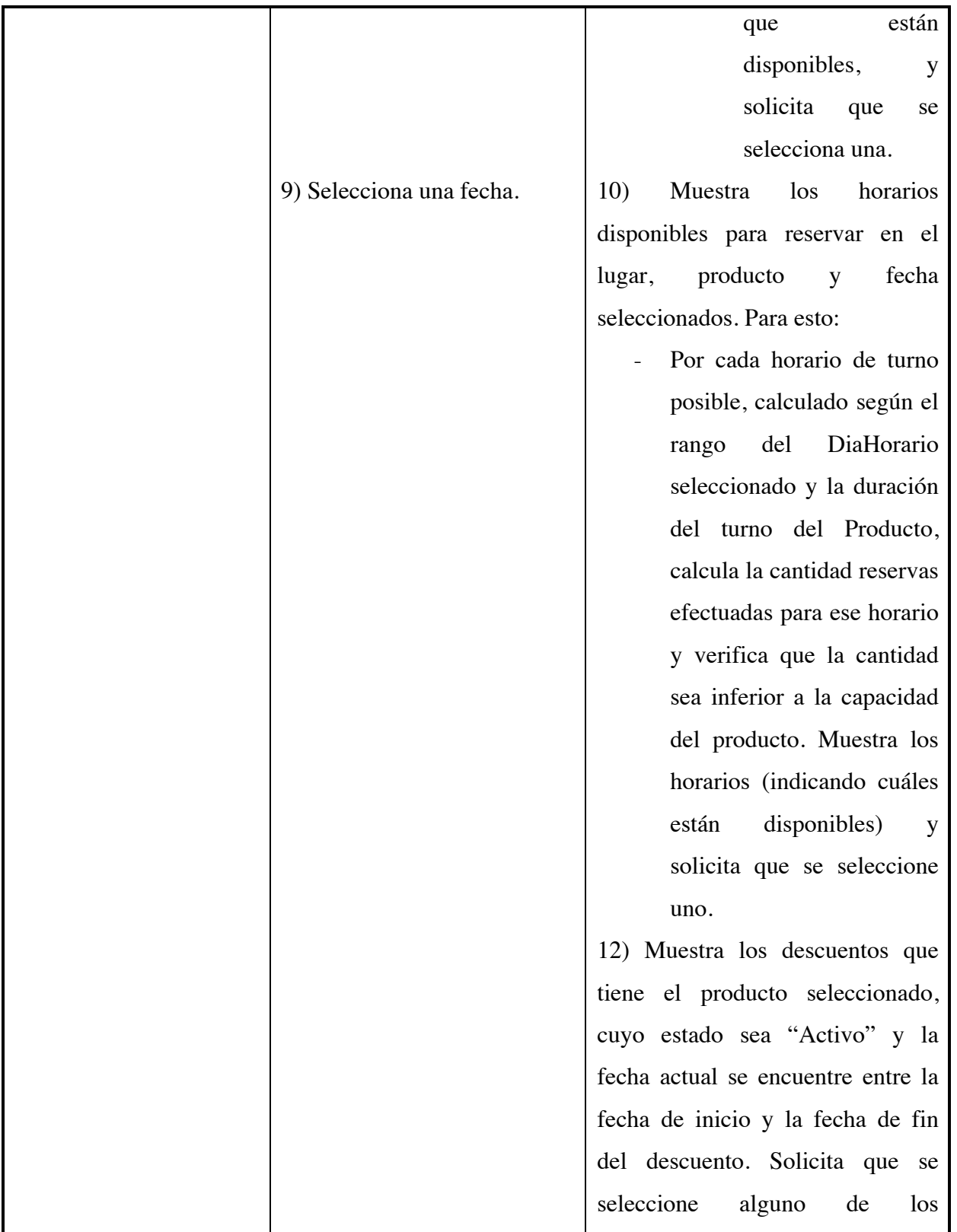

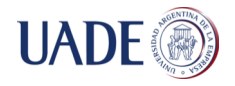

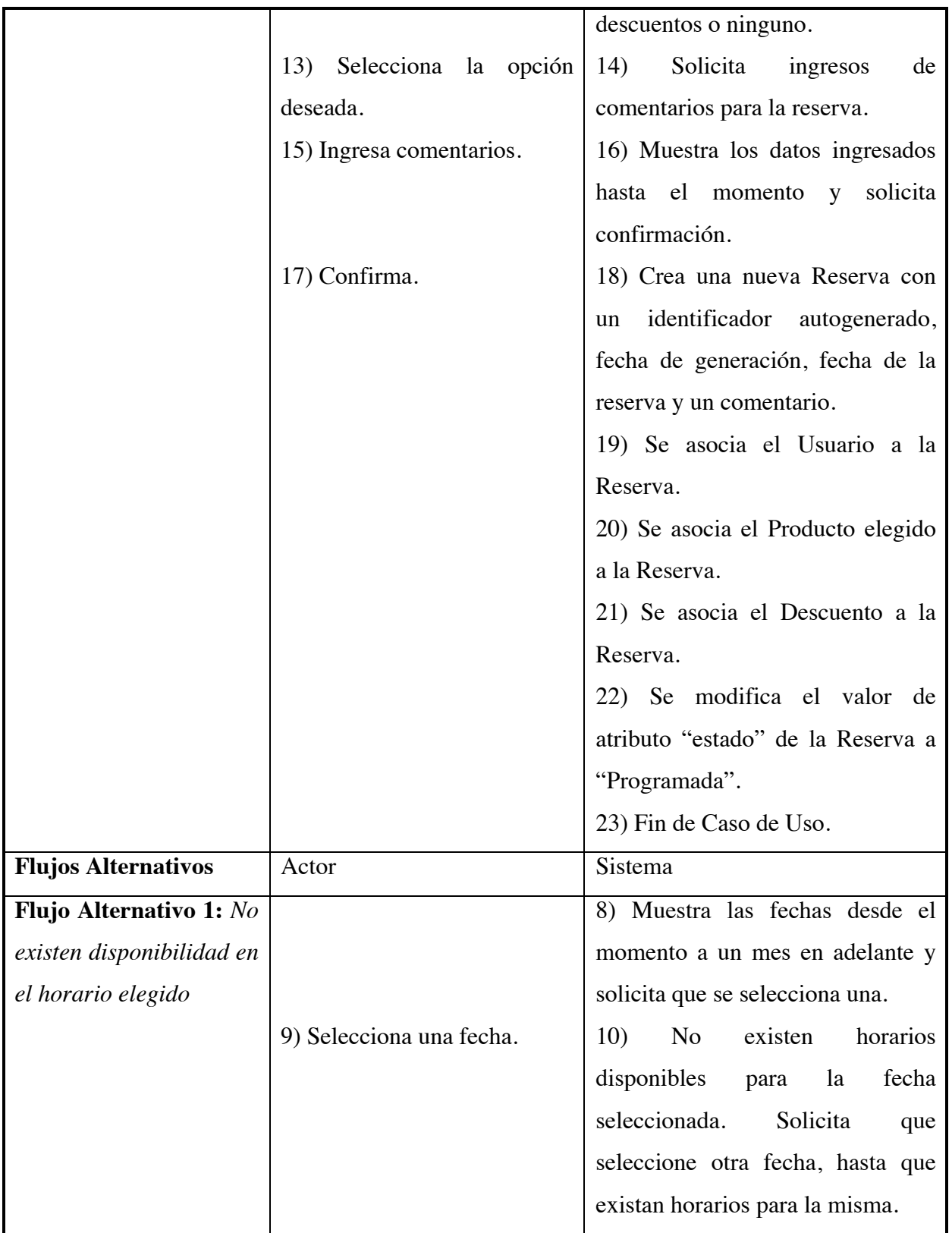

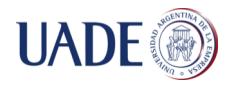

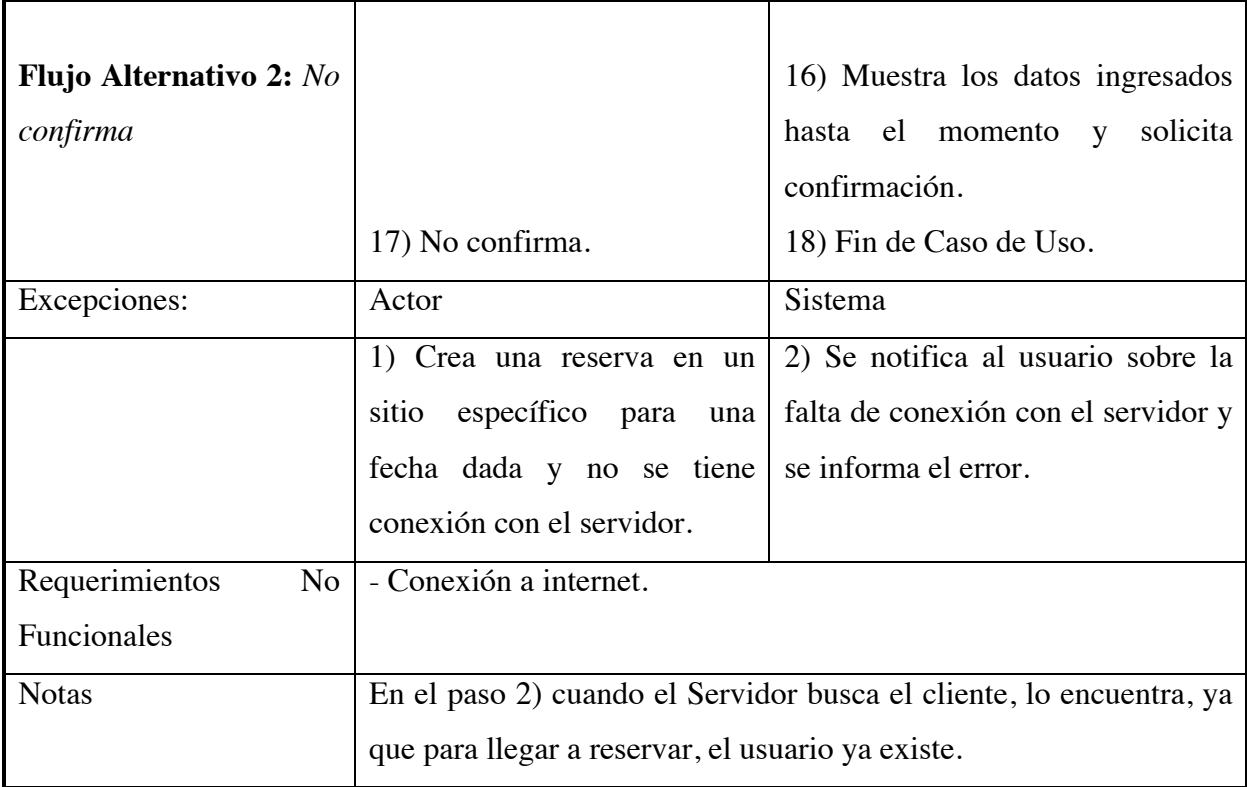

# Tabla VII: Caso de Uso Crear Reserva desde sitio web

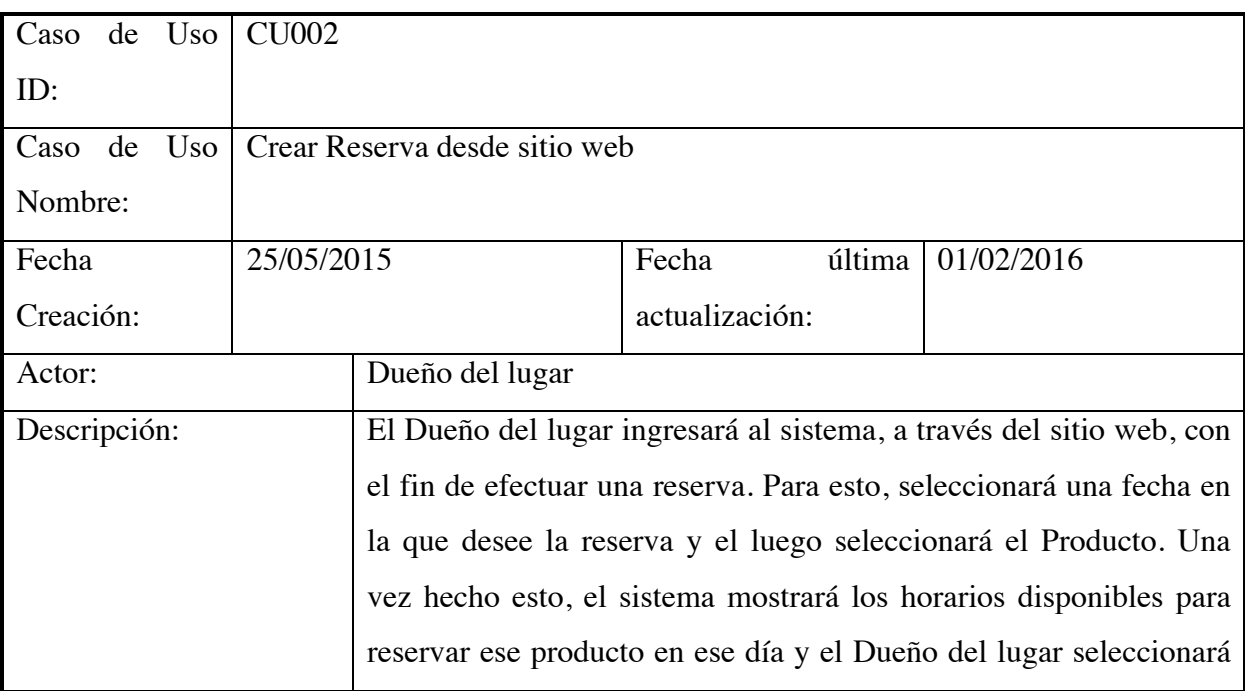

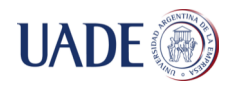

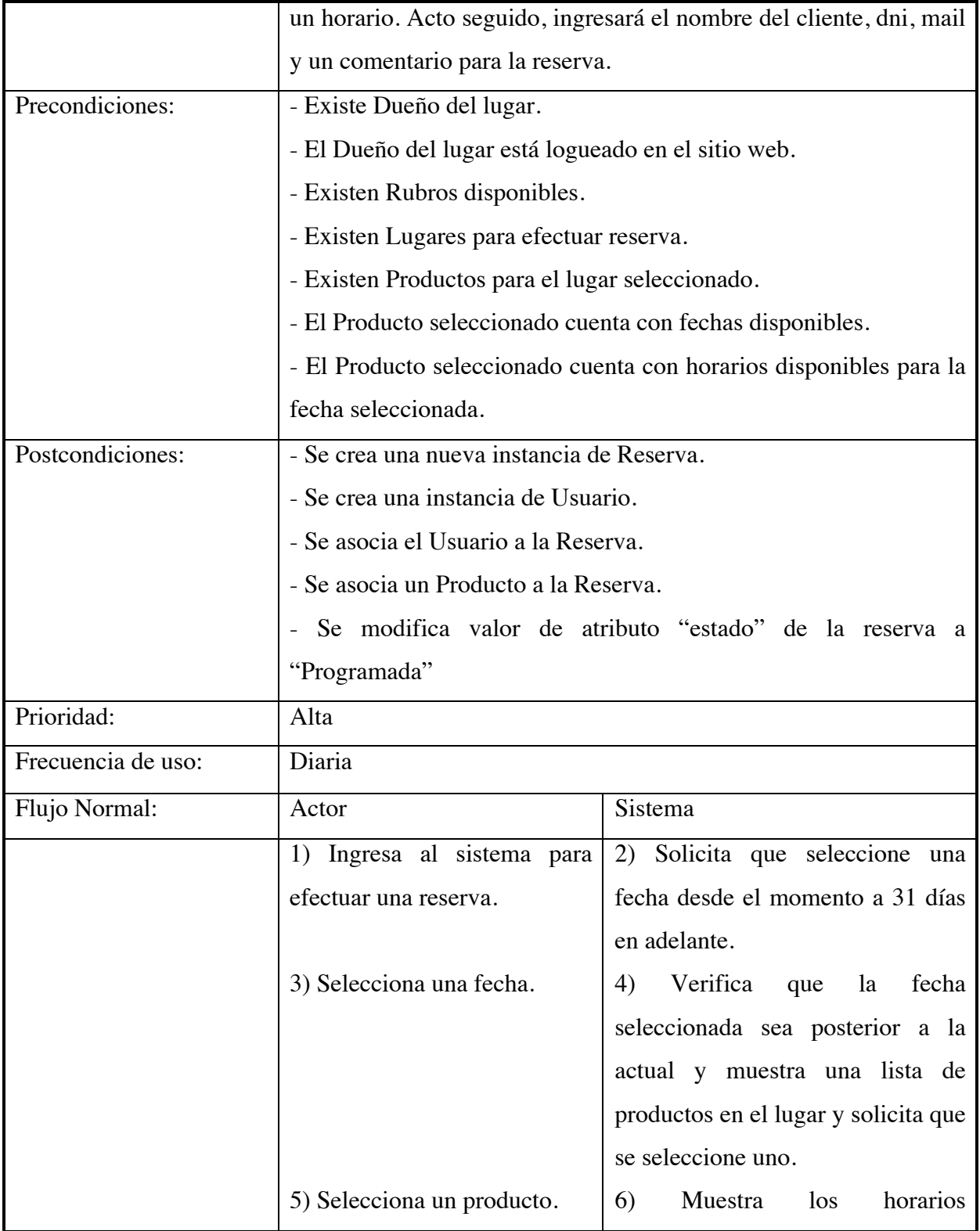

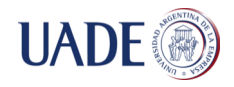

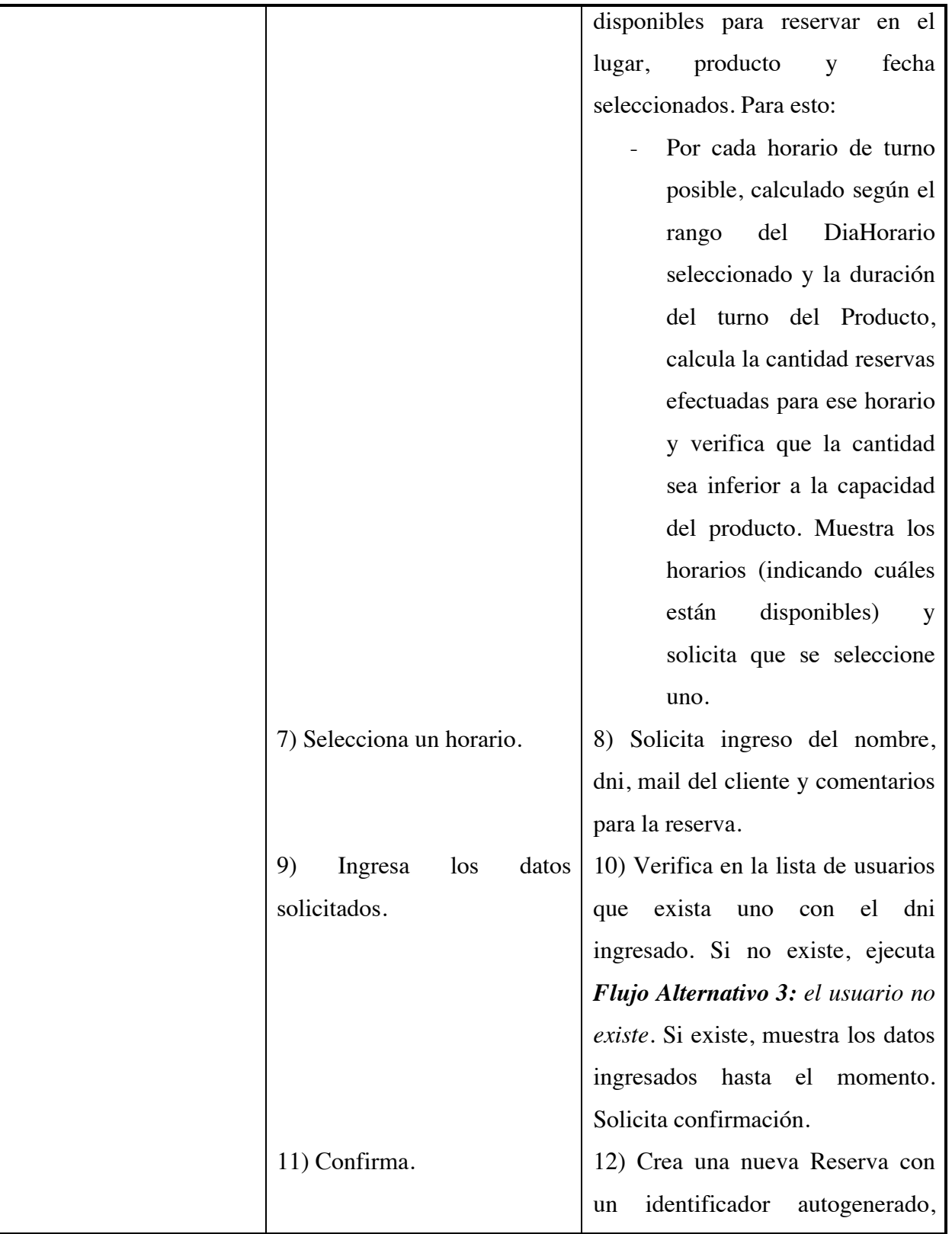

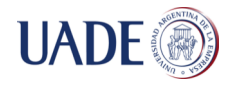

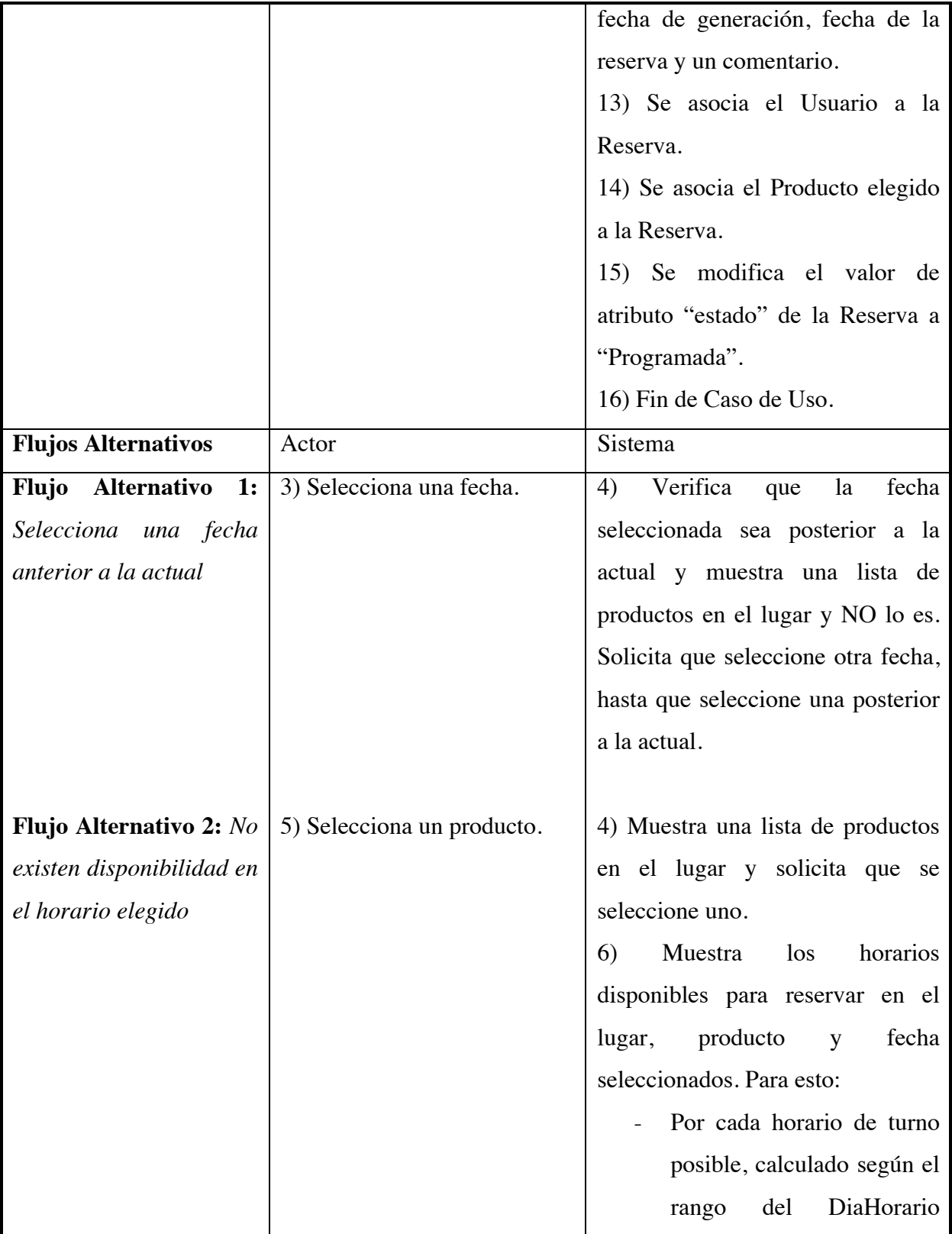

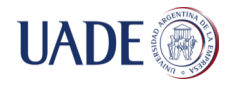

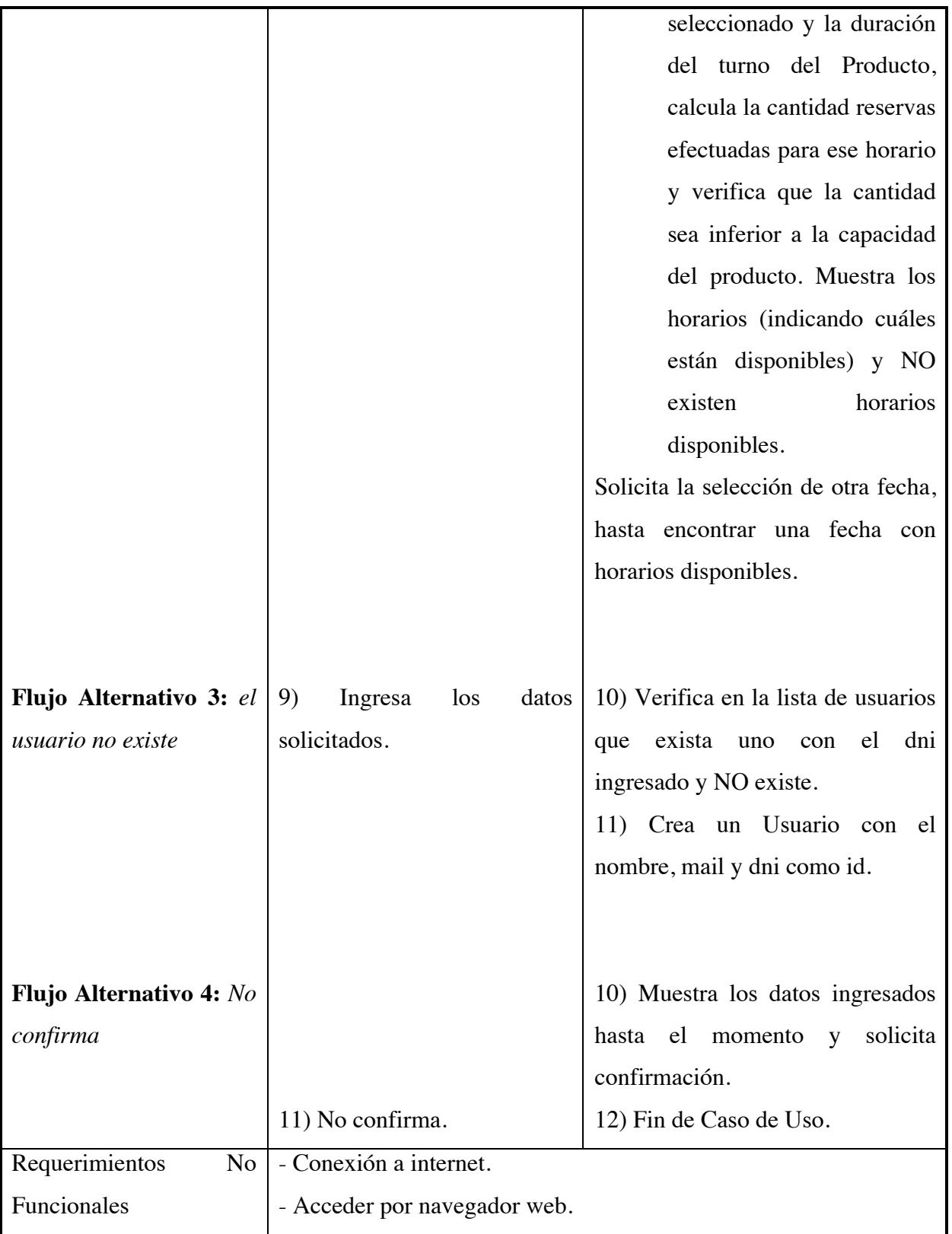

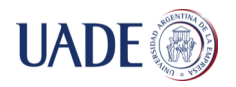

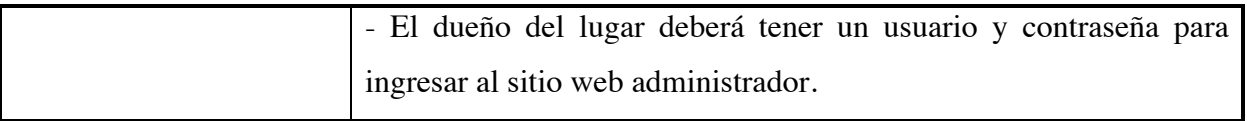

# Tabla VIII: Caso de Uso Cancelar Resera

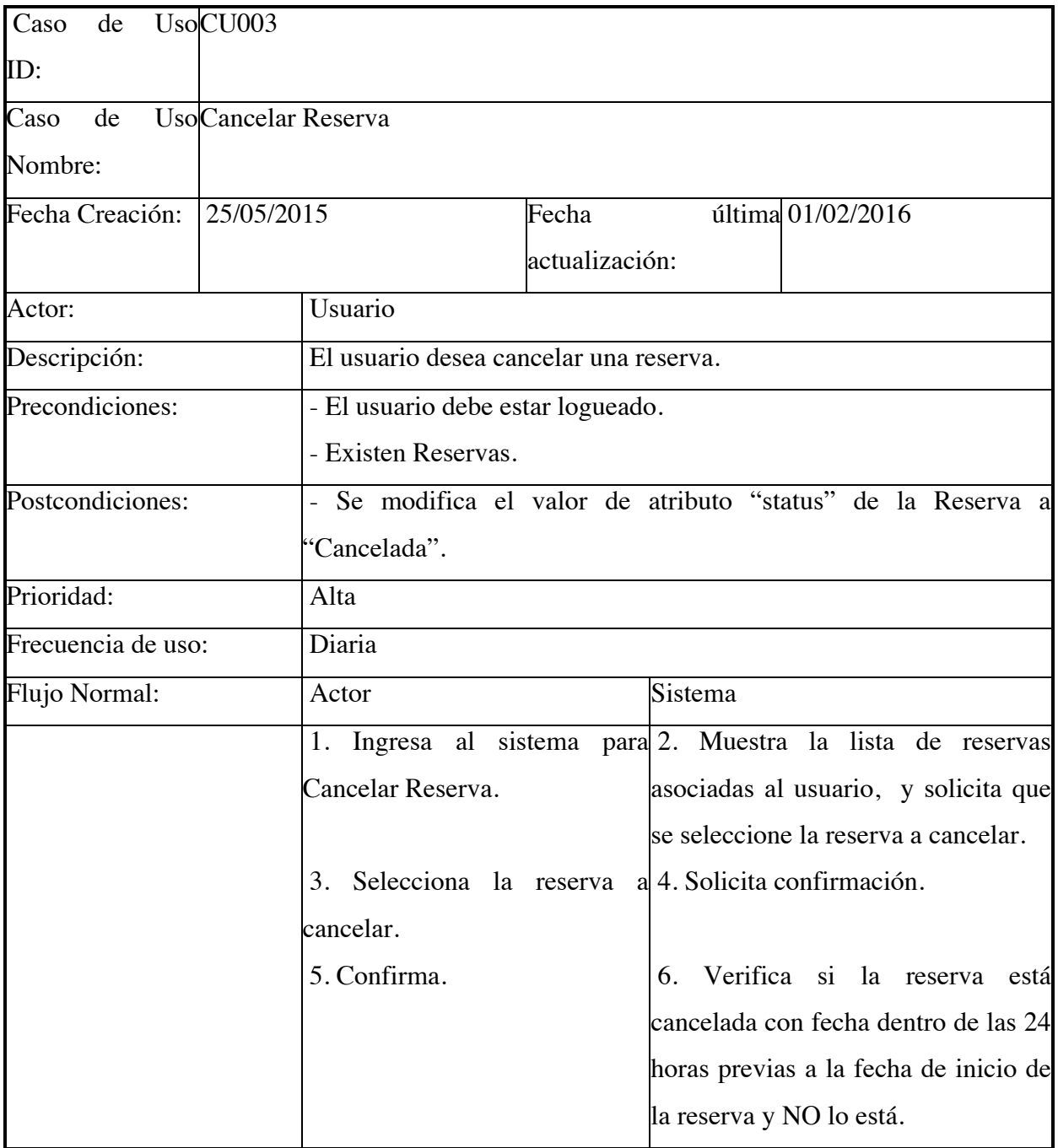

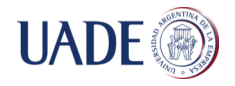

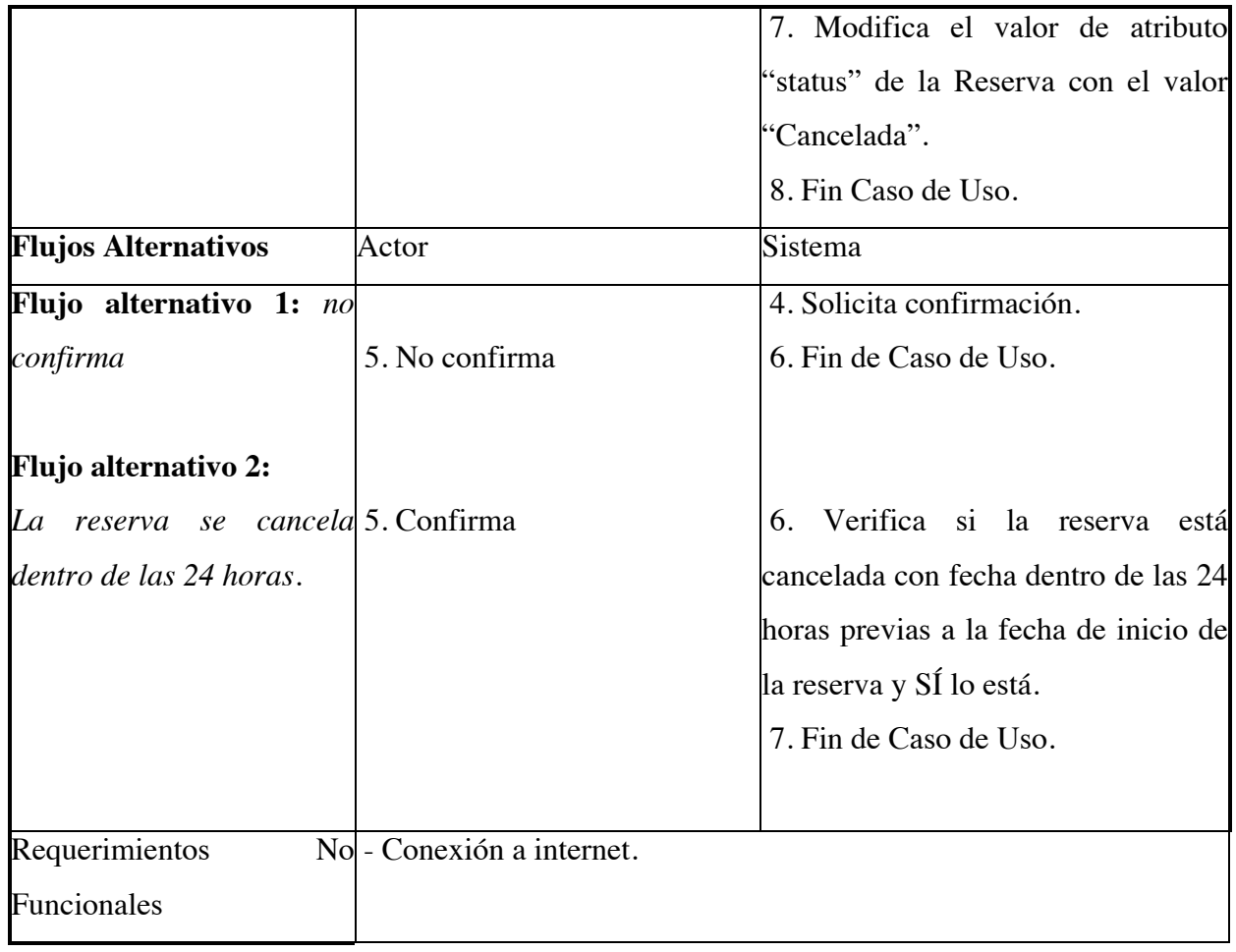

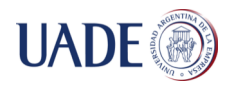

### **Diagramas de secuencia de los Casos de Uso detallados**

Diagrama de secuencias del CU001 - Crear Reserva desde aplicación móvil

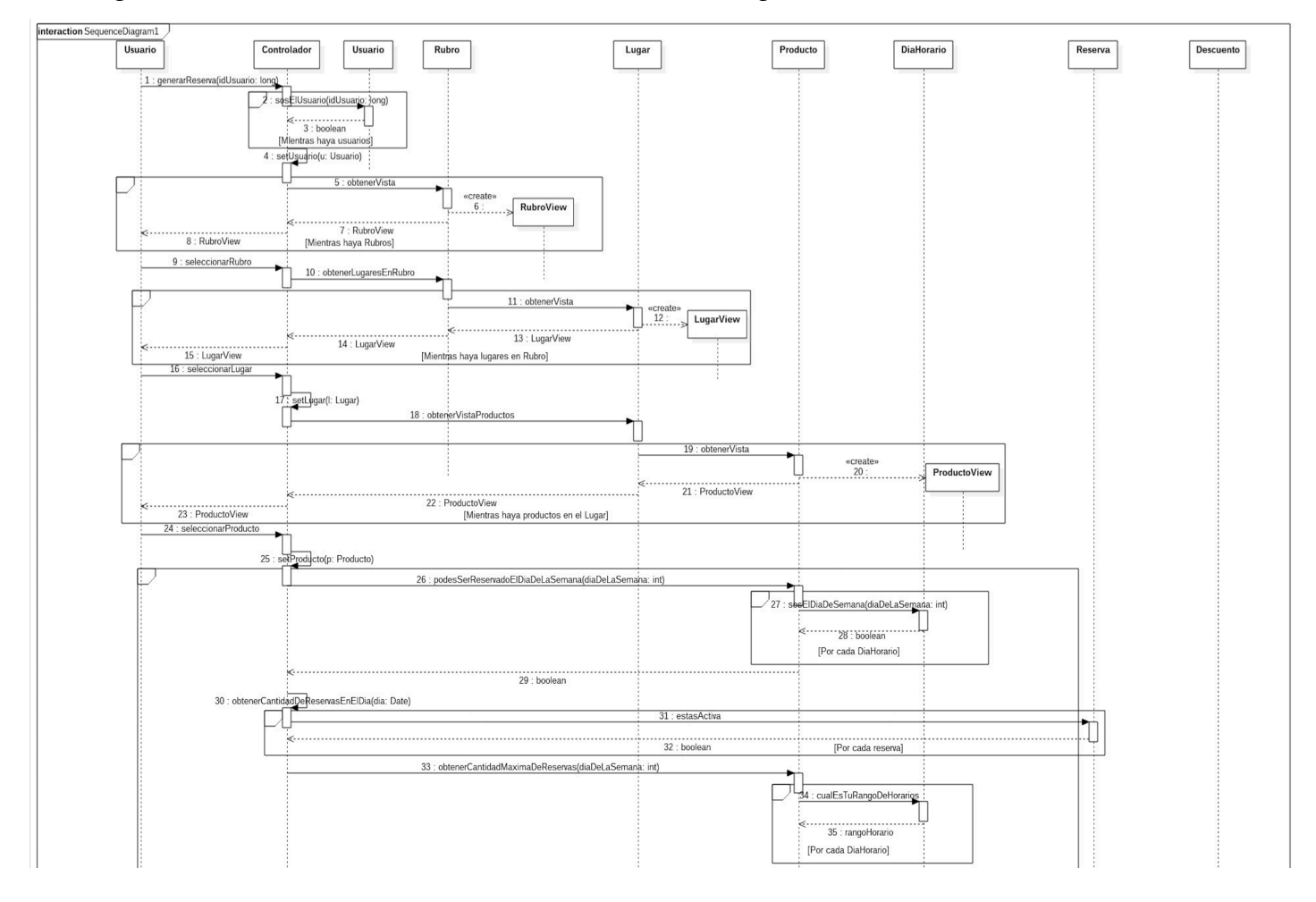

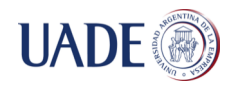

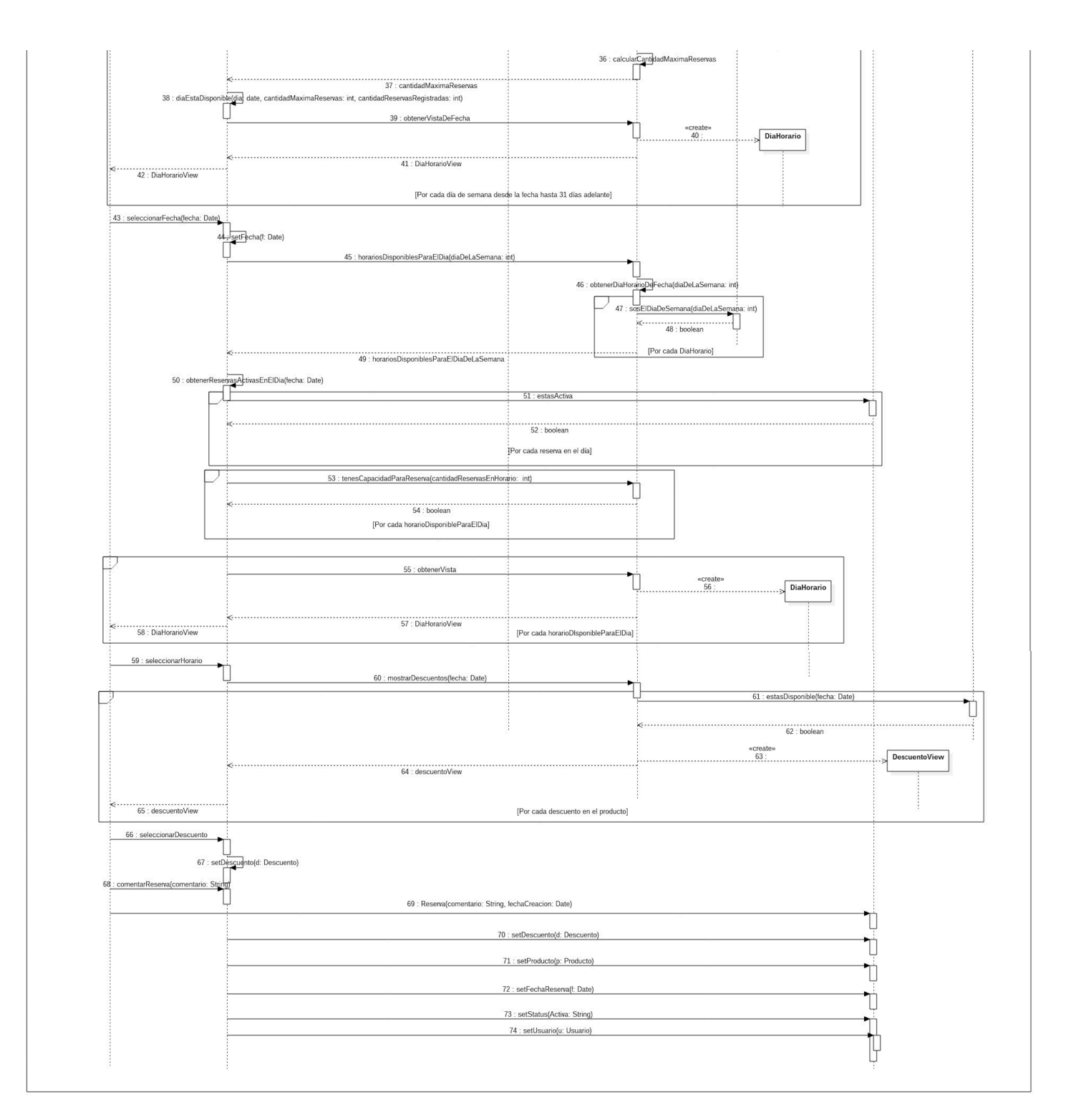

*Figura 10: diagrama de secuencia del caso de uso Crear Reserva desde aplicación móvil Para una mejor visualización, el diagrama de secuencia se encuentra en cd entregado.*

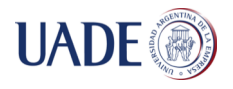

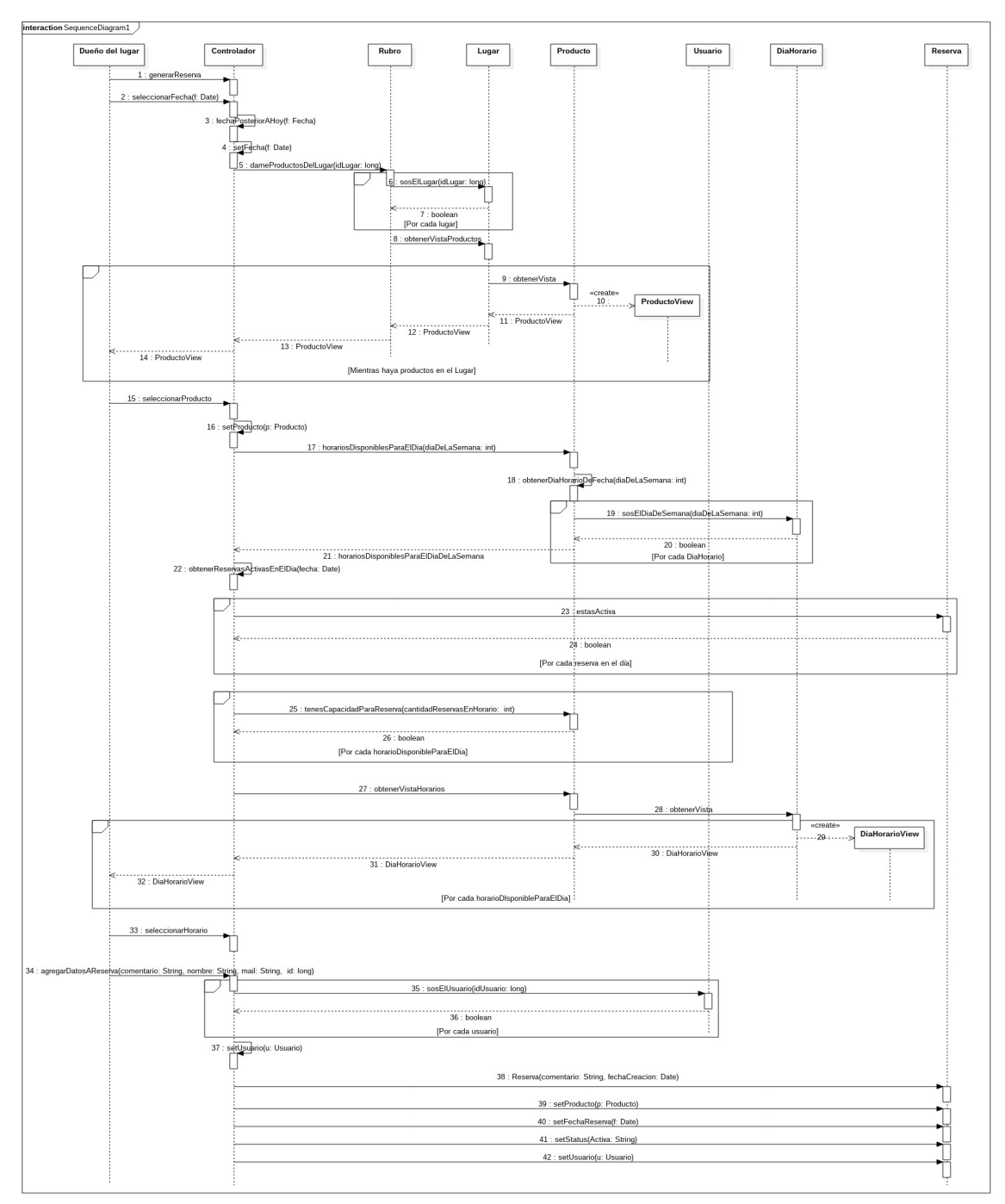

### Diagrama de secuencias del CU002 - Crear Reserva desde sitio web

*Figura 11: diagrama de secuencia del caso de uso Crear Reserva Para una mejor visualización, el diagrama de secuencia se encuentra en cd entregado.*

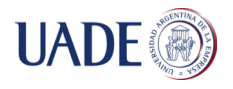

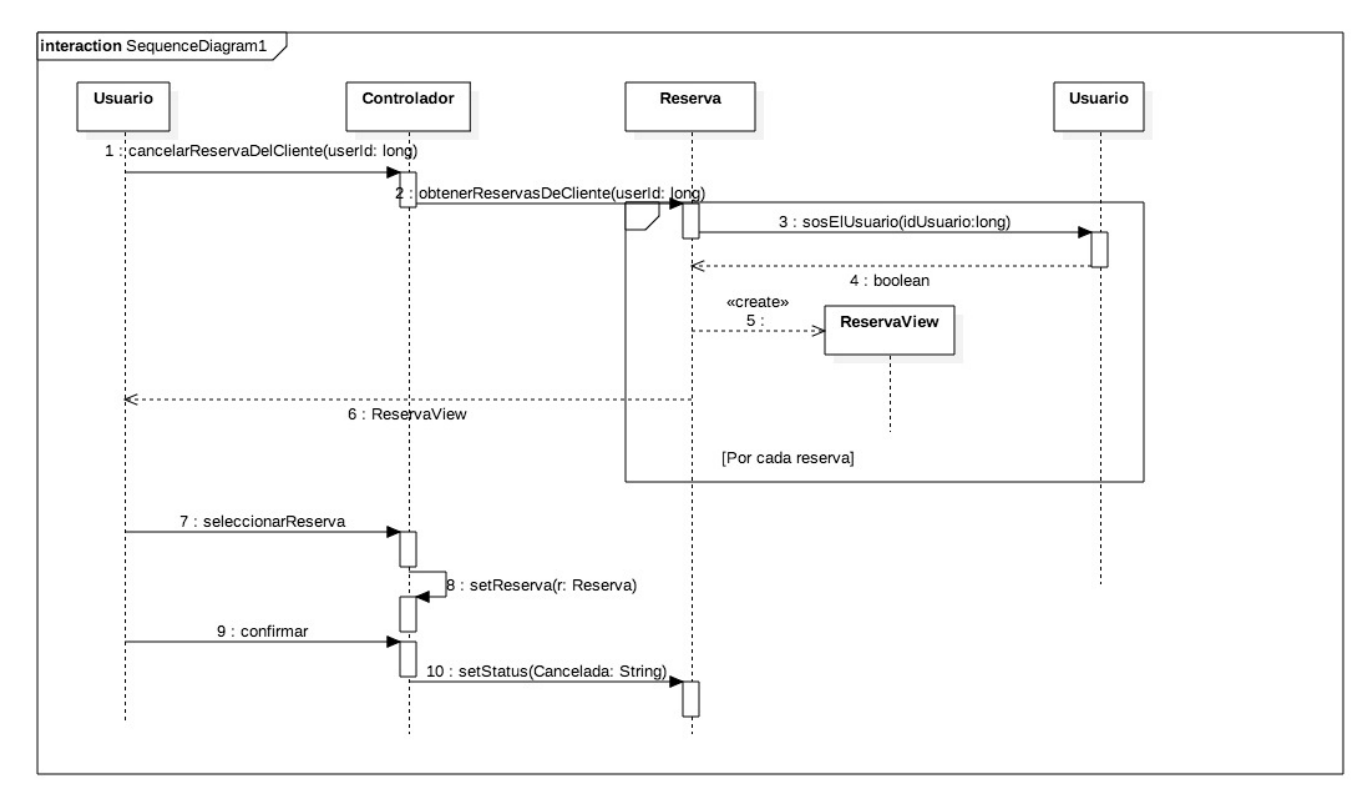

### Diagrama de secuencias del CU003 - Cancelar Reserva

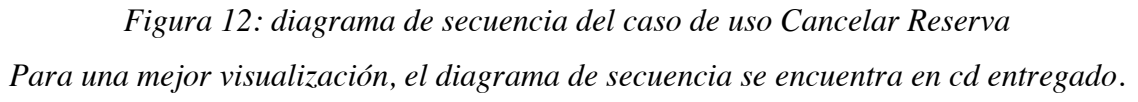

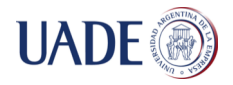

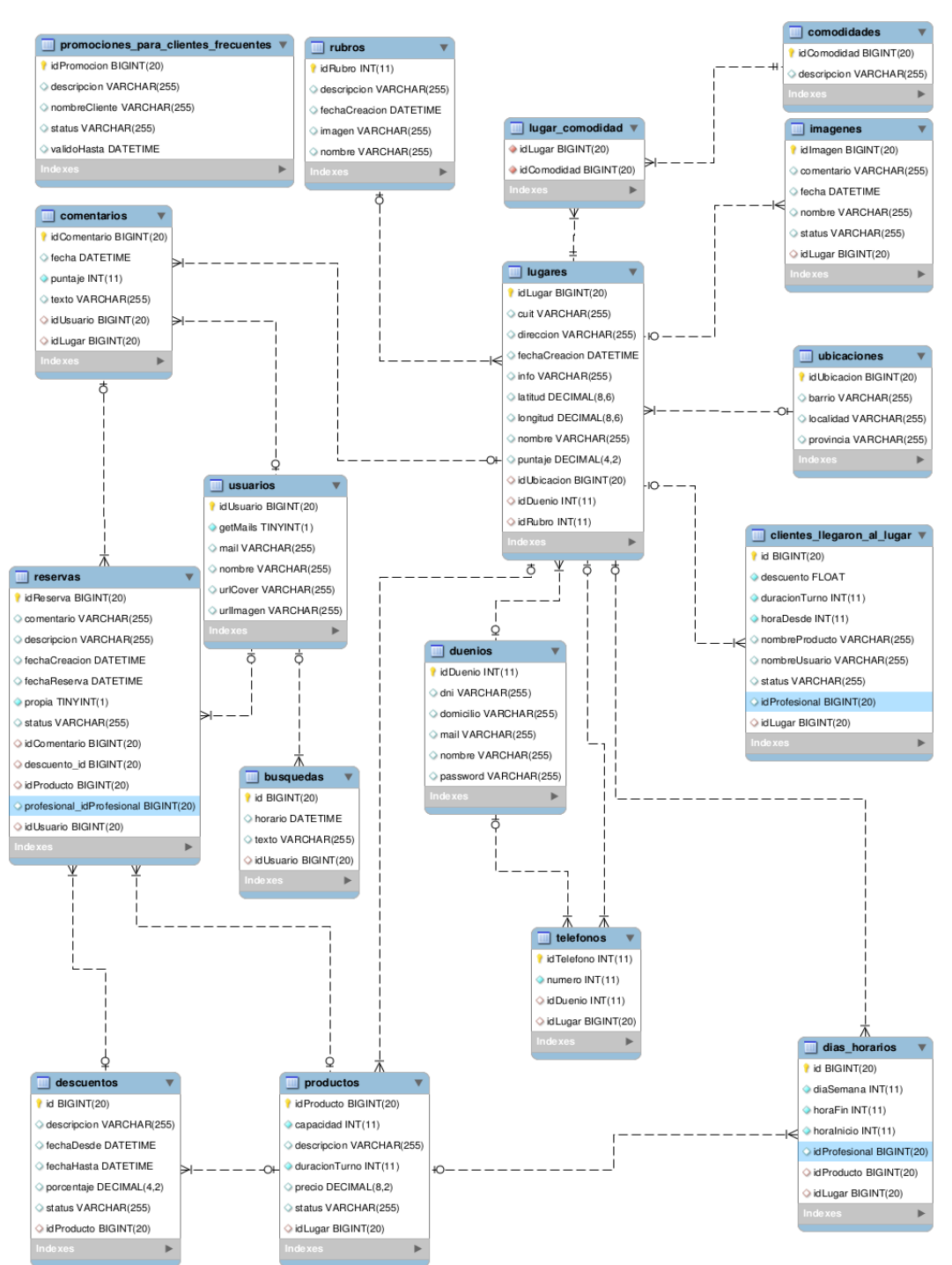

### **Diagrama de base de datos**

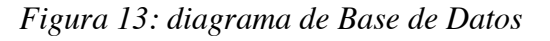

*Para una mejor visualización, el diagrama de Base de Datos se encuentra en cd entregado.*

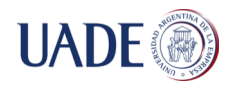

# **Metodología de Desarrollo**

En esta sección se detallará la forma en que se realizó el trabajo, como así también las herramientas que se utilizaron para llevar a cabo el mismo.

La solución consta de tres plataformas: Web, Android y iOS.

Tabla IX: lenguaje, entorno de desarrollo y base de datos utilizados en cada plataforma

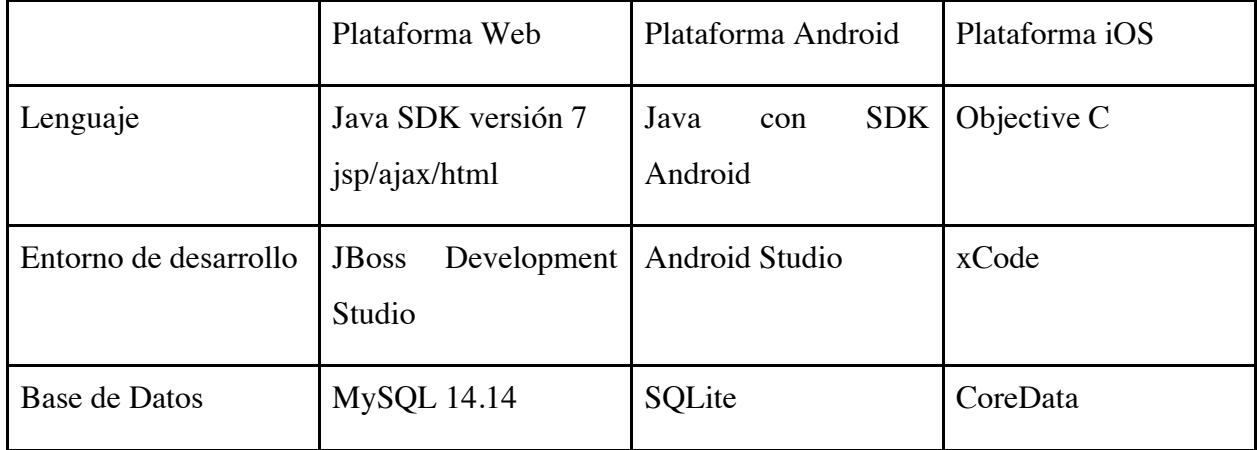

La plataforma web comprende:

- Servidor EJB: contiene la lógica de negocio y conexión a la base de datos.
- Servidor WAR: sirve a la página web, como así también contiene el servicio REST para comunicar el servidor con las aplicaciones móviles.

Las herramientas utilizadas son:

- Bitbucket: repositorio git gratuito para los proyectos.
- Sourcetree: cliente git que provee una herramienta con interfaz gráfica.
- StarUML v2.6.0 for Mac para realizar el diagrama de clases y los diagramas de secuencia.
- Microsoft Office Word para la realización de los Casos de uso.
- Microsoft Office Excel para gestar el análisis financiero y las pruebas funcionales.
- MySQL Workbench 6.3.6 para utilizar como soporte durante el desarrollo.

A lo largo del desarrollo, se utilizaron distintas librerías, con el objetivo de realizar las funcionalidades de la solución. Éstas son:

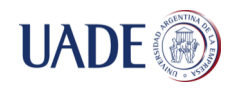

Hibernate: anotaciones para la generación de las tablas de la base de datos a través de las clases del modelo.

Jackson: utilizadas para el servicio REST que comunica el servidor con las aplicaciones móviles.

- Freemaker: para generar templates HTML para enviar mails, por ejemplo, de creación de una nueva reserva.

- Google Chart: generación de códigos QR.
- Bootstrap: diseño del sitio web.
- Google Maps: mapas de google para la aplicación Android.

- Facebook: login de las aplicaciones móviles con Facebook y obtención de amigos para recomendaciones de lugares.

- Android ORMLite: uso de la base de datos local de Android.
- Picasso: carga asincónica de imágenes en Android.
- AFNetworking: carga asincrónica de imágenes en iOS.
- Masonry: para ubicar las vistas en las pantallas en iOS.
- Android Support Library: utilizada para hacer uso del nuevo diseño de Google, denominado Google Material Design, en Android.

#### Metodología de desarrollo

Para llevar a cabo el desarrollo del proyecto de manera organizada y profesional, el trabajo se basó en la metodología Scrum. Inicialmente se armó un Backlog con todas las tareas identificadas, separándolas en distintas áreas: Investigación, Alcance y Diseño del Proyecto, Documentación, Desarrollo y Pruebas. Se plantearon Sprints de 2 semanas, donde se ajustaba el Sprint Backlog según la disponibilidad de cada integrante del proyecto. Luego de cada Sprint, se realizó un Sprint Review donde cada integrante validaba lo realizado por el otro.

Durante el desarrollo también se utilizó el Code Review, donde los integrantes revisaron el código del otro, según las tareas del Backlog, además de probar su funcionalidad.

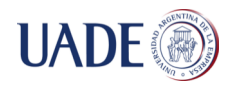

# **Ambiente operativo**

Análisis de soluciones Cloud

Descripción Sistema Operativo: Ubuntu 14.04 Base de datos: MySQL 14.14 IDE: Red Hat Jboss Servidor de aplicaciones: JBoss AS 7.1

Requerimientos no funcionales

Para analizar las distintas alternativas de servicios Cloud, es preciso realizar un análisis del tipo Hardware Sizing, para poder conocer los requerimientos de hardware del sistema.

Para esta estimación, se requiere de cierta información de input, como puede ser la cantidad de usuarios que utilizarán el sistema, el tipo de aplicación, espacio necesario para base de datos y el posible crecimiento del sistema.

El resultado del análisis devuelve los distintos componentes IT necesarios para el sistema:

- CPU
- Memoria RAM: generalmente se estima en base a la cantidad de núcleos y el tipo de aplicación.
- Disco (Memoria ROM)
- Throughput disco: velocidades requeridas de lectura y/o escritura. En base a este parámetro definiremos el tipo de RAID a implementar sobre los distintos file systems.
- Espacio en disco
- Ancho de banda
- Latencia

Este análisis incluye, a su vez, hacer un Sizing de la red, con el objetivo de asegurar que no ocurran cuellos de botellas entre el servidor, la red y los pedidos de las aplicaciones móviles. Para esto debe tenerse en cuenta los siguientes características que tendrá el uso del servidor:

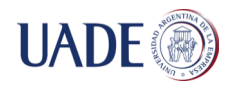

- La cantidad/frecuencia de una solicitud enviada al servidor (hits).
- El tamaño de la solicitud (request del cliente).
- El tamaño de la respuesta del servidor

Para esto, un cálculo para estimar la red necesaria, se puede realizar a partir de la siguiente fórmula (4):

$$
bps = h \times s \tag{4}
$$

donde: b es el ancho de banda requerido (en bits por segundo), h es el número de hits al servidor (por segundo) y s es el tamaño promedio de cada hit (en bits).

Al tratarse de un sistema basado en aplicaciones móviles, no se sabe de antemano cuál será la cantidad de usuarios que habrá, como así tampoco el espacio en base de datos. Es por esto que resulta difícil realizar el Hardware Sizing para obtener los requerimientos no funcionales y así poder escoger el proveedor de los Servicios Cloud a utilizar.

Es por esto que a continuación se realiza un análisis de los principales proveedores de IaaS<sup>9</sup> y luego se realizaron las pruebas de rendimiento, con el fin de conocer la cantidad de usuarios que soporta la configuración de servidor escogida.

Análisis de los principales proveedores de Iaa $S^9$ 

Windows Azure:

 $\overline{a}$ 

• Ofrece una instancia básica de servidor gratis durante un mes.

Amazon Web Services (AWS):

• Ofrece una instancia básica de servidor gratis durante un año.

Luego de analizar los productos y servicios ofrecidos por cada empresa, se puede concluir que:

• Windows Azure proporciona alojamiento a aplicaciones y almacenamiento no relacional. Dichas aplicaciones deben funcionar sobre Windows Server 2008 R2. Pueden estar

<sup>9</sup> IaaS (Infraestructure as a Service): hace referencia a la solución Cloud que ofrece virtualización y pago por demanda de recursos, como pueden ser espacio en disco utilizado, tiempo de CPU, almacenamiento para base de datos, transferencia de datos.

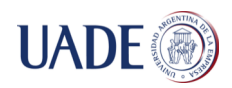

 $\overline{a}$ 

desarrolladas en .NET, PHP, C++, Ruby, Java. Además del servicio de ejecución, dispone de diferentes mecanismos de almacenamiento de datos: tablas NoSQL, blobs, blobs para streaming, colas de mensajes o 'drives' NTFS para operaciones de lectura / escritura a disco.

• Amazon Web Services ofrece una mayor variedad de opciones, las cuales incluyen diversas soluciones IaaS y PaaS<sup>10.</sup> Además AWS tiene mucha más presencia a nivel mundial, incluyendo sudamérica y tiene una mayor infraestructura. Para dar una idea de cuanto más grande es, se puede afirmar que la capacidad del servidor de AWS es de aproximadamente 6 veces más grande que los próximos 12 competidores juntos.

Desde el punto de vista económico, Windows Azure solo ofrece un mes gratuito mientras que Amazon brinda todo un año de uso libre de ciertos paquetes preestablecidos.

Entre los servicios ofrecidos por Amazon se destacan el denominado S3 para almacenamiento de alta escalabilidad, fiabilidad y baja latencia, el servicio de DynamoDB que es un base de datos NoSQL rápida y flexible con un escalabilidad perfecta, el llamado Lambda que ofrece un servicio informático que ejecuta su código como respuesta a eventos y gestiona de manera automática los recursos informáticos, entre otros, se ha determinado que el servicio que más se ajusta al proyecto es el servicio llamado EC2, que ofrece capacidad informática de tamaño variable en la nube.

Se ha escogido este último, ya que permite administrar una o más instancias de servidores cloud de manera simple y escalar cada una de las características de estos (CPU, Memoria, Almacenamiento) según la necesidad del producto.

Para la implementación de sistema, se utilizó una instancia EC2 del tipo t2.micro, cuyas características son: 1 GiB de memoria, 1 vCPU, 6 créditos por hora de CPU y plataforma de 32 bits o 64 bits. Este tipo de instancia tiene un periodo gratuito de un año, lo cual es tiempo más que suficiente para desarrollar e insertar el sistema en el mercado. Este tipo de instancias tienen además las siguientes ventajas:

• Procesadores Intel Xeon de alta frecuencia con Turbo hasta 3,3 GHz.

 $10$  PaaS (Platform as a Service): consiste en un entorno que contiene una pila básica de sistemas, componentes o APIs preconfiguradas y listas para integrarse sobre una tecnología concreta de desarrollo, como puede ser un servidor web.

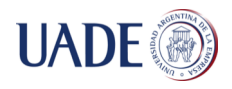

- CPU en ráfagas, que se rige por créditos de CPU y desempeño de base constante.
- Tipo de instancia de uso general a bajo costo e incluida en la capa gratuita (solo t2.micro).
- Equilibrio entre recursos de informática, memoria y red.

En esta instancia, se utilizó Ubuntu Server 14.04 LTS como sistema operativo, ya que el mismo es seguro, robusto, estable y gratuito, entre otras características. En el mismo se instaló JBoss AS 7.1 como servidor de aplicaciones y una base de datos MySql versión 14.14. Se eligieron dichas plataformas debido a su flexibilidad, confianza y creciente comunidad que los mantienen vigentes.

### **Arquitectura**

Resulta pertinente describir la arquitectura que tendrá el sistema. Para esto, se presenta la Figura 14, en la que se puede observar los distintos componentes de la solución.

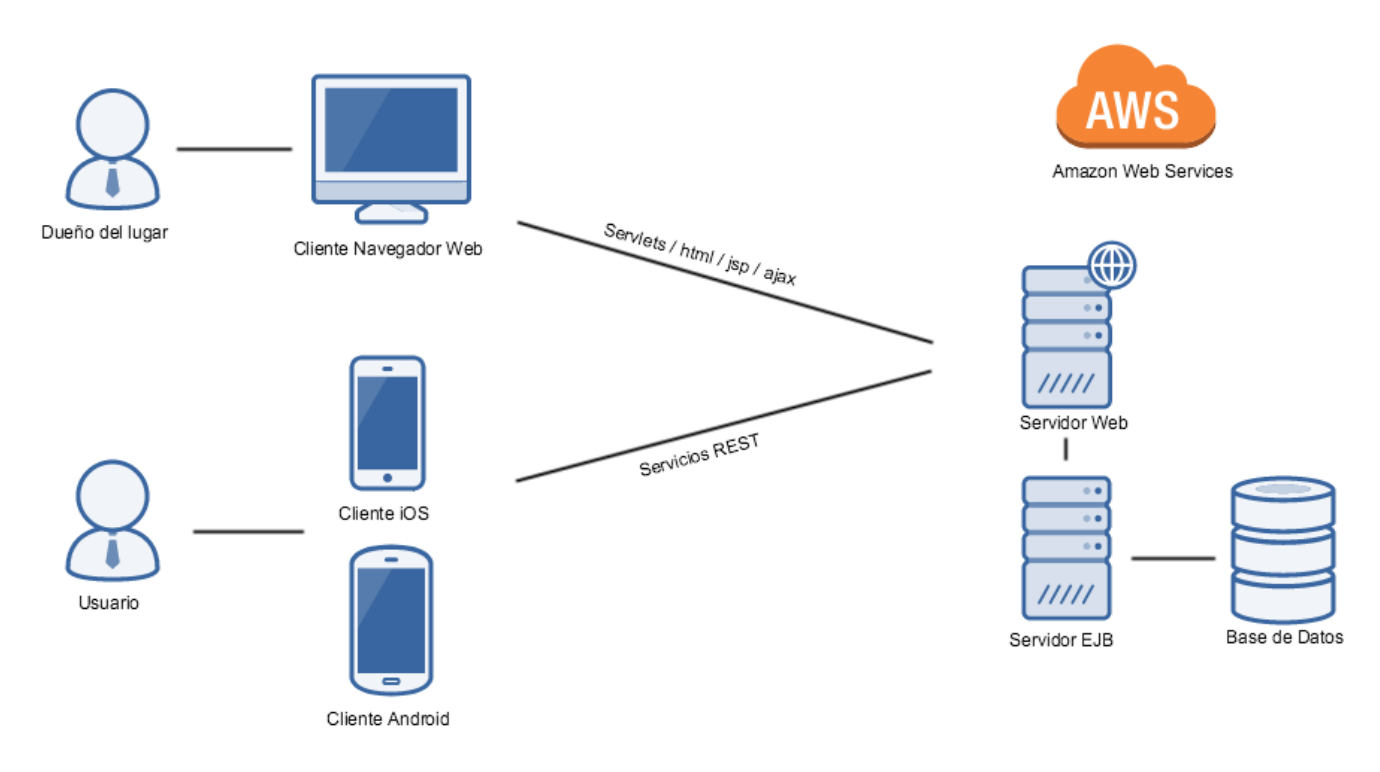

*Figura 14: arquitectura de la solución*

En la figura anterior (Figura 14) se muestra los dos accesos que se tiene al sistema. El primero de ellos es a través de un navegador web y es el que utilizarán los dueños de los lugares para administrar los mismos. Por otro lado, se encuentra el acceso de los usuarios a través de los clientes móviles para Android y iOS.

El acceso del dueño del lugar se comunica con el servidor web a través de Servlets, páginas html y jsp y pedidos Ajax. Para la comunicación con los clientes móviles, el servidor web expone servicios REST.

Del lado derecho del diagrama, se observa el componente del servidor que se encuentra alojado en Amazon. El servidor se compone del Servidor Web, que se comunica con los clientes, y el Servidor EJB, que se comunica con el Servidor Web y la Base de Datos.

### Pruebas de rendimiento

Se realizaron pruebas de rendimiento sobre el servidor con la herramienta Apache JMeter Versión 2.13, con el fin de evaluar la carga soportada por el servidor con las características mencionadas previamente. Para las pruebas se utilizaron los dos procesos de mayor demanda del servidor: el proceso de sincronización con la aplicación móvil (esto tiene lugar cuando se inicia la aplicación móvil) y el proceso de reserva.

A continuación, se describe cada uno de los datos obtenidos para poder entender correctamente el resultado.

Los datos que presenta el reporte son:

- Label: etiqueta de la muestra
- #Samples: cantidad de thread utilizados para la URL.
- Average: tiempo promedio en milisegundos para un conjunto de resultados.
- Min: tiempo mínimo que demora un thread en acceder al recurso.
- Max: tiempo máximo que demora un thread en acceder al recurso.
- Std. Dev.: desvío estándar de las muestras tomadas.
- Error%: porcentaje de thread que fallaron.
- Throughput: rendimiento medido en los requerimiento por segundo.
- Kb/sec: rendimiento medido en Kbytes por segundo.

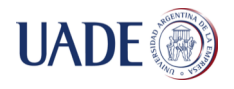

• Avg. Bytes: tamaño medio de respuesta del servidor (en bytes).

Tabla X: Pruebas de rendimiento sobre el proceso de sincronización de los dispositivos móviles con el servidor

| Label            | #Samples | Average | Min | <b>Max</b> | Std. Dev.       | Error%  | Throughput   KB/sec   Avg. Bytes |        |        |
|------------------|----------|---------|-----|------------|-----------------|---------|----------------------------------|--------|--------|
| <b>Sync Rest</b> | 100      | 2070    | 734 | 3740       | 843.85          | $0.0\%$ | 26.7/sec                         | 209.71 | 8057.0 |
| <b>Sync Rest</b> | 200      | 3033    | 549 | 5238       | 1426.66         | 0.0%    | 32.1/sec                         | 252.31 | 8057.0 |
| <b>Sync Rest</b> | 300      | 4493    | 675 | 8052       | 2246.89         | 0.0%    | 33.1/sec                         | 260.10 | 8057.0 |
| <b>Sync Rest</b> | 400      | 6470    | 647 | 11890      | 3280.51         | 0.0%    | 31.4/sec                         | 246.94 | 8057.0 |
| <b>Sync Rest</b> | 500      | 7495    | 750 | 14046      | 3935.65         | 0.0%    | 33.1/sec                         | 260.35 | 8057.0 |
| <b>Sync Rest</b> | 600      | 6711    | 74  | 14686      | 4703.84         | 14.67%  | 38.4/sec                         | 270.14 | 7200.9 |
| <b>Sync Rest</b> | 700      | 6666    | 154 | 15367      | 4752.16         | 26.86%  | 42.7/sec                         | 269.74 | 6462.7 |
| <b>Sync Rest</b> | 800      | 5400    | 101 | 16001      | 5256.48         | 36,00%  | 47.9/sec                         | 278.38 | 5954.0 |
| <b>Sync Rest</b> | 900      | 4878    | 178 | 15433      | 5108.44         | 43.11%  | 56.2/sec                         | 306.16 | 5582.5 |
| <b>Sync Rest</b> | 1000     | 7006    | 342 |            | 198249 22435.56 | 48.80%  | 50.0/sec                         | 254.57 | 5182.2 |

Para el caso de la prueba de Sincronización, se analizaron diez casos distintos, comenzando con 100 usuarios concurrentes para el primero e incrementando de a 100 usuarios para las siguientes. Luego de los 500 usuarios concurrentes, las pruebas comienzan a fallar, por lo que en promedio el servidor en cuestión soporta 500 usuarios concurrentes realizando la sincronización con el servidor.

#Samples Average Min Max Std. Dev. Error% Throughput KB/sec Avg. Bytes Label 1623 330.86 0,00% **Reservar Rest** 100 382 88 58.0/sec 9.98 176.0 **Reservar Rest** 200 99 84 476 37.68 0,00% 146.0/sec 25.09 176.0 **Reservar Rest** 300 1161 158.58 0,00% 137.5/sec 23.63 176.0 144 88 **Reservar Rest** 400 161 90 408 50.22  $0,00\%$ 340.4/sec 58.51 176.0 500 237.6/sec **Reservar Rest** 297 94 1369 137.64  $0,00%$ 40.84 176.0 472 Reservar Rest 600 460 98 1337 242.45 14.67% 288.2/sec 132.82 Reservar Rest 700 123 2363 312.58 26.86% 296.2/sec 217.49 751.8 519 800 118 2966 927.3 **Reservar Rest** 531 319.59 36,00% 221.9/sec 200.9 **Reservar Rest** 900 1672 349 4000 815.06 43.33% 183.6/sec 187.42 1045.5 **Reservar Rest** 1000 2500 223 579752 25763.04 56.3% **170/sec** 216,00 1281.2

Tabla XI: Pruebas de rendimiento sobre el proceso de reserva

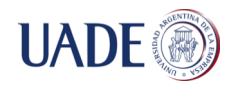

Para el caso del proceso de reserva, el panorama es similar al de sincronización, en el que a partir de los 500 usuarios concurrentes, las pruebas comienzan a fallar.

Desde el punto de vista de los picos de uso del sistema, el desempeño del servidor es similar en ambos casos de prueba, a pesar de que la respuesta del proceso de sincronización es más grande que el de reservar. En ambos casos, el servidor soporta hasta 500 usuarios concurrentes sin ningún error y comienzan a fallar a partir de los 600, en similares porcentajes de solicitudes fallidas. (14,67% de fallos para 600 usuarios concurrentes).

Por otra parte, se realizó una prueba para verificar la cantidad de usuarios soportados por el servidor y la base de datos. Para ello, se crearon 50.000 usuarios nuevos, con la base de datos vacía. La carga se llevó a cabo paulatinamente, de a 50 usuarios nuevos por segundo. El resultado es el siguiente:

| Label               |       |  |             |                          | # Samples Average Min Max Std. Dev. Error % Throughput KB/sec Avg. Bytes |               |       |
|---------------------|-------|--|-------------|--------------------------|--------------------------------------------------------------------------|---------------|-------|
| <b>HTTP Request</b> | 50000 |  |             | 419 50 3399 116,61 0,00% |                                                                          | $117,6$ 42,01 | 365,8 |
| <b>TOTAL</b>        | 50000 |  | 419 50 3399 | 116,61  0,00%            |                                                                          | $117,6$ 42,01 | 365,8 |

Tabla XII: pruebas de rendimiento para el uso de 50.000 usuarios

El tamaño de la base de datos luego del test es de 8.16 MB, capacidad con la que cuenta el servidor en cuestión.

Con respecto a la cantidad de usuarios soportados por el sistema y la base de datos, como se mencionó anteriormente en el apartado de Hardware Sizing, es difícil estimar la cantidad de usuarios que tendrá una aplicación destinada a dispositivos móviles. No obstante, se propuso realizar las pruebas de rendimiento con 50.000 usuarios, ya que se supone una cantidad de usuarios suficientes para el proyecto. Dicha prueba tuvo un resultado exitoso, cargando el 100% de los usuarios en la base de datos, sin ningún error, y con un bajo espacio de disco utilizado.

#### Requisitos de seguridad

Para la solución, es preciso contar con un cierto nivel de seguridad para evitar que se pueda acceder al servidor desde afuera de las aplicaciones móviles y del sitio web. Es así, que es necesario destacar la necesidad de autenticación Digest entre los clientes y el servidor para confirmar la identidad de quien haga un pedido al servidor. La aplicación de Digest se efectúa aplicando un hash a un usuario y contraseña, previos a ser enviado por la red, en conjunto con nonces (número arbitrario que podría ser utilizado una sola vez), con el fin de evitar, a su vez, ataques del tipo replay, en los cuales se puede buscar suplantar la identidad de quien envía un mensaje por la red o sobrecargar la red y el servidor, para lograr una denegación de servicio.

Con la implementación del método de seguridad indicado, se evita poder acceder, por ejemplo, a las reservas de un lugar sin estar autenticado en el sitio web.

### Respaldo

Es pertinente aplicar una política de respaldo semanal para la solución, ya que no cuenta con información crítica de los negocios, como podría ser información de pagos, lo cual requeriría una estrategia más activa.

La estrategia incluye un respaldo completo de la base de datos, siendo este incremental.

# **Pruebas Funcionales**

Se ha realizado una serie de pruebas funcionales de la solución. A continuación, se detalla cada una de las pruebas, identificando el nombre del caso de prueba, la pantalla que se está probando, el objeto o propósito, la acción que se lleva a cabo, el resultado que se espera, observaciones, el resultado obtenido y los comentarios relacionados.

Tabla XIII: Pruebas funcionales

|                  |                 |               |               |                | <b>RESULTADO</b> | <b>OBSERVA</b> | <b>RESULTADO</b> |
|------------------|-----------------|---------------|---------------|----------------|------------------|----------------|------------------|
| <b>ÍTEM</b>      | <b>PANTALLA</b> | <b>OBJETO</b> | <b>ACCIÓN</b> | <b>ENTRADA</b> | <b>ESPERADO</b>  | <b>CIONES</b>  | <b>OBTENIDO</b>  |
|                  |                 |               |               | Nombre de      |                  |                |                  |
|                  |                 |               |               | usuario $=$    |                  |                |                  |
|                  |                 |               |               | "TestUser01"   |                  |                |                  |
|                  |                 | Se desea      | Click en el   | $facebookId =$ |                  |                |                  |
|                  |                 | ingresar a    | botón de      | 100324002      | Correcto: "Puede | Conexión a     |                  |
|                  |                 | Iа            | Facebook      | $Mail =$       | ingresar en la   | internet       | "Ingreso         |
| CP <sub>01</sub> | Login           | aplicación    | "ingresar"    | "test01@appi   | aplicación"      | disponible     | exitoso"         |

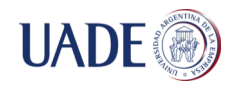

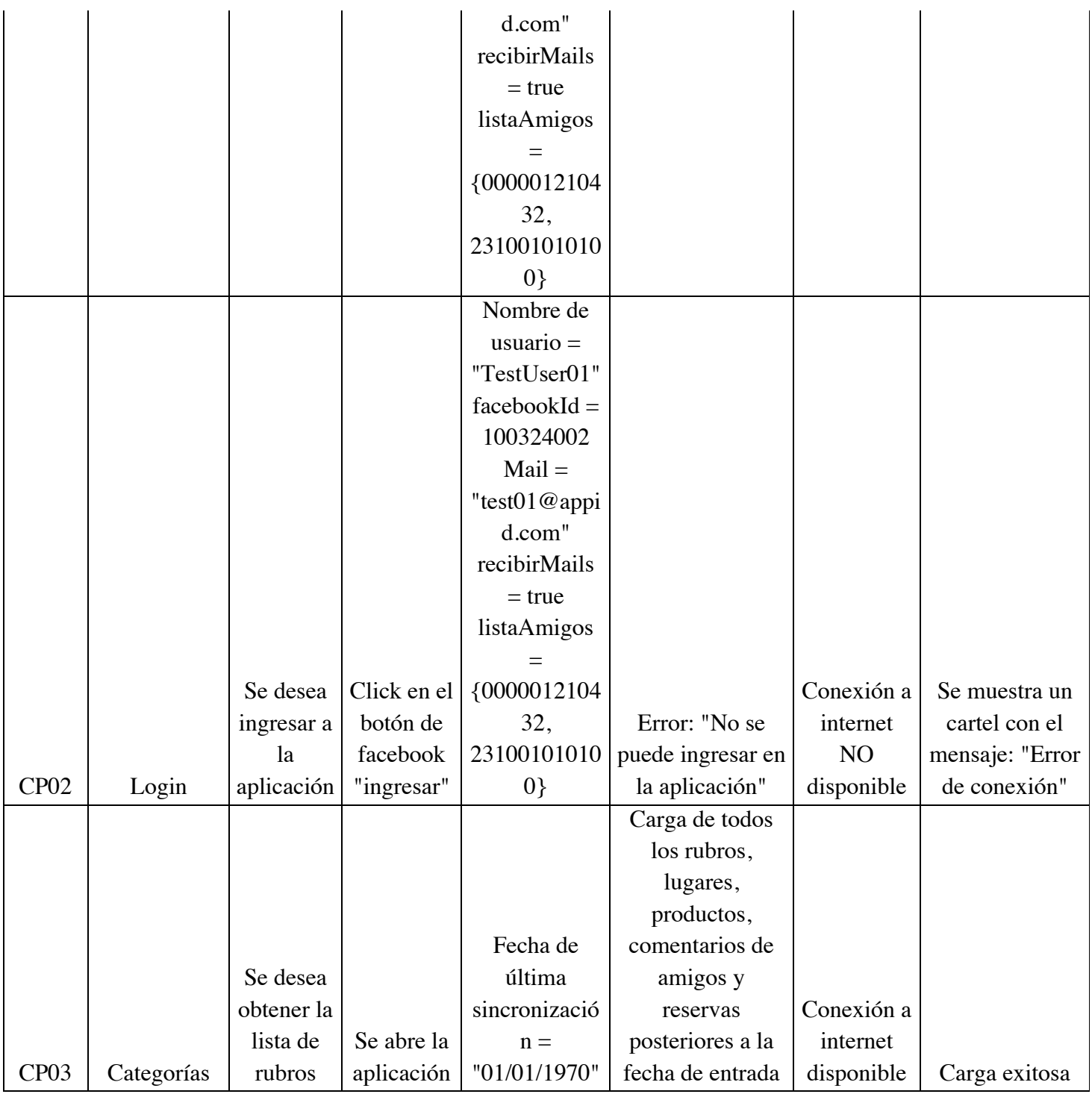

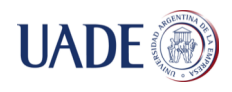

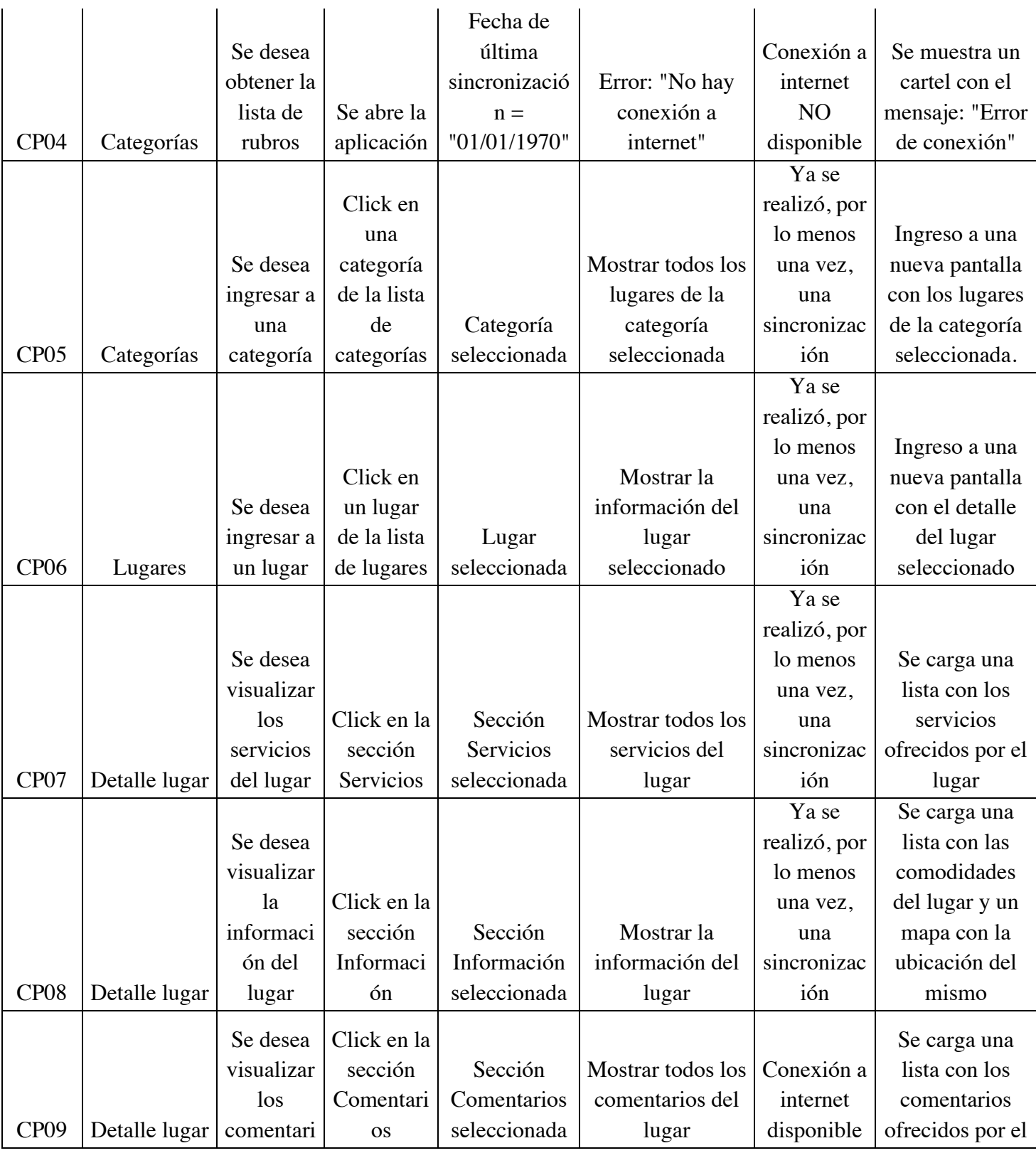

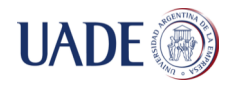

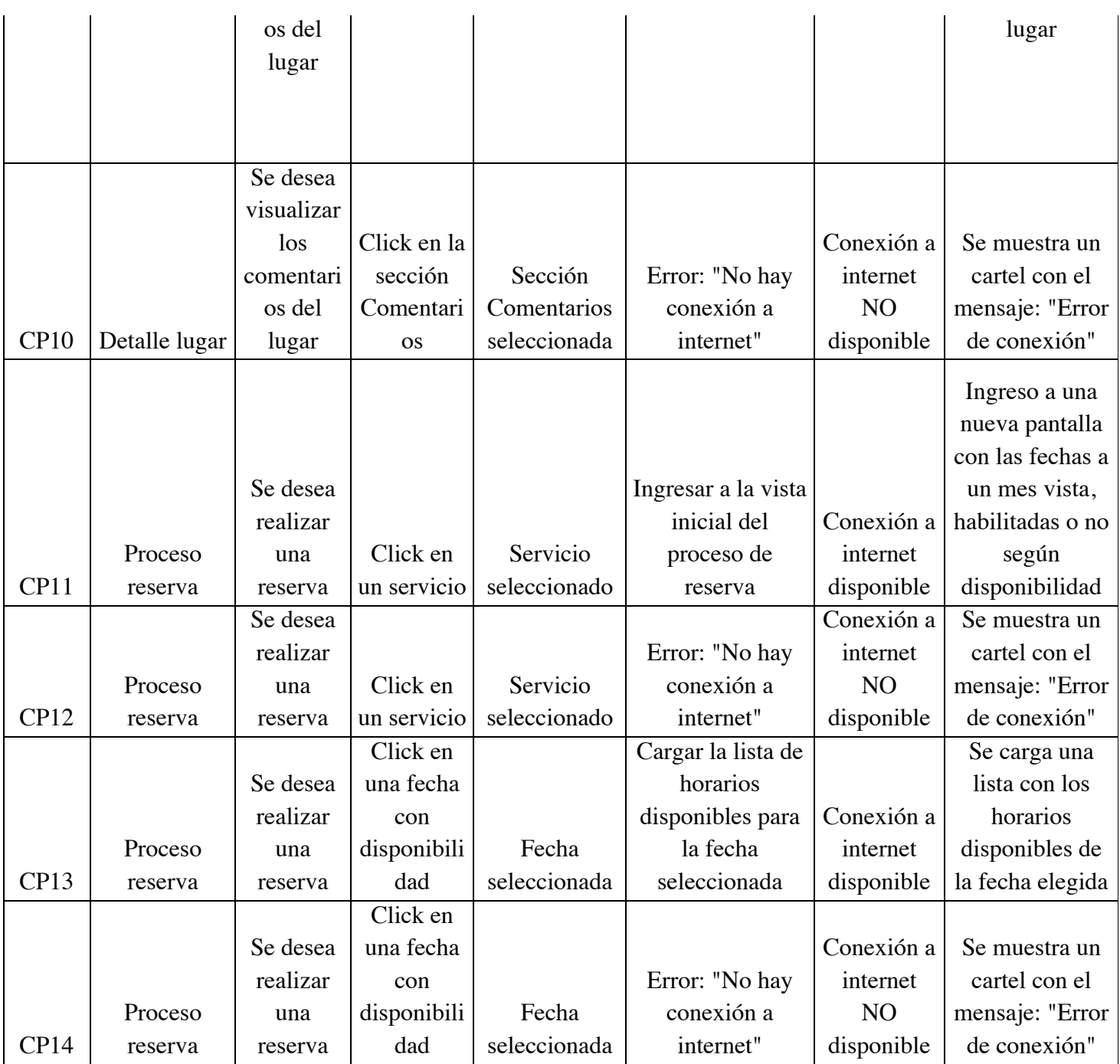

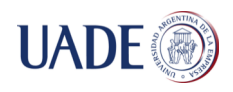

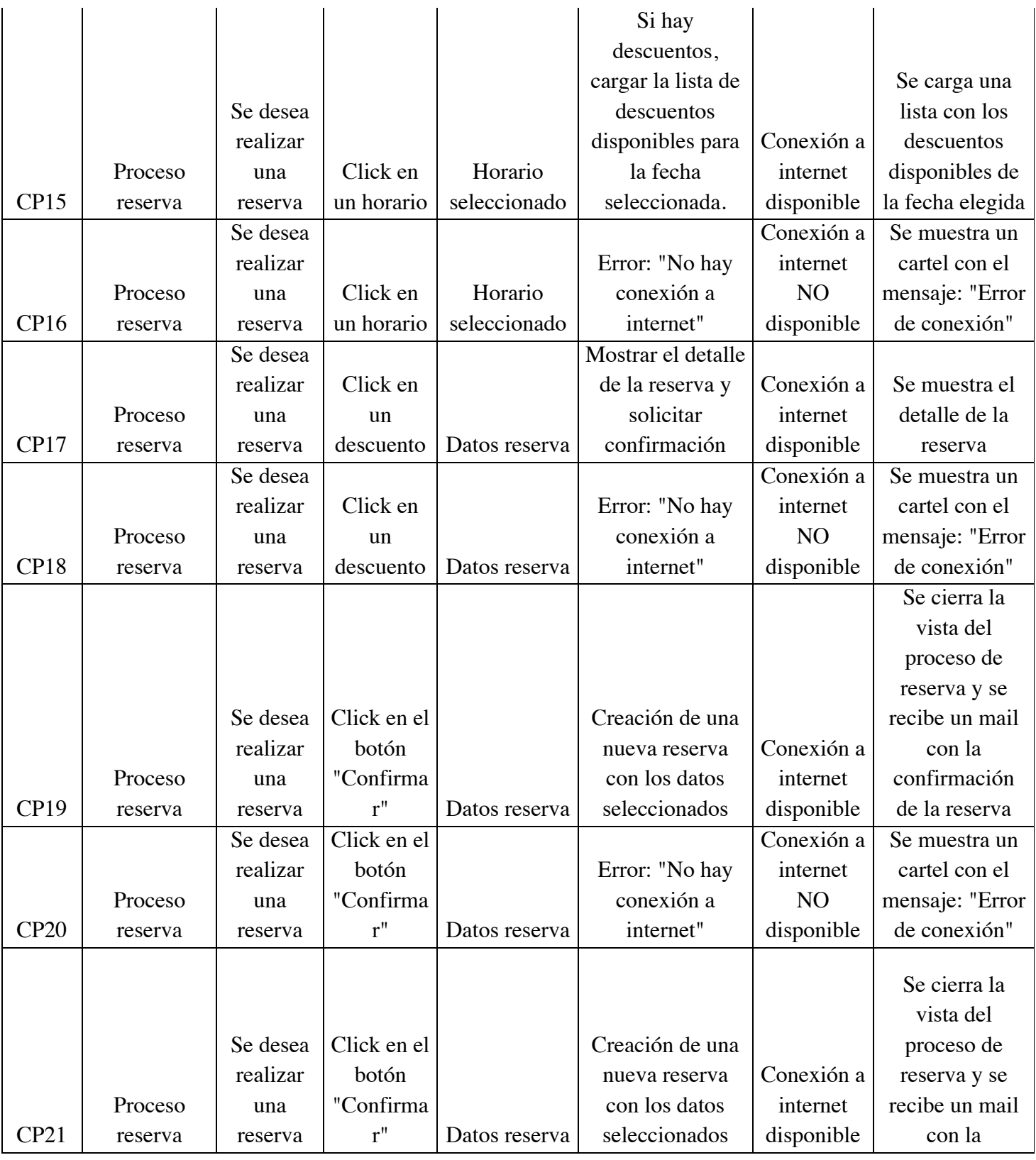

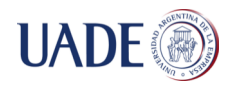

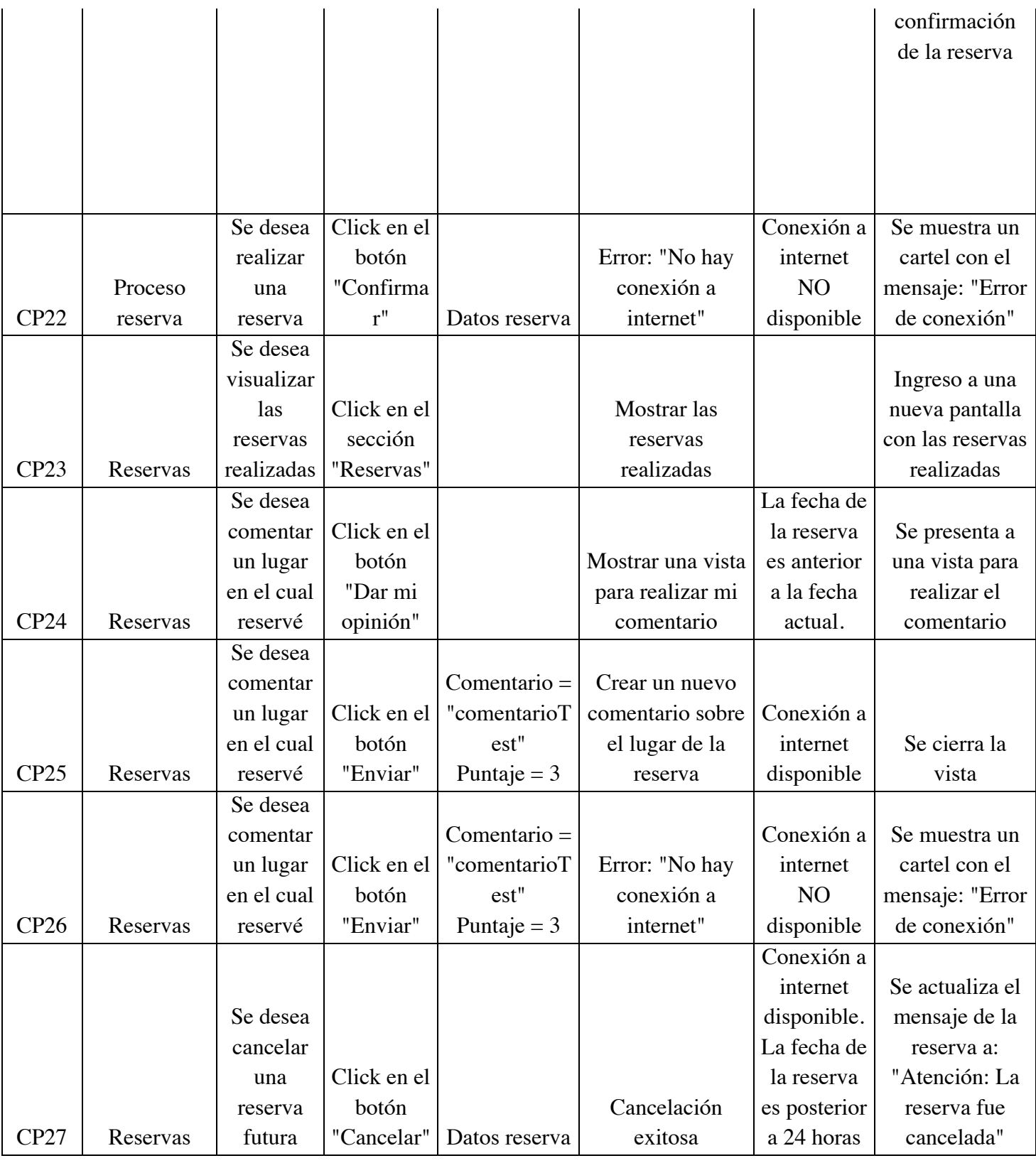
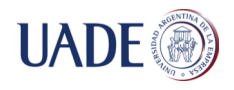

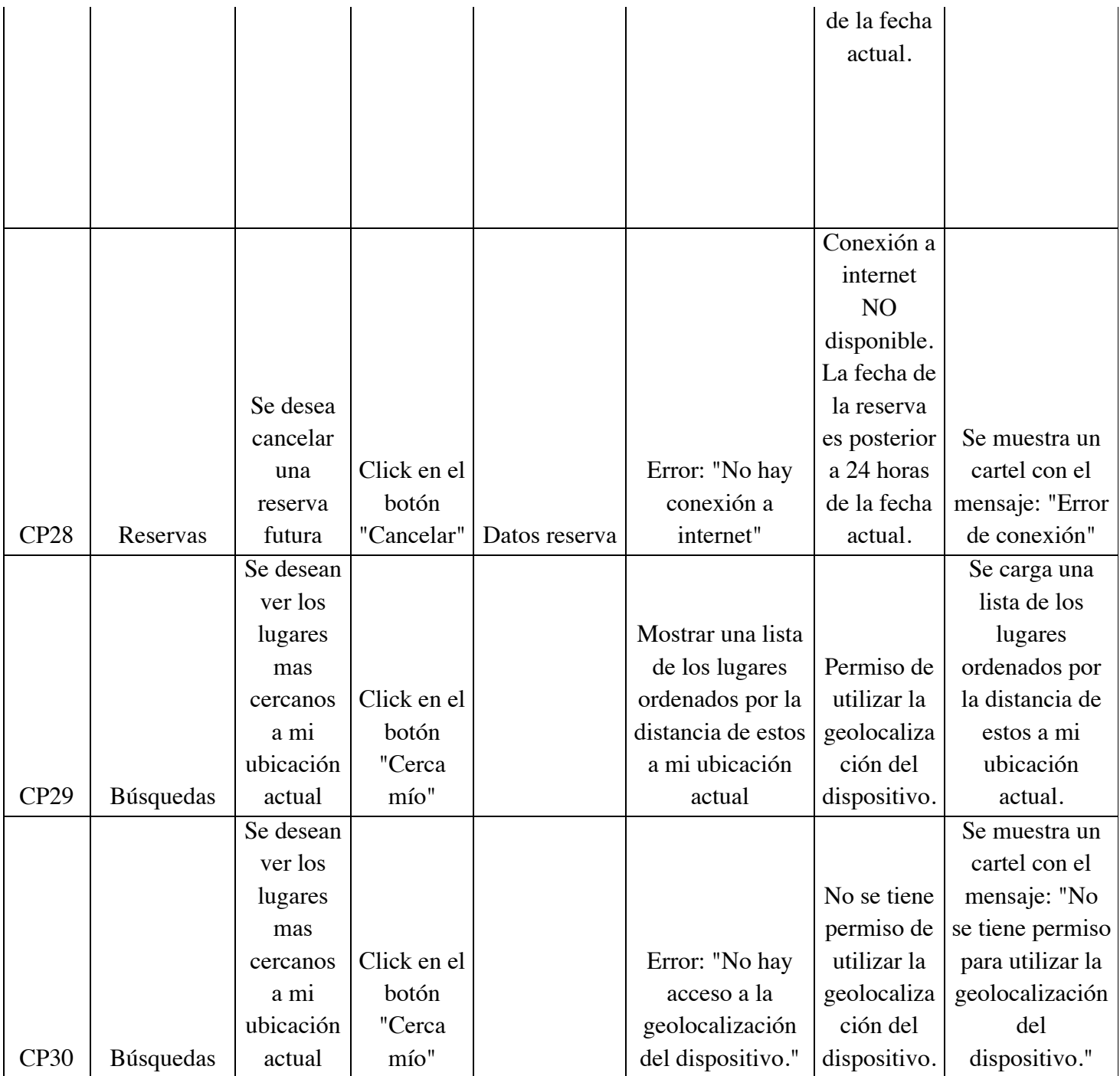

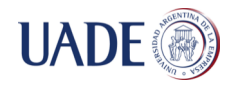

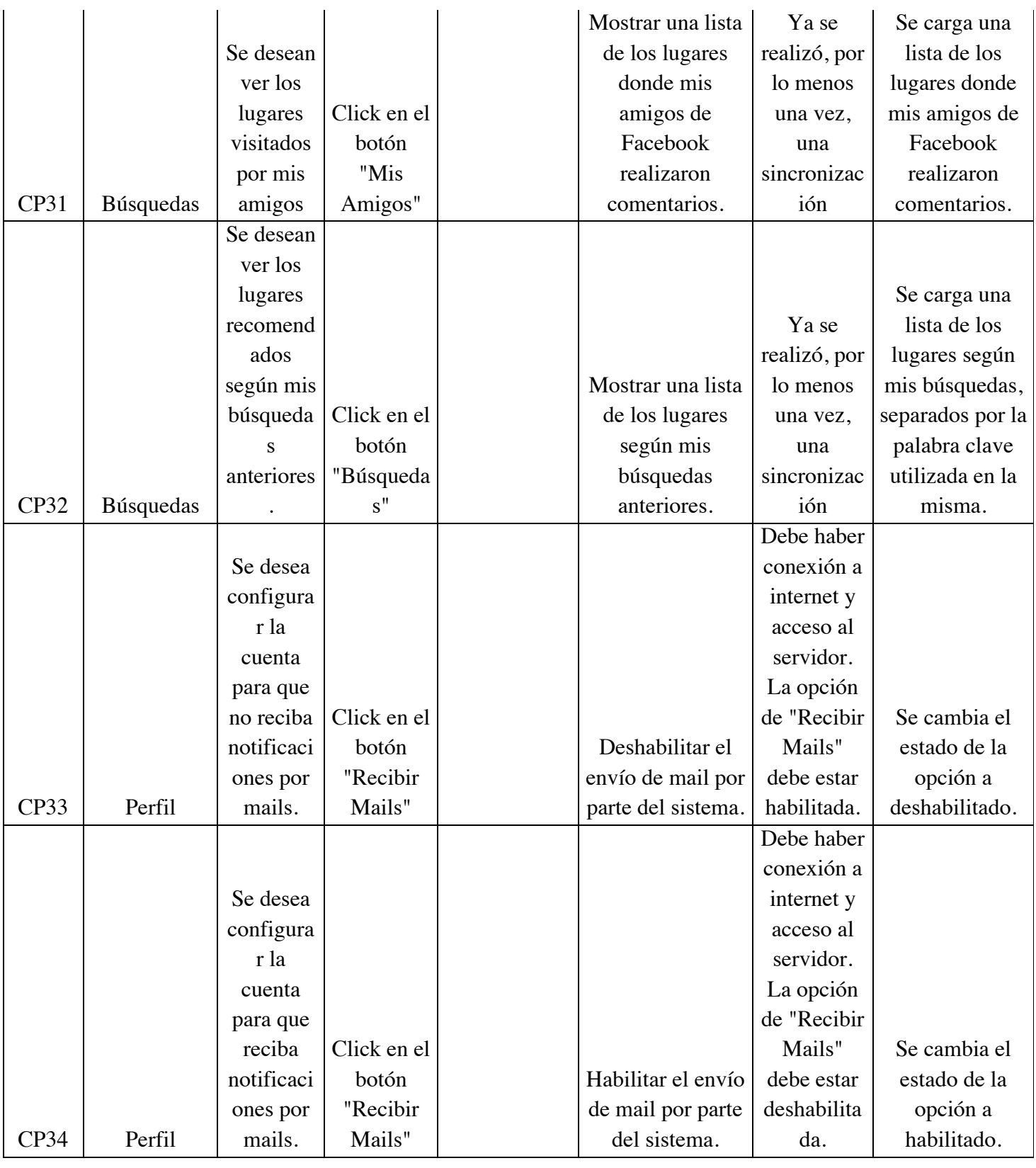

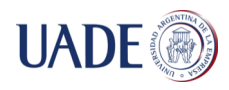

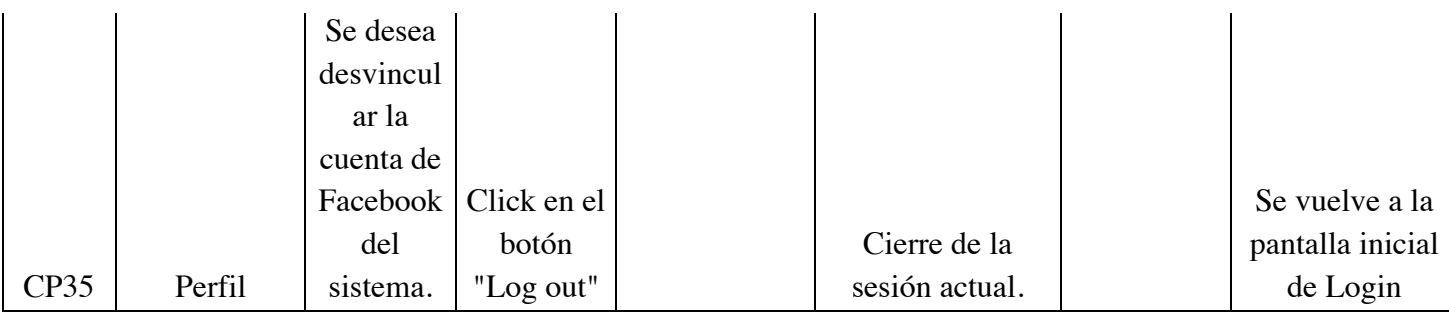

# **Discusión**

Se logró el desarrollo del sitio web administrador y las aplicaciones para Android y iOS. Las pruebas funcionales realizadas han sido satisfactorias, probándose el correcto trabajo de las funcionalidades declaradas en el alcance. No obstante, en el cliente móvil para iOS, no fue posible desarrollar la funcionalidad con la tecnología Near Field Communication, debido a que Apple aún no ha liberado a los desarrolladores su uso libre, sino que se encuentra restringido para la región de Estados Unidos y Europa, para el uso exclusivo de pago (Apple Pay).

Por otro lado, en cuanto al uso de redes sociales para brindarle recomendaciones de amigos a los usuarios, se ha escogido la plataforma de Facebook y se ha descartado la de Twitter. Esto es debido a que las personas a las que un usuario "sigue" en Twitter, no necesariamente representa una cercanía a esa persona, y la posibilidad de que tengan actividades y gustos similares es remota.

# **Conclusiones**

Con el desarrollo de este trabajo se ha logrado realizar una solución que permite que usuarios reserven en múltiples rubros desde sus dispositivos móviles y haciendo uso de nuevas tecnologías existentes en el mercado. Esto permite, además, que las aplicaciones móviles sean mejores posicionadas dentro de sus respectivos Markets<sup>11</sup> para ser descargada.

A su vez, se logró desarrollar un proceso para realizar una reserva por voz de manera muy intuitiva y con interacción con los dispositivos, como así también los usuarios podrán conocer los

 $11$  Market: centro de descargas de aplicaciones. Google Play en el caso de Android y App Store en el caso de iOS.

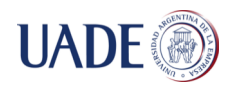

lugares que poseen accesos y facilidades para personas con dificultades motrices. Tanto en la aplicación para Android como para la de iOS, fue posible asignarle un significado a cada pantalla y a cada vista dentro de la pantalla para que el usuario con dificultades visuales que haga uso de la funcionalidad Talkback (en android) o VoiceOver (iOS) pueda navegar dentro de la aplicación de forma autónoma.

Por otro lado, se logró realizar una plataforma de administración para que los dueños de los lugares puedan tanto mantener un control de las reservas y servicios que brindan, como así también brindar descuentos y promociones, y tener estadísticas de las reservas en el lugar.

Una vez mencionado lo anterior, es preciso destacar la importancia de haber realizado un análisis financiero y así identificar que es factible y rentable la realización de esta solución. Los costos para un lugar son bajos y, a su vez, incrementa las ventas en el mismo, teniendo en cuenta que un lugar adquiere la solución sin costo alguno (más allá del cargo por cada reserva a través de la plataforma).

Finalmente, se puede concluir, con las pruebas de rendimiento realizadas que se puede confiar que el servidor y la base de datos elegidos pueden cumplir con la demanda esperada para el sistema, tanto en volumen como en pico de demanda, soportando un incluso los picos de pedidos de reserva, para los días viernes y sábado.

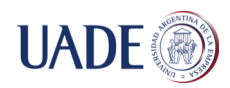

# **Bibliografía**

About Location Services and Maps [sitio web]. 2016. [Consulta 08-11-2015]. Disponible en: https://developer.apple.com/library/ios/documentation/UserExperience/Conceptual/LocationAwa renessPG/Introduction/Introduction.html

AFNetworking, A delightful networking framework for iOS, OS X, watchOS, and tvOS. [sitio web]. 2016. [Consulta 08-11-2015]. Disponible en: https://github.com/AFNetworking/AFNetworking

Amazon Web Services Simple Monthly Calculator [sitio web]. 2016. [Consulta 17-08-2015]. Disponible en: http://calculator.s3.amazonaws.com/index.html#r=GRU&s=EC2&key=calc-B70F9EFF-D604-40A0-A339-A70F89E9038E

An introduction to Text-To-Speech in Android [sitio web]. 2009. [Consulta 13-11-2015]. Disponible en: http://android-developers.blogspot.com.ar/2009/09/introduction-to-text-to-speechin.html

Android ORMLite [sitio web]. 2014. [Consulta 11-07-2015]. Disponible en: http://ormlite.com/android/examples/

Before you Enroll – Apple Developer Programm [sitio web]. 2016. [Consulta 20-12-2015]. Disponible en: https://developers.google.com/chart/

Bootstrap is the most popular HTML, CSS and JS framework for developing responsive, mobile first projects on the web. [sitio web]. 2016. [Consulta 8-01-2016]. Disponible en: http://getbootstrap.com/

Charts | Google Developers [sitio web]. 2016. [Consulta 20-02-2016]. Disponible en: https://developer.apple.com/programs/enroll/

¿Cómo selecciono un presupuesto diario o del conjunto de anuncios en la herramienta de creación de anuncios? | Facebook [sitio web]. 2016. [Consulta 17-09-2015]. Disponible en:

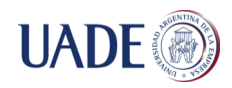

https://es-la.facebook.com/help/211180765579174

Cómo usar la consola para programadores de Google Play [sitio web]. 2016. [Consulta 20-12- 2015]. Disponible en: https://support.google.com/googleplay/androiddeveloper/answer/6112435?hl=es-419

Developing for iOS 9 [sitio web]. 2016. [Consulta 20-10-2015]. Disponible en: https://developer.apple.com/ios/

Easy Social Media Analytics and Measurement [sitio web]. 2016. [Consulta 10-01-2016]. Disponible en: http://www.SimplyMeasured.com

Facebook Connect vs. Sign in with Twitter: Fight! [sitio web]. 2009. [Consulta 10-09-2015]. Disponible en: http://mashable.com/2009/04/18/twitter-facebook-connect/

Facebook SDK for Android [sitio web]. 2016. [Consulta 10-10-2015]. Disponible en: https://developers.facebook.com/docs/android

Facebook SDK for iOS [sitio web]. 2016. [Consulta 15-10-2015]. Disponible en: https://developers.facebook.com/docs/ios

Freemaker Java Template Engine [sitio web]. 2016. [Consulta 15-02-2016]. Disponible en: http://freemarker.org/

Google Maps APIs [sitio web]. 2016. [Consulta 25-10-2015]. Disponible en: https://developers.google.com/maps/

Hibernate User Guide [sitio web] 2016. [Consulta 16-07-2015]. Disponible en: http://docs.jboss.org/hibernate/orm/5.1/userguide/html\_single/Hibernate\_User\_Guide.html

Instituto Nacional de la Propiedad Industrial | Argentina [sitio web]. 2016. [Consulta 19-09- 2015]. Disponible en: http://www.inpi.gov.ar/index.php?Id=137&criterio=3

JBoss Tools Documentation [sitio web] 2016. [Consulta 25-10-2016]. Disponible en: http://tools.jboss.org/documentation/

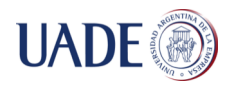

Masonry, Harness the power of AutoLayout NSLayoutConstraints with a simplified, chainable and expressive syntax [sitio web]. 2016. [Consulta 25-10-2016]. Disponible en: https://github.com/SnapKit/Masonry

Material Design for Android [sitio web]. 2016. [Consulta 25-10-2016]. Disponible en: http://developer.android.com/design/material/index.html

MySQL [sitio web]. 2016. [Consulta 13-11-2016]. Disponible en: https://www.mysql.com/

NFC Basics | Android Developers [sitio web]. 2016. [Consulta 25-06-2015]. Disponible en: http://developer.android.com/intl/es/guide/topics/connectivity/nfc/nfc.html

NFC not comming for iOS Developers [sitio web]. 2014. [Consulta 25-06-2015]. Disponible en: http://www.applesfera.com/iphone/apple-confirma-que-el-chip-nfc-de-los-iphone-6-solo-estaradisponible-para-apple-pay

NIC Argentina [sitio web]. 2016. [Consulta 25-08-2015]. Disponible en: https://nic.ar/aranceles.xhtml

Package Index | Android Developers [sitio web]. 2016. [Consulta 20-10-2015]. Disponible en: http://developer.android.com/guide/index.html

Picasso, a powerful image downloading and caching library for Android [sitio web]. 2016. [Consulta 20-10-2015]. Disponible en: http://square.github.io/picasso/

Registro de Software | CESSI Argentina [sitio web]. 2016. [Consulta 20-12-2015]. Disponible en: http://www.cessi.org.ar/tramites-registro-de-software-88/index.html

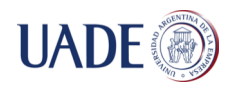

# **ANEXO A - Cómo hacer uso de la solución**

En este anexo se explica cómo utilizar cada una de las plataformas.

#### Cómo instalar la aplicación iOS

Apple no permite exportar el archivo de la aplicación como sí se puede realizar en Android. Para poder probar la aplicación, se debe registrar los dispositivos y los usuarios que la probarán. De esta forma, se detallan los pasos que se deben seguir:

- 1- Se debe enviar a los integrantes del trabajo el id de Apple del dispositivo en que se probará (por ejemplo: usuario@gmail.com), junto con el identificador del dispositivo (UDID).
- 2- Para obtener el UDID, es preciso conectar el dispositivo a la computadora y abrir iTunes. En la pestaña "Resumen" aparecerá la descripción del dispositivo, junto con el número de serie, como se puede observar en la Figura 15.

| iPad                          |                                                                              |                                                                                                    |
|-------------------------------|------------------------------------------------------------------------------|----------------------------------------------------------------------------------------------------|
| $\blacksquare$<br>e<br>$-0.8$ | <b>Quark Retina iPad</b><br>16GB<br>Capacity: 13,26 GB<br>Identifier (UDID): | <b>iOS 7.0.4</b><br>Connect this iPad using a USB cable in order to update or restore its<br>software. |

*3- Figura 15: cómo obtener el UDID de un dispositivo Apple*

- 4- Una vez enviado el id de Apple y el UDID, los integrantes del trabajo responderán cuando sean dados de alta.
- 5- Descargar desde AppStore la Aplicación TestFlight y loguearse con el id de Apple. Allí aparecerá para descargar la aplicación.
- 6- Descargar y abrir la aplicación.

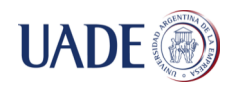

### Cómo instalar la aplicación Android

Junto con este documento, se entrega un archivo con extensión .apk. Esa es el empaquetado de la aplicación Android y se puede instalar directamente en un dispositivo. Para esto:

- 1- Conectar el dispositivo a la computadora y copiarle el archivo .apk en alguna carpeta.
- 2- Habilitar en el dispositivo instalar aplicaciones fuera de Google Play. Para esto, ir a Ajustes > Seguridad > Orígenes desconocidos y activar la opción.
- 3- Localizar el archivo en el dispositivo con la aplicación nativa del dispositivo conocida como File Explorer (el nombre puede variar según la versión de Android).
- 4- Ejecutar la aplicación.

Una vez en la aplicación, aparecerá la pantalla de login (Figura 16) y un botón para iniciar sesión con Facebook. Puede iniciar con una cuenta de Facebook si ya dispone, o puede ingresar con las siguientes cuentas de prueba, las cuales son amigos entre sí y cuentan con reservas y comentarios:

Mail: test\_kqtwxxt\_one@tfbnw.net Contraseña: reservas

Mail: test\_gxvgfyz\_two@tfbnw.net Contraseña: reservas

Mail: test\_ykkqgvd\_three@tfbnw.net Contraseña: reservas

Mail: test\_rbyydlf\_four@tfbnw.net Contraseña: reservas

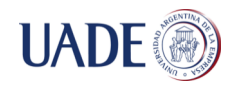

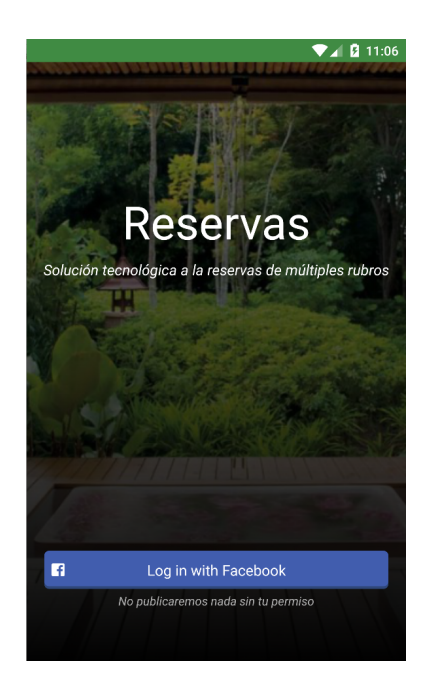

*Figura 16: pantalla de login de la aplicación*

Una vez allí, podrá visualizar cuatro pestañas distintas. La primera de ella muestra los distintos rubros en los cuales se puede reservar; la segunda pestaña muestra las reservas que tiene el usuario; la tercera pestaña contiene 3 botones para que el usuario pueda obtener lugares basados en su cercanía, según recomiendan sus amigos y según sus búsquedas, respectivamente; por último, se encuentra la pestaña del perfil de usuario. Las siguientes imágenes muestran las cuatro pestañas mencionadas:

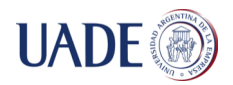

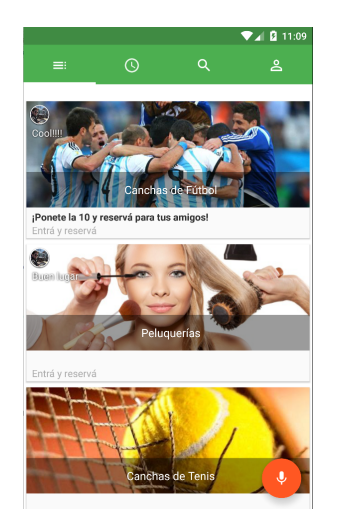

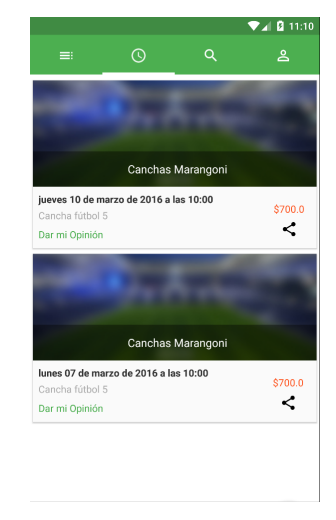

*Figura 17: pestaña con los rubros Figura 18: pestaña de reservas de usuarios*

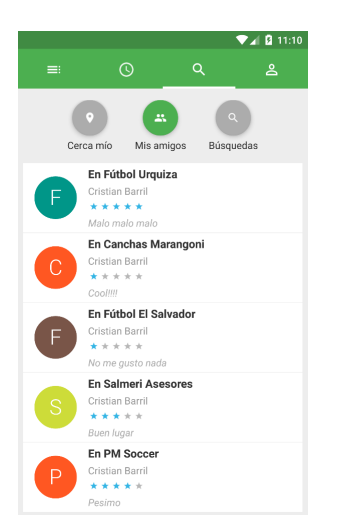

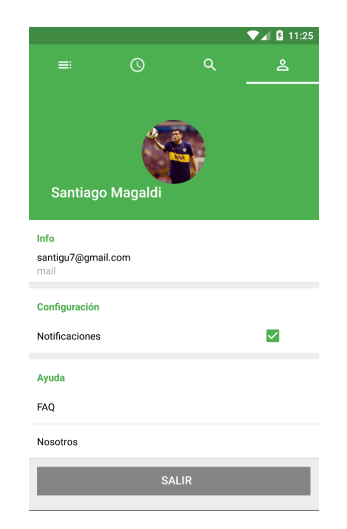

*Figura 19: pestaña recomendaciones de lugares Figura 20: pestaña de perfil del usuario*

En todas las pestañas podrá observar en la parte inferior derecha un botón con un ícono de un micrófono. Es allí donde se gestiona el proceso para reservas por voz.

Al ingresar en un rubro, podrá visualizar los lugares que permiten reservas en ese rubro (figura 21), tal como se muestra en la siguiente imagen.

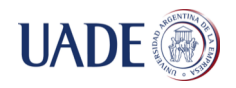

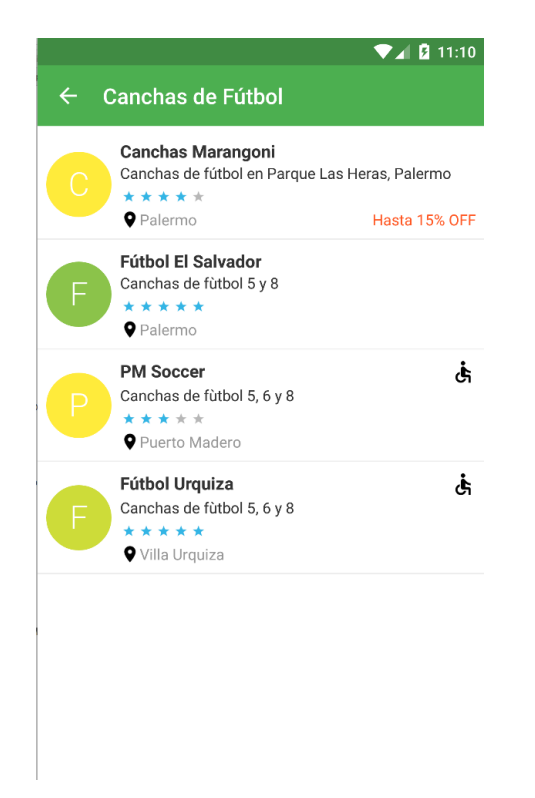

*Figura 21: pantalla que muestra los lugares de un rubro seleccionado*

Si se hace click e ingresa al lugar, podrá observar el perfil del mismo. Este cuenta con imágenes del lugar y debajo de éstas tres nuevas pestañas, correspondientes a los servicios (productos) que el lugar ofrece, información del lugar y comentarios del lugar, tal como se observa en la imagen (Figura 22):

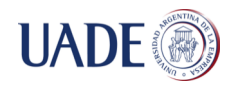

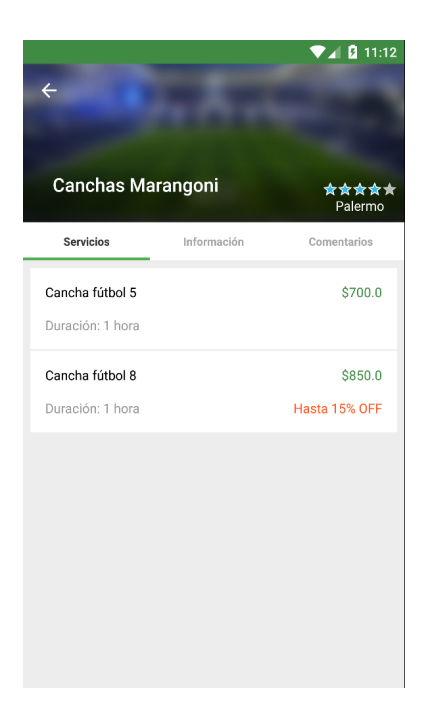

*Figura 22: pantalla que muestra la información del lugar*

Para generar una reserva, deberá hacer click en alguno de los servicios que el lugar presta, para luego escoger una fecha (Figura 23), un horario (Figura 24) y un descuento (Figura 25) (si es que ese producto posee uno disponible). Luego, deberá confirmar la reserva (Figura 26) y le llegará un mail con la información de la misma.

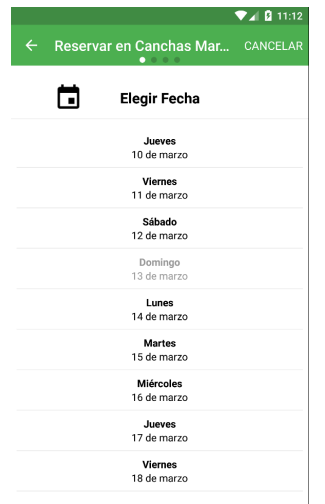

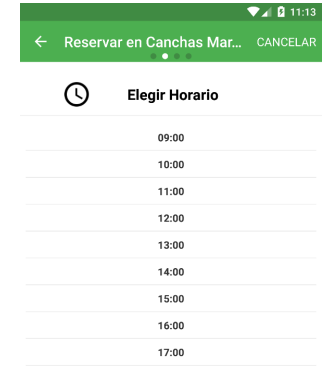

*Figura 23: pantalla que muestra las fechas disponibles Figura 24: pantalla que muestra*

 *los horarios disponibles*

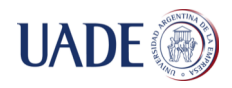

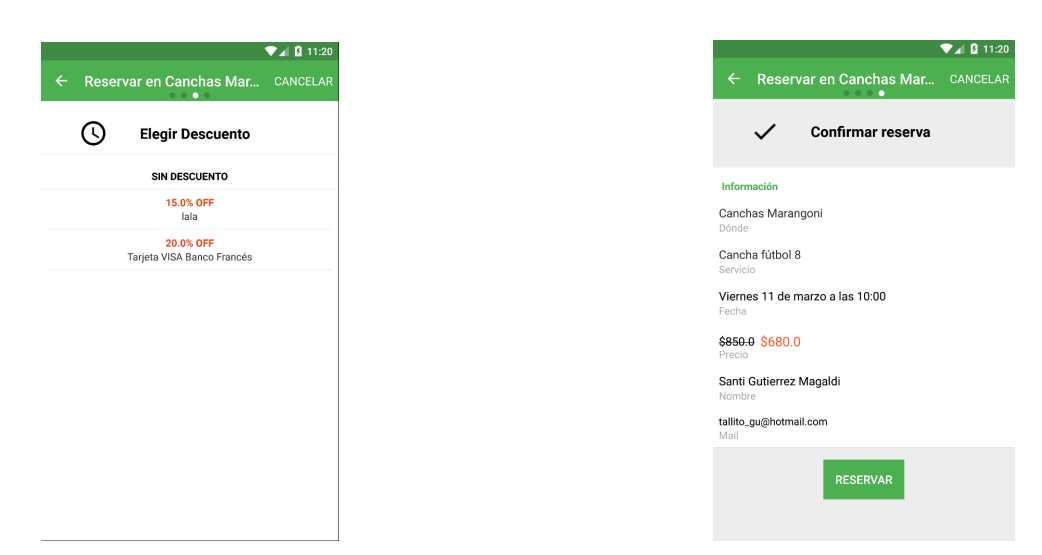

*Figura 25: pantalla que muestra los descuentos disponibles Figura 26: pantalla que muestra*

 *el detalle de la reserva*

Cómo acceder al sitio administrador de reservas

1- Ingresar, desde un navegador, a **reservapp.ddns.net**.

2- Allí aparecerá una pantalla de login. Puede ingresar con los siguientes usuarios:

Usuario: pepe@gmail.com

Contraseña: pepe

Usuario: federico@gmail.com

Contraseña: federico

Usuario: santiago@gmail.com

Contraseña: santiago

En la barra lateral izquierda (Figura 27) podrá visualizar todas las funcionalidades del sitio administrador, como se puede observar en la siguiente imagen:

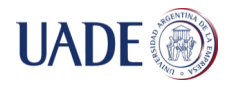

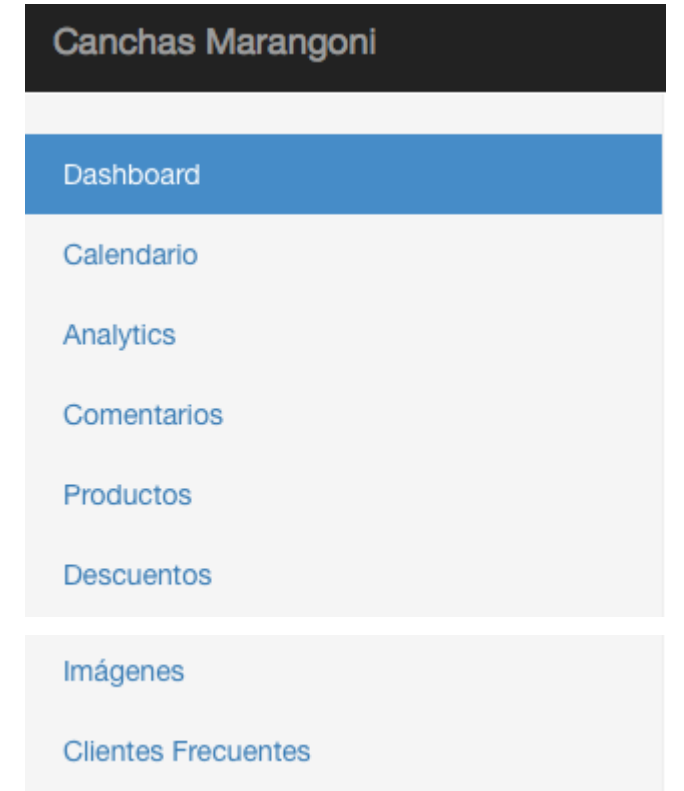

*Figura 28: barra lateral izquierda del sitio administrador web para acceder a las distintas pestañas de funcionalidades.*

- La pestaña Dashboard le permitirá visualizar las reservas del lugar y, destacándose en la parte superior, las tres próximas reservas al lugar. A su vez, contará con la opción de exportar esa información a un archivo .CVS.
- La pestaña Calendario le permitirá visualizar de forma sencilla las reservas dentro de un calendario. Haciendo click en un día, usted podrá comenzar un proceso de reserva, escogiendo el producto, luego el horario y completando con la información del cliente.
- La pestaña Comentarios será útil para visualizar todos los comentarios que un usuario haya realizado en el lugar.
- En la pestaña Productos usted podrá ver el listado de productos que ofrece el lugar, como así también podrá editarlos, eliminarlos y crear nuevos.

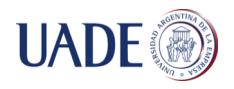

- En la pestaña Descuentos podrá ver los descuentos activos, cancelados y finalizados, como así también podrá crear nuevos descuentos a sus productos.
- En la pestaña imágenes, podrá ver las imágenes que existen del lugar en el sistema. Estas imágenes son las que se mostrarán en las aplicaciones móviles en el perfil del lugar. Aquí podrá subir nuevas imágenes y eliminar aquellas existentes.
- La pestaña Clientes Frecuentes será de utilidad para visualizar los clientes que han reservado con más frecuencia en el presente mes. A su vez, podrá enviarles promociones que generarán mails para los clientes con códigos QR para el uso de la promoción.

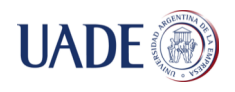

# **ANEXO B - Propuesta de Tema**

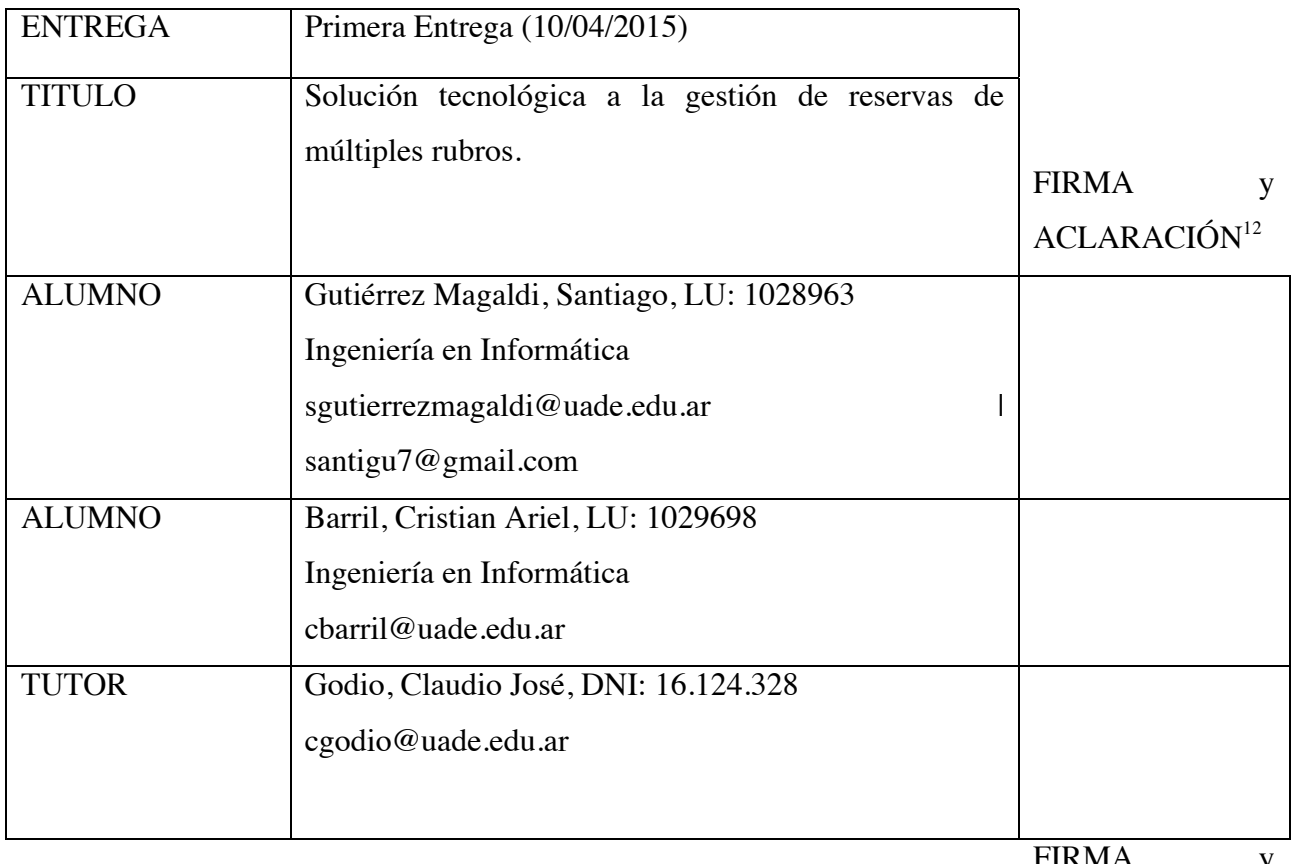

FIRMA y

ACLARACIÓN

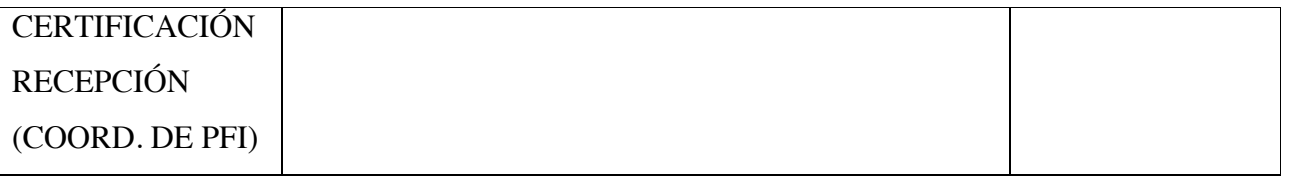

<sup>12</sup> Doy mi consentimiento a la presente propuesta y declaro conocer mis derechos y obligaciones respecto de los Proyectos Finales de Ingeniería de UADE tal cual están detallados en la normativa vigente.

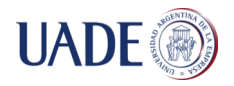

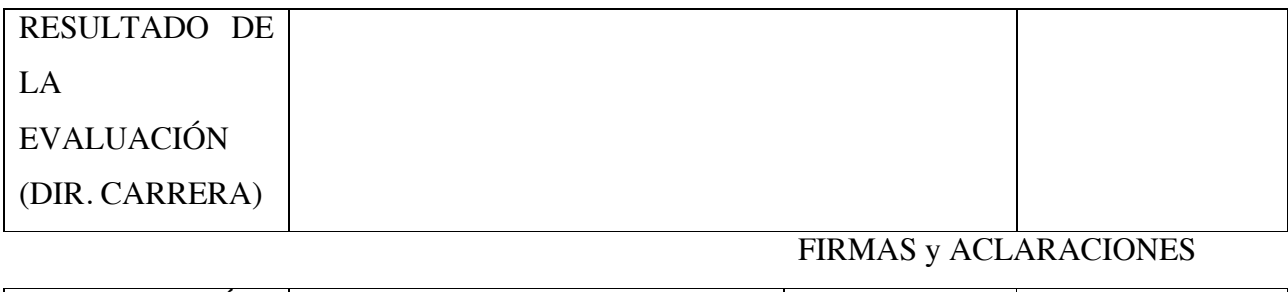

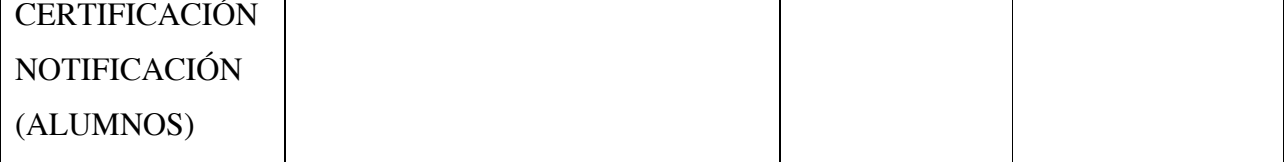

## **1. TIPO DE PROYECTO**

**C** Desarrollo

### **2. OBJETIVO**

Brindar una solución que implique el uso de tecnologías NFC, geolocalización, códigos QR, dictado por voz, con el fin de permitirle a los usuarios realizar reservas, mediante búsquedas personalizadas e inteligentes, en base a la interacción del mismo con el sistema y sus círculos en las redes sociales.

A su vez, se brindará una herramienta de gestión de las reservas y usuarios para los negocios adheridos.

#### **3. ALCANCE**

- Investigación de alojamiento de servidores en la nube.
- Investigación de bases de datos en la nube.
- Análisis de la competencia.
- Investigación de tecnologías NFC, QR, geolocalización y dictado por voz.
- Análisis de factibilidad del sistema.

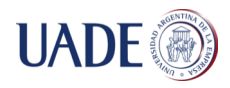

- Análisis y diseño del sistema.
- Desarrollo de aplicaciones iOS y Android.
- Desarrollo de una herramienta de gestión de reservas y clientes a través de un sitio web.

# **4. DESCRIPCIÓN**

En un comienzo, las actividades se basarán en la recolección de información respecto a las tecnologías a aplicar, como así también del análisis de la competencia.

El sistema constará con dos enfoques distintos. El primero, es la vista del usuario, que será a través de las aplicaciones Android y iOS totalmente intuitivas, las cuales le permitirán buscar, a través de categorías y palabras claves, los comercios que satisfagan su necesidad. Los usuarios recibirán inmediatamente los resultados que mejor ajusten a su cercanía (geolocalización), en base a la reputación obtenida por otros usuarios y recomendaciones según sus círculos en las redes sociales (Facebook, Twitter). A su vez, se hará uso de la tecnología NFC (Near Field Communication) para que, con sólo cercanía a una receptora de NFC en el lugar reservado, se identifique automáticamente al usuario y la reserva realizada. Por otro lado, al iniciar la aplicación el usuario recibirá, en base a su localización, promociones (en caso de existir) que estén en su cercanía.

Como ventaja adicional, el usuario podrá hacer uso de la función de Pedidos por Voz, en el que el sistema lo guiará en su solicitud, hasta completar la reserva.

El segundo de los enfoques se centra en el punto de vista del negocio, el cual tendrá una plataforma web, donde podrá administrar las reservas, consultar datos sobre días y horarios más solicitados, obtener reportes y gráficos de la evolución de las reservas.

Se empleará realidad aumentada por medio de códigos QR para otorgarles promociones y descuentos a los usuarios más frecuentes mensualmente de cada uno de los negocios. De esta forma, cuando al usuario se lo notifique y envíe el código QR, sólo deberá acercarse al lugar donde lo obtuvo para que se efectúe.

De esta forma, se podrá lograr un vínculo directo entre el cliente y el comerciante, ya que cada negocio podrá enviar descuentos y promociones personalizadas a quien considere.

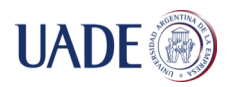

## **5. APORTES**

Con el fin de hacer posible efectuar reservas a personas con discapacidad visual, se permitirá que éstas se efectúen mediante el control por voz, sin necesidad alguna de interactuar físicamente con el dispositivo.

Los usuarios gozarán, a su vez, de la ventaja de búsquedas inteligentes, en donde sus búsquedas se basarán en las realizadas anteriormente y lo que sus "amigos" (mediante redes sociales) recomiendan.

La solución contará con información suficiente para que personas discapacitadas o con movilidad reducida puedan conocer si el establecimiento cuenta con los accesos e instalaciones necesarias para su comodidad.

Con el desarrollo de la solución, los comerciantes, además de aumentar sus ventas, podrán tener conocimiento inmediato de la validez de la reserva y perfil de quien está reservando, por medio de la tecnología NFC, que será aplicada en los negocios una vez que el cliente acude al lugar.

Además, se buscará corresponder a los usuarios con su ubicación con el fin de ofrecerle negocios que estén en su cercanía, por medio de la localización. Por otra parte, se utilizará la tecnología de Google Streetview con el fin de permitirle al usuario conocer visualmente mejor el lugar que está reservando.

Por último, la solución contará con múltiples rubros para gestionar las reservas.

#### **6. Recursos**

No aplica.

#### **7. Cronograma Tentativo de Actividades**

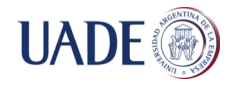

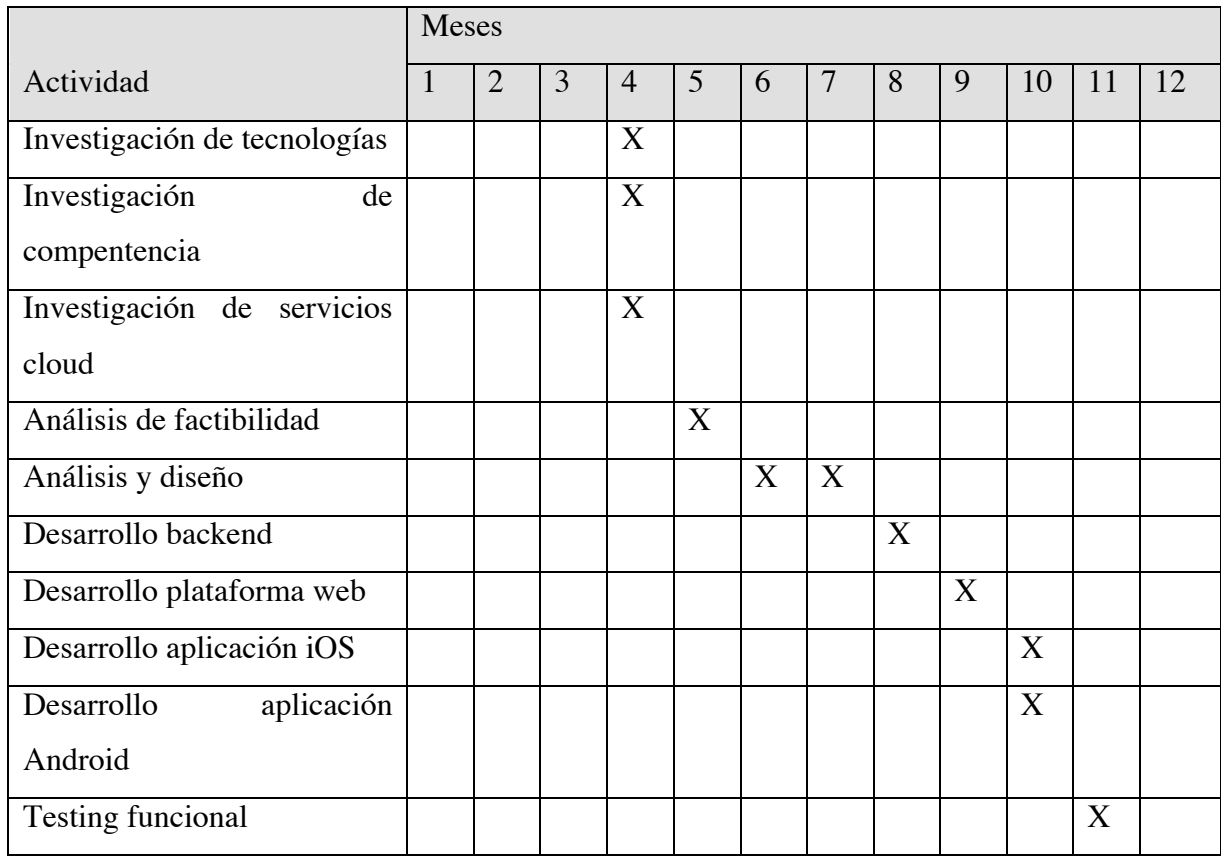

Se considera que el proyecto comienza en el mes 4 (abril).